УТВЕРЖДЕН **TECON** - **TEC**HNICS **ON**! ДАРЦ.70022-04 34 01-1-ЛУ

# БАЗОВОЕ ПРОГРАММНОЕ ОБЕСПЕЧЕНИЕ ISaGRAF V.5

## *Руководство оператора*

ДАРЦ.70022-04 34 01-1

Листов 89

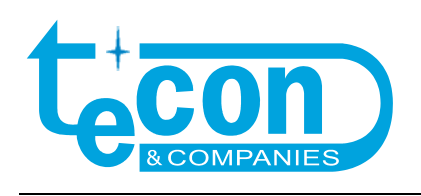

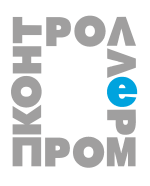

© ЗАО ПК "Промконтроллер", 2006-2011

*При перепечатке ссылка на ЗАО ПК "Промконтроллер" обязательна.* 

**TECON** – **TEC**HNICS **ON**!, **ТЕКОНИК®, TeNIX® –** зарегистрированные товарные знаки ЗАО "ТеконГруп".

IBM, PC –зарегистрированные товарные знаки IBM Corp.

Все другие названия продукции и другие имена компаний использованы здесь лишь для идентификации и могут быть товарными знаками или зарегистрированными товарными знаками их соответствующих владельцев. ЗАО ПК «Промконтроллер» не претендует ни на какие права, затрагивающие эти знаки.

Изготовитель оставляет за собой право вносить изменения в программное обеспечение, улучшающие характеристики изделия.

Юридический адрес: Почтовый адрес:

*ул. Красноказарменная, д.12, стр.9, ул. Б.Семеновская, д.40, стр.18, Москва, 111250, Россия, Москва, 107023, Россия, ЗАО ПК «Промконтроллер» ЗАО ПК «Промконтроллер» тел.: +7 (495) 7304112 тел.: +7 (495) 7304112 факс: +7 (495) 7304113 факс: +7 (495) 7304113 e-mail: support@tecon.ru e-mail:support@tecon.ru http:// www.tecon.ru http:// www.tecon.ru* 

*v 1.3.0 /06.10.11* 

#### **СОДЕРЖАНИЕ**

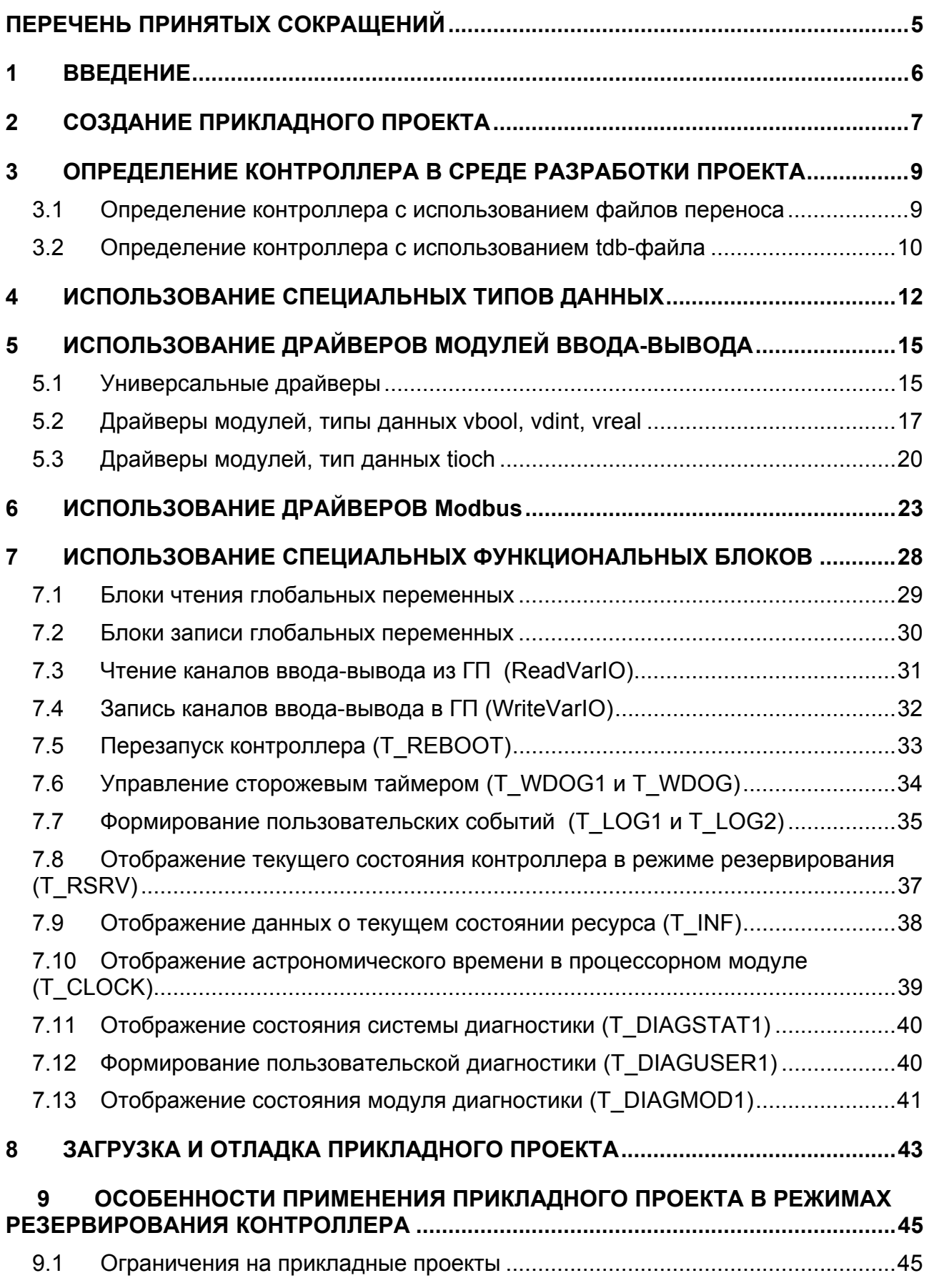

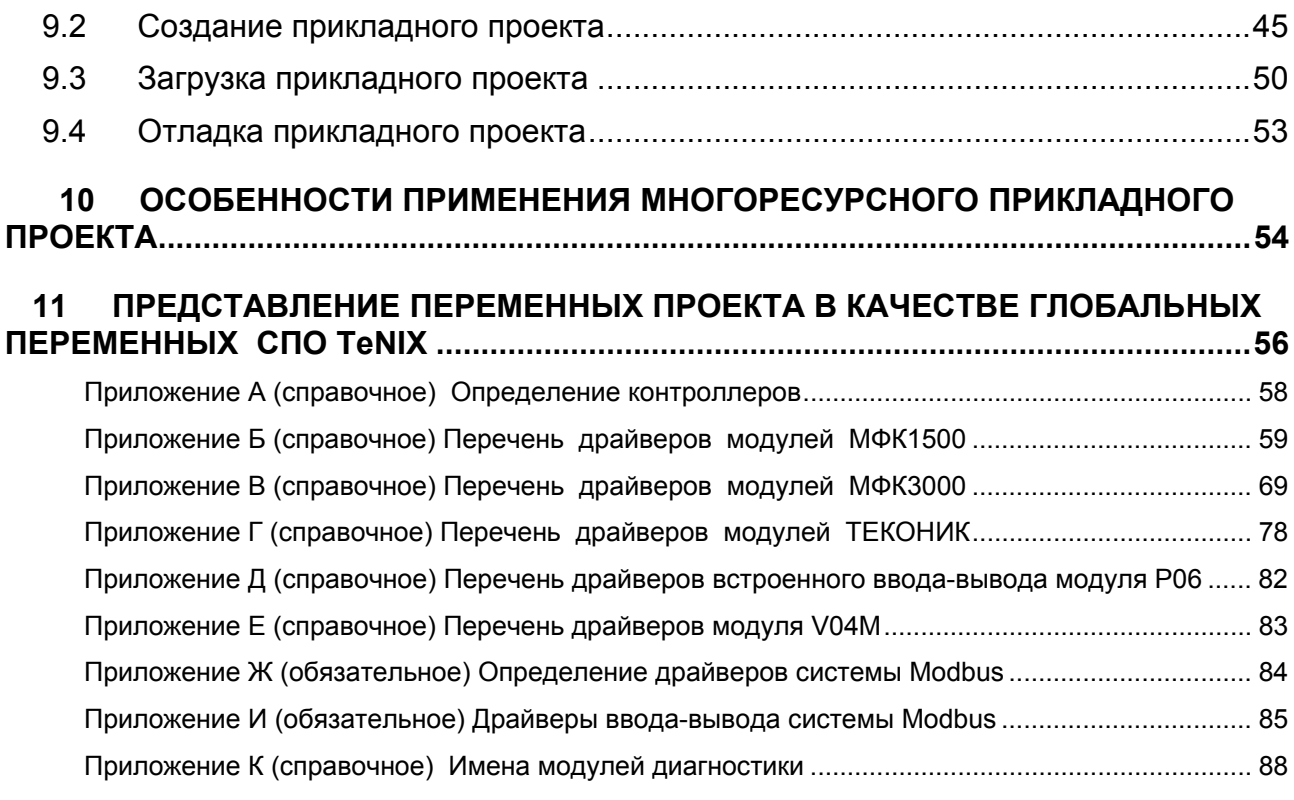

### ПЕРЕЧЕНЬ ПРИНЯТЫХ СОКРАЩЕНИЙ

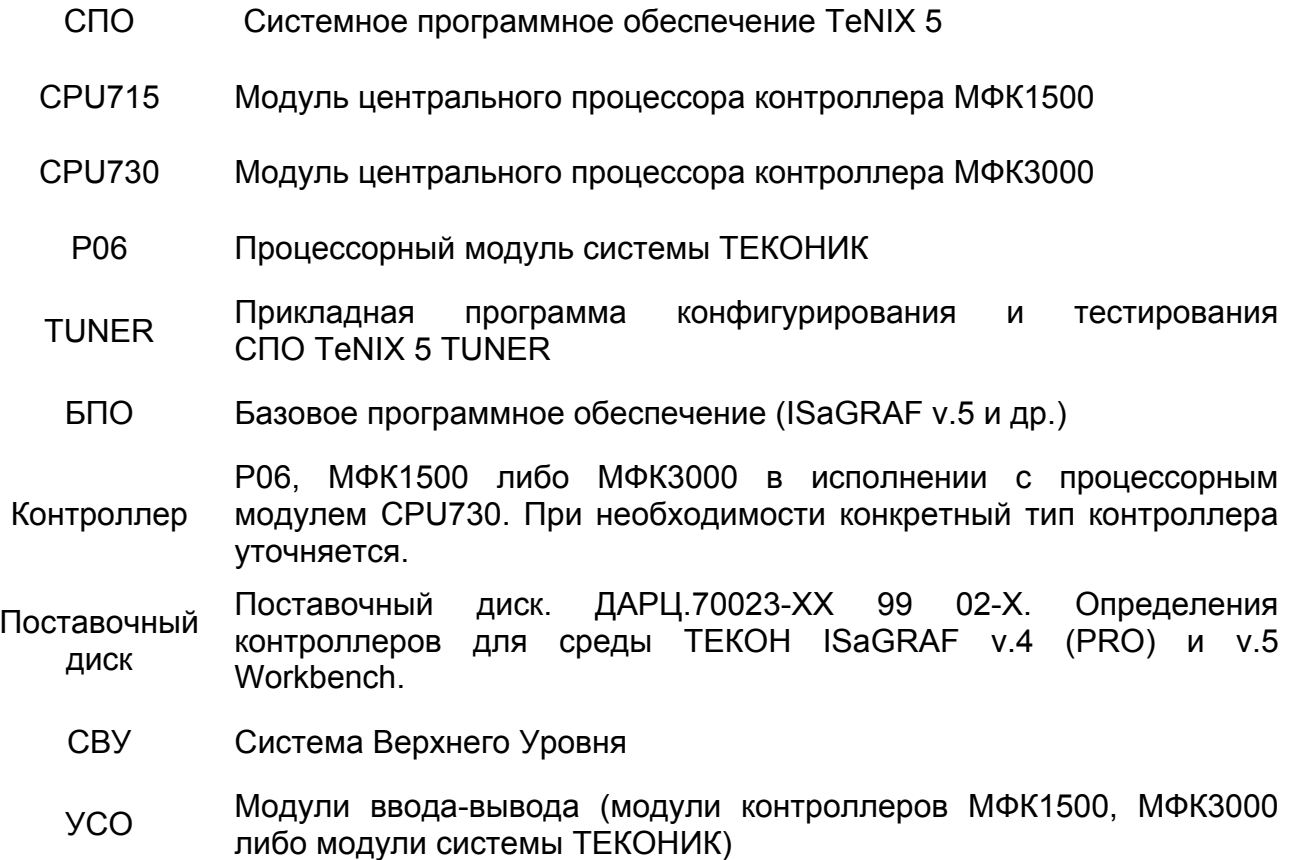

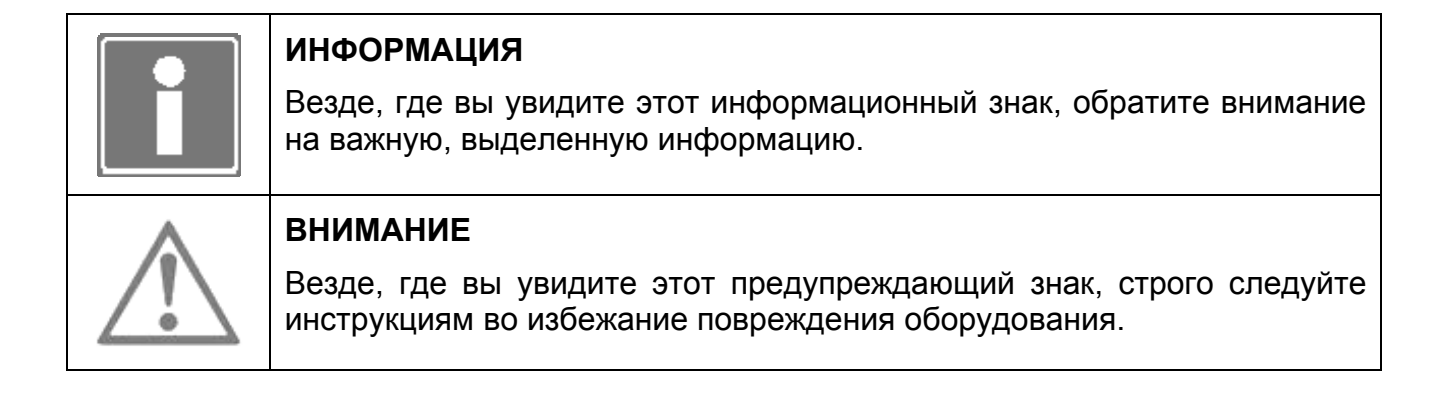

#### **ВВЕДЕНИЕ** 1

Базовое программное обеспечение ISaGRAF v.5 (целевая задача ISaGRAF или просто целевая задача) предназначено для исполнения в контроллерах ЗАО ПК «Промконтроллер» (как в одиночном, так и в резервированном применении) прикладного технологического проекта, разработанного в среде ISaGRAF Workbench  $V.5$   $XX.$ 

Исходными данными для исполнения прикладного проекта служат входные переменные драйверов ввода/вывода (включая драйверы системы Modbus) и внутренние переменные (в терминах системы ISaGRAF), значения которых формируются алгоритмами прикладного проекта или приложением (приложениями) системы «верхнего» уровня АСУ ТП (СВУ). Результатом исполнения такой программы является формирование новых значений выходных переменных драйверов ввода/вывода и внутренних переменных прикладного проекта, доступных для приложения (приложений) СВУ.

Дополнительно базовое программное обеспечение ISaGRAF v.5 выполняет следующие функции:

- хранение копии кода прикладного проекта и автоматический запуск на исполнение сохраненного кода прикладного проекта в случае последующего перезапуска контроллера и инициализации целевой задачи ISaGRAF;
- хранение в энергонезависимой памяти значений переменных прикладной программы с атрибутом retain (хранимые) и восстановления этих значений в случае последующего перезапуска контроллера и инициализации целевой задачи ISaGRAF;
- хранение файлов ресурсов (например, символьной таблицы прикладного  $\omega_{\rm{max}}$ проекта):
- обмен «технологическими» данными (значениями переменных прикладного проекта) с приложениями СВУ и другими контроллерами по сети Ethernet.

Разработка прикладного проекта для контроллера проводится с использованием среды ISaGRAF Workbench v.5.xx. Перед началом работы рекомендуется изучить «Руководство пользователя ISaGRAF» (на CD с Workbench (в меню среды разработки) или в печатном виде).

Базовое программное обеспечение ISaGRAF v.5 разработано на базе ядра ISaGRAF v.5.1 и работает под управлением системного программного обеспечения (СПО) TeNIX контроллеров ЗАО ПК «Промконтроллер» версии 5.0 и выше.

### 2 СОЗДАНИЕ ПРИКЛАДНОГО ПРОЕКТА

2.1 Запустите на выполнение среду разработки прикладных проектов ISaGRAF Workbench v.5.xx. Выберите шаблон и создайте новый проект (см. рисунок 2.1).

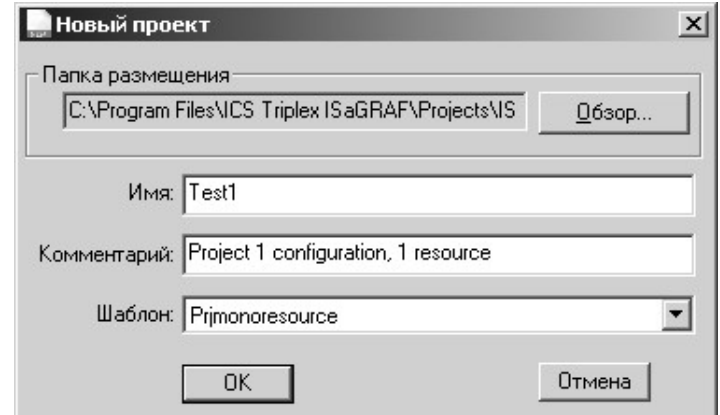

*Рисунок 2.1 - Форма создания нового проекта*

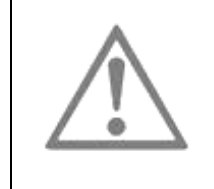

#### **ВНИМАНИЕ**

Длина имени ресурса не должна превышать 9 символов.

- 2.2 Если в среде ISaGRAF ранее не было произведено определение контроллера, выполните его, как указано в разделе 3 данного документа.
- 2.3 В окне свойств ресурса определите в качестве используемой целевой системы *TENIX-XXX (*где ХХХ – название процессорного модуля*)*, например TENIX-CPU715, укажите режим генерации платформо-независимого кода прикладного проекта (TIC кода). Указание встроенной таблицы идентификаторов (см. рисунок 2.2, рисунок 2.3 ) является обязательным.

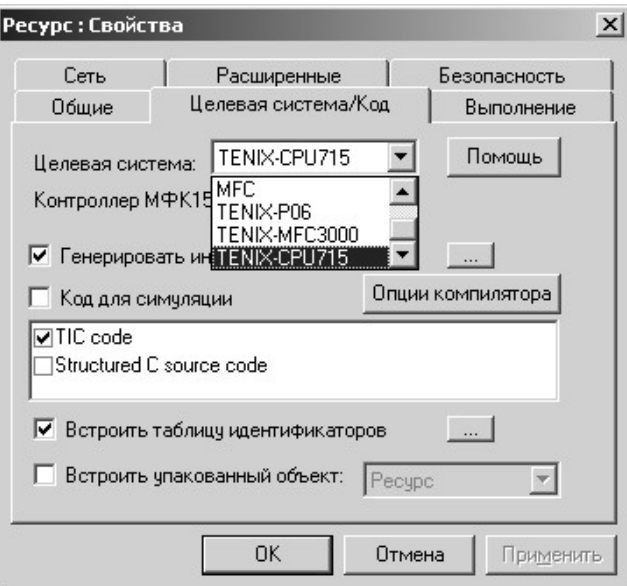

*Рисунок 2.2 - Форма свойств ресурса*

2.4 Нажав кнопку «...», укажите полную таблицу.

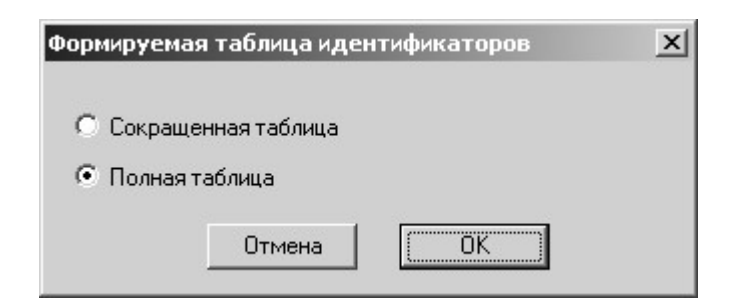

Рисунок 2.3 - Форма использования символьной таблицы ресурса

2.5 При использовании в прикладном проекте переменных с атрибутом retain (хранимая), на вкладке «Выполнение» укажите память для сохранения области хранимых переменных, как показано на рисунке (рисунок 2.4).

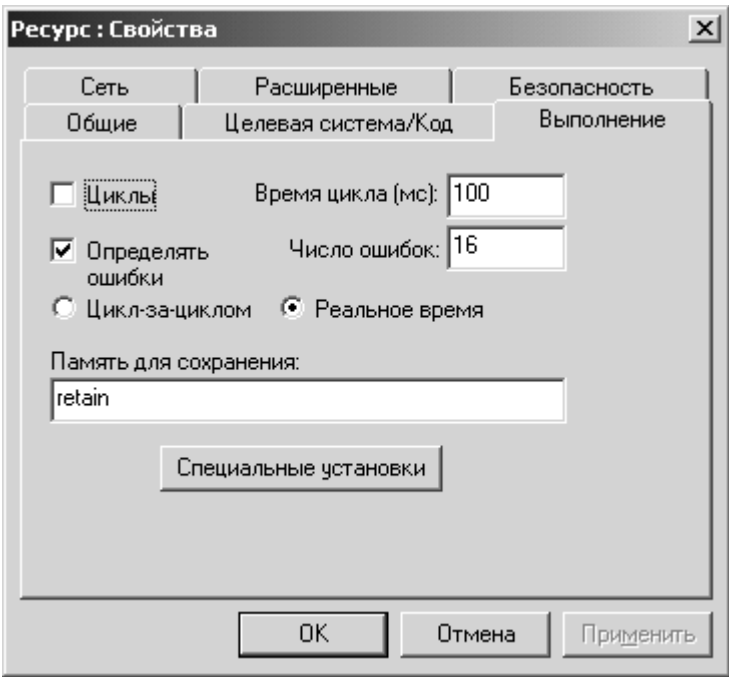

Рисунок 2.4 - Размещение области хранимых переменных

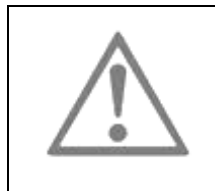

#### **ВНИМАНИЕ**

Память для сохранения переменных с атрибутом retain (хранимая) в «Память поле ДЛЯ сохранения» необходимо указывать  $retain[N<sup>o</sup> pecypca]$  (например, retain2 – имя памяти для ресурса  $N<sup>o</sup>2$ ).

 $2.6$ Далее разработку прикладного проводите проекта  $\mathbf{c}$ использованием функциональных возможностей, предоставляемых средой ISaGRAF Workbench. При разработке используйте следующие компоненты, включенные в среду разработки при определении контроллера:

- $\omega_{\rm{max}}$ специальные типы данных (см. раздел 4);
- драйверы модулей УСО контроллера и Modbus (см. раздел 5);
- специальные функциональные блоки (см. раздел 7).

### 3 ОПРЕДЕЛЕНИЕ КОНТРОЛЛЕРА В СРЕДЕ РАЗРАБОТКИ ПРОЕКТА

Перед началом разработки прикладных проектов необходимо произвести стандартную процедуру определения контроллера (определения конфигурации целевой задачи контроллера) в среде ISaGRAF Workbench.

В указанной конфигурации описываются следующие компоненты целевой задачи (см. приложение А):

- ядро целевой задачи (секция Targets);
- типы данных (секция Data types);
- драйверы модулей ввода-вывода, Modbus (секция I/O devices);
- функциональные блоки (секция «С» functions and function blocks);
- сетевые интерфейсы (секция Networks).

Исходные файлы конфигурации целевой задачи поставляются Пользователю на диске «Определения контроллеров для среды ТЕКОН ISaGRAF v.4 (PRO) и v.5 Workbench. Поставочный диск. ДАРЦ.70023-ХХ 99 02-X».

Определение целевой задачи контроллера в среде ISaGRAF Workbench может быть реализовано одним из двух способов:

- − определение с использованием файла переноса;
- − определение с использованием TDB файла.

#### **3.1 ОПРЕДЕЛЕНИЕ КОНТРОЛЛЕРА С ИСПОЛЬЗОВАНИЕМ ФАЙЛОВ ПЕРЕНОСА**

3.1.1 В окне открытого проекта среды ISaGRAF Workbench из пункта меню Файл/Импорт/Определение ПЛК запустить функцию импорта на выполнение, как показано ниже (см. рисунок 3.1).

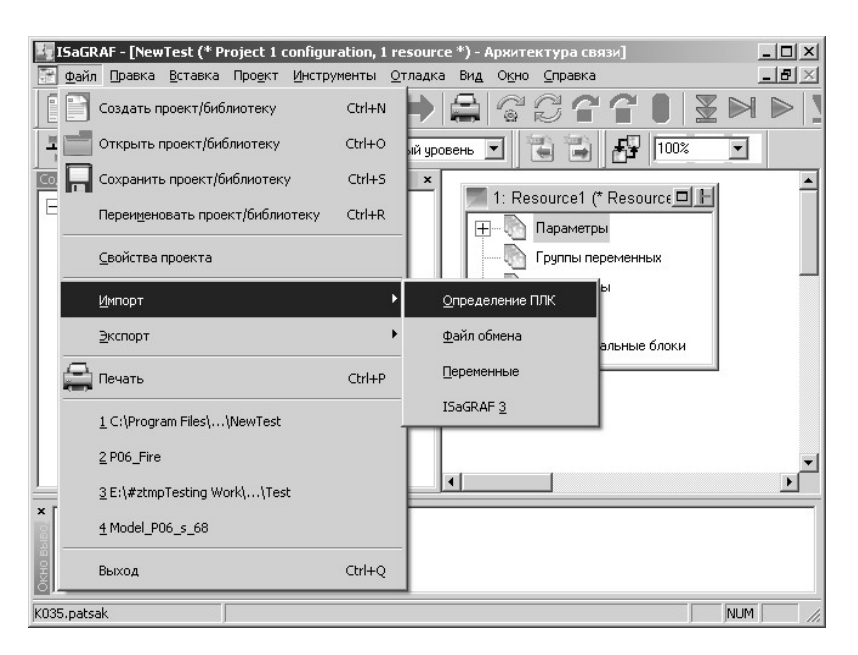

*Рисунок 3.1 - Импортирование определения контроллера*

- 3.1.2 В появившемся окне выбора файлов выбрать исходный файл переноса определения контроллера (TENIX.txt), расположенный  $\mathbf{B}$ ДИСКОВОМ пространстве инструментальной станции (при необходимости, вставить поставочный диск в дисковод).
- будет выведено окно, отражающее 3.1.3 Далее процесс импортирования определения контроллера (рисунок 3.2). Необходимо дождаться окончания процедуры определения контроллера.

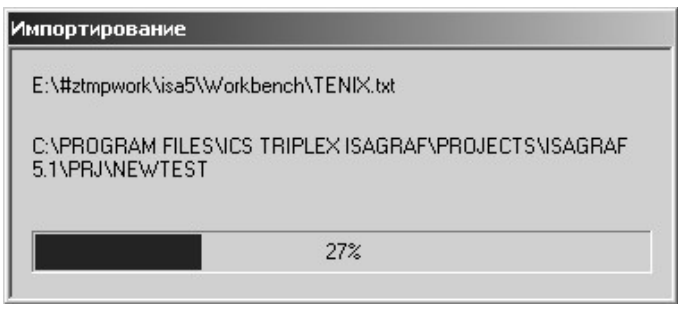

Рисунок 3.2 - Процесс ипортирования определения контроллера

- 3.1.4 Произвести обновление используемой целевой системы необходимыми драйверами устройств ввода-вывода (выполните пп.  $3.1.1 - 3.1.3$   $\Box$ соответствующего файла определения), размещенными в соответствующем каталоге CD:
	- драйвер V04M в исполнении с каналами ввода-вывода (V04M / Drivers V04M.txt. V04M / DriversV V04M.txt):
	- драйверы модулей ТЕКОНИК (TECONIC / Drivers TECONIC.txt, TECONIC / DriversV TECONIC.txt);
	- драйверы DIO P06 (P06 / Drivers P06.txt, P06 / DriversV P06.txt);
	- драйверы Modbus (Modbus / TIL\_PRO\_Modbus.tdb);
	- драйверы модулей MФК1500 с типами BOOL, DINT, REAL (MФК1500/ DriversS MFC1500.txt):
	- драйверы модулей MФК1500 с типами VBOOL, VDINT, VREAL (MФK1500/Drivers MFC1500.txt);
	- драйверы модулей МФК1500 с типом ТІОСН (MФK1500/DriversV MFC1500.txt);
	- драйверы модулей МФК3000 с типами BOOL, DINT, REAL (MФК3000/ DriversS MFC3000.txt);
	- драйверы модулей МФК3000 с типами VBOOL, VDINT, VREAL (MФК3000/Drivers MFC3000.txt):
	- драйверы модулей МФК3000 с типом ТІОСН (MФК3000/DriversV MFC3000.txt).

#### 3.2 ОПРЕДЕЛЕНИЕ КОНТРОЛЛЕРА С ИСПОЛЬЗОВАНИЕМ ТDB-ФАЙЛА

- 3.2.1 Запустить программу TDBuild.exe, расположенную в директории Bin каталога установки среды ISaGRAF Workbench.
- 3.2.2 Из пункта меню Файл/Открыть (File/Open) открыть исходный файл определения контроллера (TENIX.tdb), расположенный в дисковом

пространстве инструментальной станции (при необходимости, вставить поставочный диск в дисковод).

- 3.2.3 Выделить все доступные компоненты целевой задачи ISaGRAF.
- 3.2.4 Из пункта меню Построение/Послать в файл (Build/Send to file) запустить на выполнение функцию создания файла переноса определения контроллера. Следовать указаниям на экране монитора. По ходу выполнения указать полное переопределение целевой задачи ISaGRAF.
- 3.2.5 Дождаться сообщения о создании файла переноса определения контроллера. Выйти из программы TDBuild.exe. Провести все операции, описанные в первом способе.

Определение целевой задачи контроллера в среде ISaGRAF Workbench, реализованное вторым способом, позволяет:

- выбрать необходимые для переноса в среду ISaGRAF Workbench компоненты целевой задачи:
- перенести справочную информацию о каждом из выбранных компонентов  $\omega_{\rm{max}}$ конфигурации целевой задачи.

При поставке целевой задачи ISaGRAF с библиотекой алгоритмов TIL PRO Std необходимо провести дополнительное определение контроллера (обновление), как указано выше, используя файл определения TIL PRO Std.txt.

При поставке целевой задачи ISaGRAF с библиотекой алгоритмов TIL PRO Com необходимо провести дополнительное определение контроллера (обновление), как указано выше, используя файл определения tilcom.txt.

При поставке целевой задачи ISaGRAF с библиотекой Modbus необходимо провести дополнительное определение контроллера (обновление), как указано выше, используя файл определения modbus.txt.

# 4 ИСПОЛЬЗОВАНИЕ СПЕЦИАЛЬНЫХ ТИПОВ ДАННЫХ

При определении контроллера в среде ISaGRAF Workbench (см. раздел 3) производится установка в среде ISaGRAF специальных типов данных, необходимых для назначения переменных прикладного проекта с направлениями Input и Output и для использования в некоторых функциональных блоках.

проведении ISaGRAF) При монтажа (B терминах каналов драйверов Drivers MFC1500.tdb и Drivers MFC3000.tdb к переменным прикладного проекта следует использовать переменные следующих типов:

**VBOOL** - структура, включающая поля:

- Value (тип BOOL);
- Valid (THE DINT);

 $VDINT - CTOVKTVDA.$  включающая поля:

- Value (THI DINT);
- Valid (THE DINT):
- **VREAL** структура, включающая поля:
	- Value (THE REAL);
	- Valid (THE DINT);

где поля Value - значение сигнала указанной размерности,

Valid - оценка достоверности сигнала.

Поле Valid может иметь следующие значения:

- 0 сигнал в канале модуля ввода-вывода достоверен (нормальная работа);
- 1 ошибка обмена с каналами ввода-вывода: неисправность или отсутствие модуля ввода-вывода, необходимо проверить подключение модуля, соответствие конфигурации CPU715/ CPU730 и адреса и типа модуля;
- 2 выход за верхнюю границу диапазона измерения модуля (в относительных единицах):
- 3 выход за нижнюю границу диапазона измерения модуля (в относительных единицах);
- 4 недостоверность сигнала, связанная с неготовностью канала модуля (всего модуля ввода-вывода) к проведению измерений (рестарт встроенного ПО, неисправен канал компенсации холодного спая при измерении сигнала термопар в модулях LIG4, LIG8, LIG16, LI16);
- 5 в канал модуля вывода не было произведено ни одной записи с момента запуска (перезапуска) контроллера или каналы ввода еще не опрашивались:
- 6 обрыв линии связи канала модуля ввода (LIG4, LIG8, LIG16, LI16, T3501) с датчиком;
- 10 недостоверное значение (ошибка связи с АЦП) (LIG4, LIG8, LIG16, AI16, AIG16, ADO24);
- 11 неисправен канал компенсации холодного спая (LIG4, LIG8, LIG16, LI16);
- 12 неисправность узла питания канала (LIG4, LIG8, LIG16, LI16);
- 13 значение канала вне аварийной уставки (AI16, LIG4, LIG8, LIG16, LI16, AIG16, ADO24 и т.д.);
- 14 значение канала вне предупредительной уставки;
- 40 последнее значение еще не отправлено на импульсный выход;
- 41 канал ввода не сконфигурирован как счетчик;
- 42 канал вывода сконфигурирован как импульсный выход и не используется как дискретный выход;
- 43 канал вывода не сконфигурирован как импульсный выход;

255 – другая, не определенная, выше ошибка измерения.

При проведении монтажа (в терминах ISaGRAF) каналов драйверов остальных модулей к переменным прикладного проекта следует использовать переменные следующих типов:

*TIOCH* – канал ввода-вывода - структура, включающая поля:

- ValueBOOL (тип BOOL);
- ValueDINT (тип DINT);
- ValueREAL (тип REAL);
- Status (тип DINT),

где поля *ValueХХХХ* – значение сигнала указанного типа;

 *Status* – оценка достоверности сигнала.

Поле *Status* может иметь следующие значения:

- 0 сигнал в канале модуля ввода-вывода достоверен (нормальная работа);
- 1 ошибка обмена с каналами ввода-вывода: неисправность или отсутствие модуля ввода-вывода, необходимо проверить подключение модуля, соответствие конфигурации и адреса и типа модуля;
- 2 выход за верхнюю границу диапазона измерения модуля (в относительных единицах);
- 3 выход за нижнюю границу диапазона измерения модуля (в относительных единицах);
- 4 недостоверность сигнала, связанная с неготовностью канала модуля (всего модуля ввода-вывода) к проведению измерений (рестарт встроенного ПО, неисправен канал компенсации холодного спая при измерении сигнала термопар в модулях LIG4, LIG8, LIG16, LI16);
- 5 в канал модуля вывода не было произведено ни одной записи с момента запуска (перезапуска) контроллера или каналы ввода еще не опрашивались;
- 6 обрыв линии связи канала модуля ввода (LIG4, LIG8, LIG16, LI16, T3501) с датчиком;
- 10 недостоверное значение (ошибка связи с АЦП) (LIG4, LIG8, LIG16, LI16, AI16, AIG16, ADO24);
- 11 неисправен канал компенсации холодного спая (LIG4, LIG8, LIG16, LI16);
- 12 неисправность узла питания канала (LIG4, LIG8, LIG16, LI16);
- 13 значение канала вне аварийной уставки (AI16, LIG4, LIG8, LIG16, LI16, AIG16, ADO24 и т.д.);
- 14 значение канала вне предупредительной уставки;
- 40 последнее значение еще не отправлено на импульсный выход;
- 41 канал ввода не сконфигурирован как счетчик;
- 42 канал вывода сконфигурирован как импульсный выход и не используется как дискретный выход;
- 43 канал вывода не сконфигурирован как импульсный выход;
- 255 другая, не определенная, выше ошибка измерения.

*TIOCHA* – массив каналов ввода-вывода типа TIOCH, индекс массива в диапазоне от 0 до 63.

# 5 ИСПОЛЬЗОВАНИЕ ДРАЙВЕРОВ МОДУЛЕЙ ВВОДА-ВЫВОДА

При определении контроллера в среде ISaGRAF Workbench производится установка драйверов модулей (устройств) ввода/вывода. Перечень драйверов модулей вводавывода приводится в приложениях Б-Ж.

#### **5.1 УНИВЕРСАЛЬНЫЕ ДРАЙВЕРЫ**

При определении контроллера в среде ISaGRAF Workbench (см. раздел 3) производится установка универсальных драйверов устройств ввода/вывода. Универсальные драйверы позволяют обращаться к глобальным переменным ввода-вывода контроллера по имени переменной.

Глобальные переменные контроллера (далее ГП) – это совокупность системных переменных (номер версии СПО, системное время, каналы ввода-вывода и т.д.) и пользовательских переменных (созданные пользователем для собственных нужд). Более подробно о глобальных переменных в целом, о названиях и типах системных переменных можно прочитать в руководстве оператора на ПО соответствующего процессрного модуля (Программное обеспечение модуля процессорного P06. Руководство оператора. ДАРЦ.73057-ХХ 34 01-Х, Программное обеспечение модуля центрального процессора CPU715. Руководство оператора. ДАРЦ.73061-ХХ 34 01-Х и Программное обеспечение модуля центрального процессора CPU730. Руководство оператора. ДАРЦ.73062-ХХ 34 01-Х).

Универсальные драйверы:

BoolIN – дискретный ввод через ГП:

- тип драйвера INPUT;
- тип переменных BOOL;

BoolOut – дискретный вывод через ГП:

- тип драйвера OUTPUT;
- тип переменных BOOL;

IntegerIN – целочисленный ввод через ГП:

- тип драйвера INPUT;
- тип переменных DINT;
- IntegerOut целочисленный вывод через ГП:
	- тип драйвера OUTPUT;
	- $T$ ип переменных DINT;

RealIN – аналоговый ввод через ГП:

- тип драйвера INPUT;
- тип переменных REAL:
- RealOut аналоговый вывод через ГП:
	- тип драйвера OUTPUT;
	- тип переменных REAL;

VarIn - аналоговый/дискретный ввод через ГП:

- тип драйвера – INPUT;

- тип переменных – TIOCH (см. раздел 4);

VarOut - аналоговый/дискретный вывод через ГП:

- тип драйвера OUTPUT;
- тип переменных TIOCH (см. раздел 4).

При разработке прикладного проекта в окне выбора устройств (раздел «Монтаж ВВ», пункт меню «Правка/Добавить устройство») для каждого используемого в контроллере УСО необходимо указать драйвер, выбрав его из выпадающего списка (см. ниже). Далее необходимо задать параметры драйверов модулей УСО.

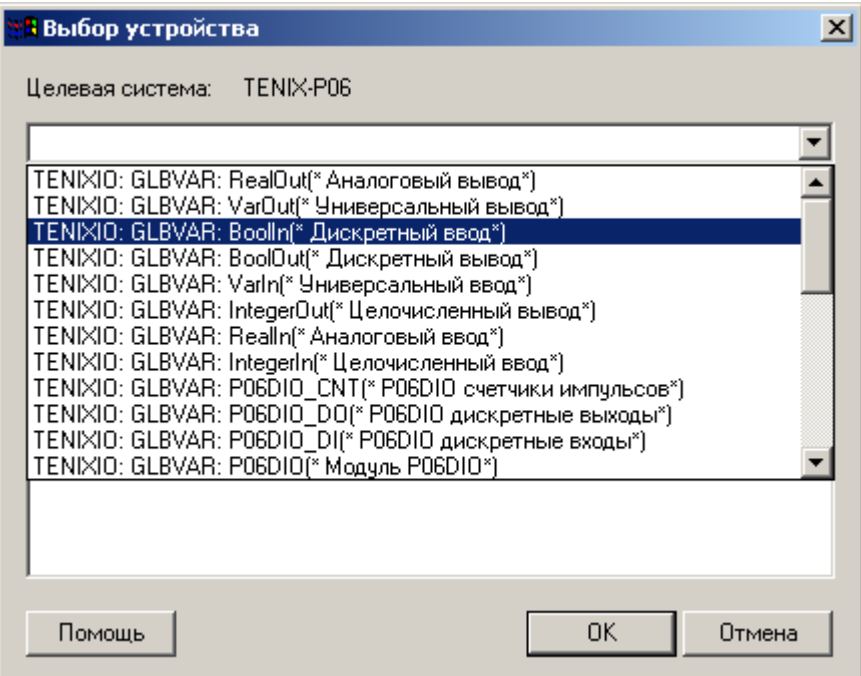

*Рисунок 5.1 – Добавление драйвера*

Если в качестве драйвера устройства ввода/вывода выбран универсальный драйвер, то для него необходимо задать только параметр VarName (см. рисунок 5.2) – имя глобальной переменной. В случае если длина имени не укладывается в ограничения ISaGRAF Workbench в имени переменной ввода-вывода, начинающемся с /var/io/ — можно опустить часть пути /var/io/. Например, вместо /var/io/ubus/03\_AIG16/i можно использовать ubus/03\_AIG16/i;

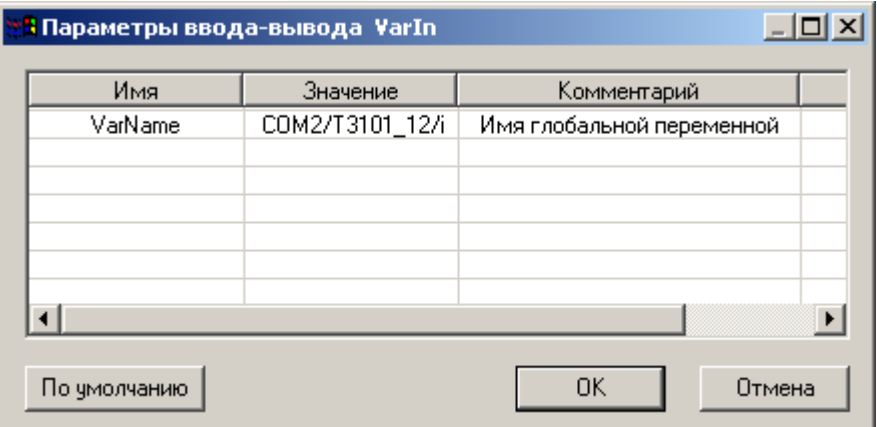

*Рисунок 5.2 – Параметры универсально драйвера ввода вывода*

Помимо универсальных драйверов, существуют дополнительные драйверы:

- драйверы ввода-вывода контроллера МФК1500;
- драйверы ввода-вывода контроллера МФК3000;
- драйверы ввода-вывода P06;
- драйверы модулей ввода-вывода ТЕКОНИК;
- драйверы панели оператора V04M;
- драйверы Modbus.

Определения драйверов находятся на поставочном диске в директории:

«**Базовое программное обеспечение ISaGRAF v.5/Drivers**», состав драйверов приводится в приложениях Б-И. Дополнительные драйверы представлены как обновления определения контроллера. Драйверы для каждого типа устройств обеспечивают доступ к значениям каналов ввода-вывода и обеспечивают возможность получения оценки достоверности сигнала (см. раздел «Использование специальных типов данных»). Процедура обновления выполняется по второму способу в разделе 3 (следует проводить не полное переопределение, а дополнительное определение (обновление)).

#### **5.2 ДРАЙВЕРЫ МОДУЛЕЙ, ТИПЫ ДАННЫХ VBOOL, VDINT, VREAL**

В случае если необходимо в качестве драйвера устройства ввода/вывода использовать драйвер одного из модулей МФК1500 или МФК3000 с типами данных VBOOL, VDINT, VREAL, необходимо выбрать нужный драйвер по имени (см. рисунок 5.3) и задать параметр HwId (см. рисунок 5.4), определяющий адрес модуля вводавывода в контроллере.

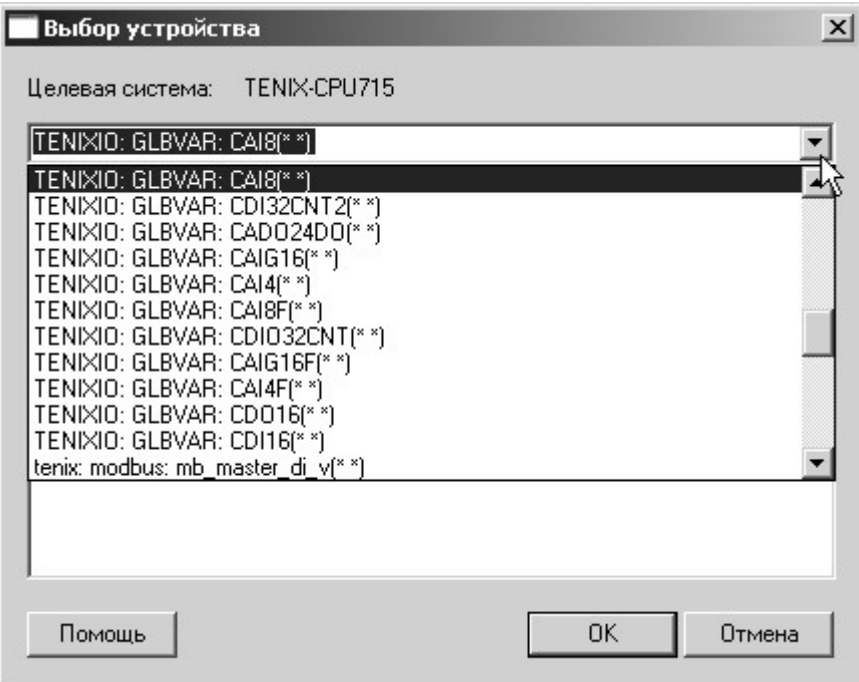

*Рисунок 5.3 – Форма выбора драйвера ввода-вывода* 

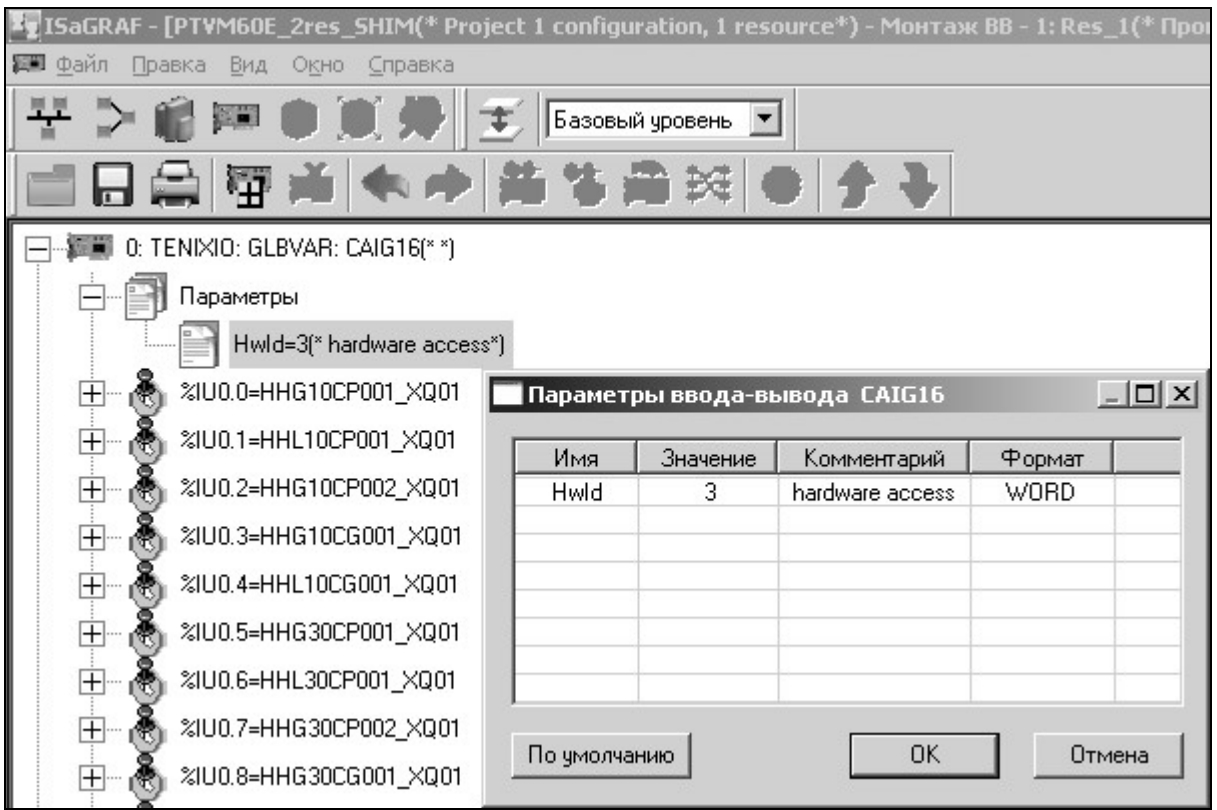

*Рисунок 5.4 – Установка адреса драйвера ввода-вывода*

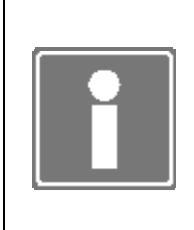

#### **ИНФОРМАЦИЯ**

Для модулей ввода-вывода контроллеров МФК1500/МФК3000, сконфигурированных для работы в составе резервированной группы, указывается ОДИН драйвер на группу, в параметр *HwId* драйвера записывается минимальное значение адреса из модулей группы.

При привязке каналов драйверов модулей УСО к переменным проекта необходимо учитывать то, что переменная каждого из каналов драйвера имеет тип «структура».

#### **Пример:**

Необходимо создать и привязать переменную к первому каналу модуля AIG16.

Для данного случая при создании в словаре среды ISaGRAF Workbench входной переменной необходимо (см. рисунок 5.5):

- указать имя переменной (например, ch1), которая будет привязана к каналу модуля;
- задать переменной (ch1) тип VDINT;
- назначить переменной (ch1) направление Input и атрибут Read.

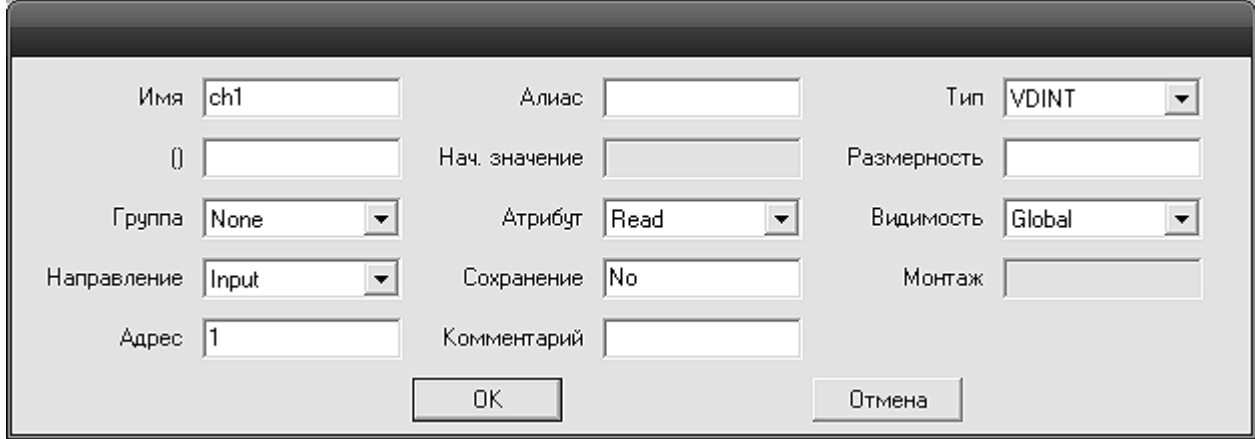

*Рисунок 5.5 – Создание переменной типа Input*

В словаре переменная *ch1* будет представляться структурой, состоящей из двух переменных *ch1.Value* (DINT) и *ch1.Valid* (DINT) (см. рисунок 5.6).

| Глобальные Переменные |       |       |  |         |        |        |              |          |                                  |                  |
|-----------------------|-------|-------|--|---------|--------|--------|--------------|----------|----------------------------------|------------------|
| Имя                   | Алиас | Гип   |  | Атрибчт | Видимо | Направ | Сохранение / | Монтаж   | Адрес                            | Комментар /      |
| $\boxdot$ ch1         |       | VDINI |  | Read    | Global | Input  | No           | %IU1.0.0 |                                  |                  |
| ch1.Value             |       | DINT  |  | Read    | Global | Input  | No           | 2101.00  |                                  | DINT value       |
| ch1.Valid             |       | DINT  |  | Read    | Global | Input  | No           | %IU1.0.0 | ,,,,,,,,,,,,,,,,,,,,,,,,,,,,<br> | value's validity |
|                       |       |       |  |         |        |        |              |          |                                  |                  |

*Рисунок 5.6 – Представление переменной типа Input в словаре*

При использовании в редакторах программ ISaGRAF Workbench переменная (ch1) раскладывается на \*.Value (DINT) и \*.Valid (DINT) (см. рисунок 5.7).

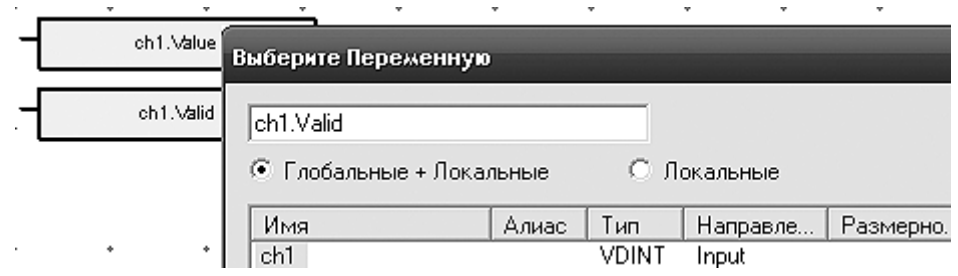

*Рисунок 5.7 – Представление переменной типа Input в редакторе программ*

Применение некоторых модулей ввода-вывода имеет ряд особенностей (все настройки каналов модулей производятся в программе TUNER).

В модулях дискретного вывода контроллеров МФК1500/МФК3000 некоторые каналы могут быть переведены в режим «канальных пар» для реверсивного управления объектами.

Драйверы DOXX используются для записи дискретных сигналов.

Для управления канальными парами используются драйверы DOXXPWM. При записи в канальную пару длительности импульса отрицательного значения (в миллисекундах) задействуется нечетный канал пары, положительного – четный канал. При этом соответствующий канал выдает импульс заданной длительности.

Допускается одновременное использование драйвера DOXX и DOXXPWM для одного физического модуля. Дискретные каналы в драйверах DOXXPWM будут заблокированы, а в драйверах DOXX будут заблокированы каналы пар.

В модулях дискретного ввода контроллеров МФК1500/МФК3000 первые 16 каналов ввода могут быть настроены на чтение значений 16-разрядных или 32-разрядных счетчиков.

Для чтения дискретных значений используются драйверы DIXX.

Для чтения значений 16-разрядных счетчиков используются драйверы DIXXCNT. Драйвер имеет 32 канала, из которых первые 16 каналов – значения счетчиков импульсов, каналы, начиная с 16-го – значения времени, за которое подсчитаны импульсы каналов. Соответствие каналов: в 0-м канале значение счетчиков, в 16-ом – значение таймера в миллисекундах; 1-17…15-31.

Для чтения значений 32-разрядных счетчиков используются драйверы DIXXCNT2. Драйвер имеет 16 каналов.

Допускается одновременное использование драйверов DIXX, DIXXCNT, DIXXCNT2. При этом драйвер DIXX получает дискретные значение всех каналов, а драйверы счетчиков получают значения только заказанных в конфигурации каналов.

#### **5.3 ДРАЙВЕРЫ МОДУЛЕЙ, ТИП ДАННЫХ TIOCH**

В случае если необходимо в качестве драйвера устройства ввода/вывода использовать драйвер одного из модулей МФК1500/МФК3000 с типом TIOCH либо драйвер модуля ТЕКОНИК, необходимо выбрать нужный драйвер по имени и задать параметры:

- для модуля МФК1500/МФК3000 HwId, определяющий адрес модуля вводавывода в контроллере;
- для модуля ТЕКОНИК Port номер COM-порта, по которому опрашивается данный модуль УСО и Address - номер устройства в сети RS-485 в шестнадцатеричном виде (см. рисунок 5.8).

| <mark>: 1</mark> Параметры ввода-вывода 13101 |          | $\Box$ o $\Box$  |
|-----------------------------------------------|----------|------------------|
| Имя                                           | Значение | Комментарий      |
| Port                                          | 2        | Номер СОМ-порта  |
| Address                                       | 12       | Адрес устройства |
|                                               |          |                  |
|                                               |          |                  |
|                                               |          |                  |
|                                               |          |                  |
|                                               |          |                  |
|                                               |          |                  |
| По умолчанию                                  |          | OK<br>Отмена     |

*Рисунок 5.8 – Параметры драйвера модуля ТЕКОНИК*

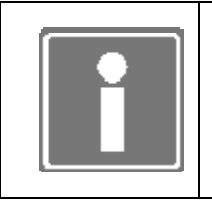

#### **ИНФОРМАЦИЯ**

Если Вы не укажете все необходимые параметры драйвера модуля УСО, то ресурс, к которому относится данное устройство ввода/вывода, будет выполняться некорректно.

При привязке переменных проекта к каналам устройства ввода-вывода необходимо учитывать, что тип каналов может быть как простым, так и в виде структуры.

#### Пример:

Необходимо создать и привязать переменную типа ТІОСН (структура) к первому каналу модуля дискретного выхода.

При создании в Словаре среды ISaGRAF Workbench выходной переменной необходимо (см.рисунок 5.9):

- указать имя переменной DO 01;
- присвоить переменной DO 01 тип TIOCH;
- назначить переменной DO 01 направление Output и атрибут Free или Write.

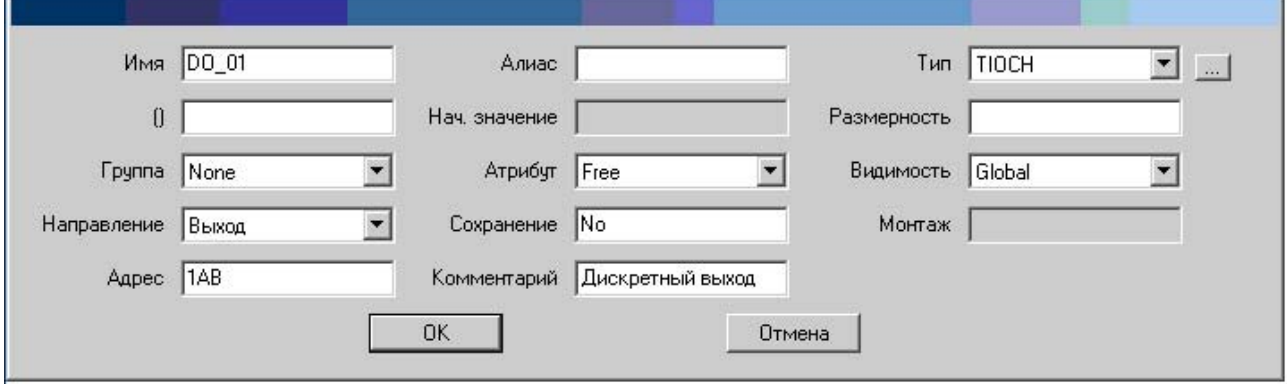

Рисунок 5.9 - Создание переменной типа ТІОСН

В словаре переменная DO 01 будет представляться структурой, состоящей из переменных DO 01.ValueBOOL (BOOL), DO 01.ValueDINT (DINT), четырех DO 01. ValueREAL (REAL) и DO 01. Status (DINT), как показано ниже:

| <b>Ey</b> ISaGRAF - [P06<br>(* Project 1 configuration, 1 resource *) - Словарь - Переменные] |                               |              |                  |         |                  |        |         |        |        | $\Box$ ulxi           |
|-----------------------------------------------------------------------------------------------|-------------------------------|--------------|------------------|---------|------------------|--------|---------|--------|--------|-----------------------|
| Правка Отладка<br>▦<br>⊕айл                                                                   | Инструменты                   |              | Вид Окно Справка |         |                  |        |         |        |        | 그리지                   |
| ਜ⋇⋻∎★≁⋹                                                                                       |                               | W            |                  | 画段恐国    | $\triangleright$ |        |         |        |        |                       |
| <del>V</del> > ©  ● ■ ● ■ ■ ■ ■ ■                                                             |                               |              |                  |         |                  |        |         |        |        |                       |
| <b>FLAG USE HARD</b>                                                                          |                               |              |                  |         |                  |        |         |        |        | Ħ                     |
| Имя                                                                                           | Алиас                         | Тип          |                  | Нач. зн | Размер           | Fpynna | Атрибчт | Видимо | Hanpas | Coxpa                 |
| $\Box$ DO_01                                                                                  |                               | <b>TIOCH</b> |                  |         |                  | None   | Free:   | Global | Выход  | No.                   |
| DO 01.ValueBOOL                                                                               |                               | <b>BOOL</b>  |                  |         |                  | None   | Free    | Global | Выход  | No.                   |
| DO 01.ValueDINT                                                                               |                               | <b>DINT</b>  |                  |         |                  | None   | Free    | Global | Выход  | No.                   |
| DO 01.ValueREAL                                                                               |                               | <b>REAL</b>  |                  |         |                  | None   | Free    | Global | Выход  | No.                   |
| DO 01.Status                                                                                  |                               | <b>DINT</b>  |                  |         |                  | None   | Free    | Global | Выход  | No.                   |
|                                                                                               |                               |              |                  |         |                  |        |         |        |        |                       |
|                                                                                               |                               |              |                  |         |                  |        |         |        |        | $\blacktriangleright$ |
|                                                                                               | Resource 1: Config1\RESOURCE1 |              |                  |         |                  |        |         |        | NUM    | h.                    |

*Рисунок 5.10 – Вид переменной типа TIOCH в словаре*

В редакторах программ ISaGRAF Workbench предоставляется возможность использования любого поля структуры переменной *DO\_01*, как показано ниже:

| DGE - [1: RESOURCE1 - UntitledFBD1 (* *)]<br>図<br>Файл Правка<br>Инструменты Отладка<br>Вид                                                                                                    | ОКНО<br>⊆правка |  |  |               |  |  |  |  |          |    |     | $-10 \times$<br>$\Box$ al $\times$ |                  |
|----------------------------------------------------------------------------------------------------|-----------------|--|--|---------------|--|--|--|--|----------|----|-----|------------------------------------|------------------|
| $\circledR$                                                                                                    |                 |  |  |               |  |  |  |  |          |    |     |                                    |                  |
| 100%<br><b>III</b><br>▼                                                                                                    |                 |  |  |               |  |  |  |  |          |    |     |                                    |                  |
| ESC $\sqrt{2}$<br>F2:<br>$F6:_{\bigoplus}$<br>$F^7 \rightarrow$<br>F8:8<br>$F11:_{\bigodot}$<br>$F12 :=$<br>$F^3: \mathbb{R} \to \mathbb{R}$<br>F4:<br>$F5$ : $\left \left -\right\rangle\right $<br>$F^g$ :<br>F10:<br>白<br>┡<br>ы |                 |  |  |               |  |  |  |  |          |    |     |                                    |                  |
| <b>From</b><br><b>Inputs</b>                                                                                                    |                 |  |  | <b>Logics</b> |  |  |  |  |          | To |     |                                    | π                |
|                                                                                                    |                 |  |  |               |  |  |  |  |          |    |     | ٠                                  | $\blacktriangle$ |
| DO_01.ValueBOOL                                                                                                    |                 |  |  |               |  |  |  |  |          |    |     |                                    |                  |
| Дискретный выход                                                                                                    |                 |  |  |               |  |  |  |  |          |    |     |                                    |                  |
| DO_01.ValueDINT                                                                                                    |                 |  |  |               |  |  |  |  |          |    |     | $\Phi$                             |                  |
| Дискретный выход                                                                                                    |                 |  |  |               |  |  |  |  |          |    |     |                                    |                  |
| DO_01.ValueREAL<br>$\ddot{\phantom{1}}$                                                                                                    |                 |  |  |               |  |  |  |  |          |    |     | ٠                                  |                  |
| Дискретный выход                                                                                                    |                 |  |  |               |  |  |  |  |          |    |     |                                    |                  |
| DO_01.Status                                                                                                    |                 |  |  |               |  |  |  |  |          |    |     |                                    |                  |
| Дискретный выход                                                                                                    |                 |  |  |               |  |  |  |  |          |    |     | ÷                                  |                  |
|                                                                                                    |                 |  |  |               |  |  |  |  |          |    |     |                                    |                  |
| $\overline{\mathbf{A}}$                                                                                                    |                 |  |  |               |  |  |  |  |          |    |     |                                    |                  |
|                                                                                                    |                 |  |  |               |  |  |  |  |          |    |     |                                    |                  |
| Готово                                                                                                    |                 |  |  |               |  |  |  |  | (10, 29) |    | NUM |                                    |                  |

*Рисунок 5.11 – Использование переменной типа TIOCH в программе*

### 6 ИСПОЛЬЗОВАНИЕ ДРАЙВЕРОВ Modbus

Использование драйверов Modbus становится доступно после того, как будет произведена установка драйверов системы Modbus в среде ISaGRAF Workbench (см. раздел 3).

Перечень драйверов системы Modbus приводится в приложениях Ж, И.

При разработке прикладного проекта в окне выбора устройств для каждого используемого в контроллере драйвера Modbus следует указать:

- имя драйвера (см. рисунок 6.1);
- требуемое количество каналов (см. рисунок 6.1);
- параметры *ClientId, SlaveId, Blockid* для комплексных (сложных) драйверов MB\_MASTER \* (см. рисунок 6.2), определяющие соответственно:
	- o *ClientId (STRING(16))* IP-адрес (с подчеркиванием вместо точек) в режиме TCP или порт (COM1-COMn) в режиме RTU/ASCII;
	- o *SlaveId (DINT)* адрес устройства;
	- o *Blockid (DINT)*  номер блока в устройстве (начальный адрес диапазона Modbus регистров).

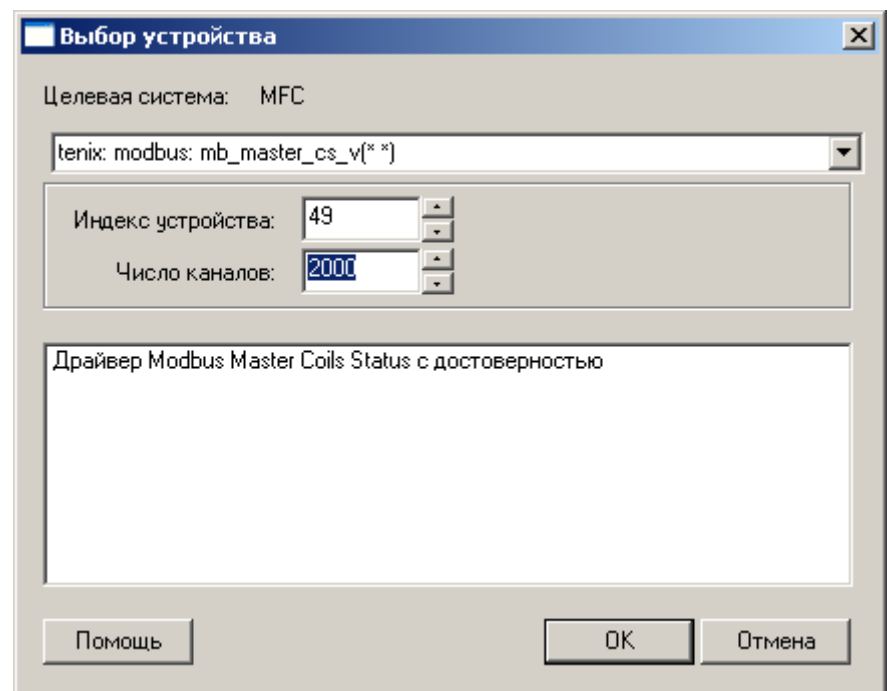

*Рисунок 6.1 – Определение количества каналов драйвера Modbus* 

### ДАРЦ.70022-04 34 01-1

|              | Параметры ввода-вывода mb_master_cs |                                                               | $  \Box \Box   \times  $ |
|--------------|-------------------------------------|---------------------------------------------------------------|--------------------------|
| Имя          | Значение                            | Комментарий                                                   | Формат                   |
| ClientId     | 192_168_1_122                       | IP адрес в режиме TCP или порт (COM1-COM6) в режиме RTU/ASCII | <b>STRING</b>            |
| Slaveld      |                                     | адрес устройства                                              | W0RD                     |
| BlockId      | 100                                 | номер блока в устройстве                                      | WORD                     |
|              |                                     |                                                               |                          |
|              |                                     |                                                               |                          |
|              |                                     |                                                               |                          |
|              |                                     |                                                               |                          |
|              |                                     |                                                               |                          |
|              |                                     |                                                               |                          |
|              |                                     |                                                               |                          |
|              |                                     |                                                               |                          |
|              |                                     |                                                               |                          |
|              |                                     |                                                               |                          |
|              |                                     |                                                               |                          |
|              |                                     |                                                               |                          |
| По умолчанию |                                     | 0K                                                            | Отмена                   |

Рисунок 6.2 – Задание параметров драйвера Modbus

Для случая, когда контроллер выступает в качестве Modbus RTU/ASCII Slave (TCP Server), необходимо подключить драйвер mb slave соответствующего типа и привязать к каналам необходимые переменные, либо создать промежуточные переменные, через которые осуществлять обмен необходимыми данными.

Для случая, когда контроллер выступает в качестве Modbus RTU/ASCII Master (TCP Client) необходимо подключить драйвер mb master соответствующего типа и привязать к каналам необходимые переменные, либо создать промежуточные переменные, через которые осуществлять обмен необходимыми данными.

#### Описание драйверов системы Modbus

В общем виде имя драйвера Modbus формируется следующим образом:

MB\_[режим Modbus]\_[тип регистра]\_[валидность], где

- режим Modbus режим master либо slave;
- $TM$  peructpa cl, hr, ir, di;
- валидность если в имени драйвера имеется « v» то это драйвер с типом  $\omega_{\rm{max}}$ поддерживающим валидность (например, mb master di v). Валидность MB MASTER. поддерживается  $\mathbf{B}$ драйверах Валидность содержит информацию о корректности опроса контроллером подключенных к нему Modbus SLAVE устройств.

В наличии имеются следующие драйверы.

Комплексный драйвер MB\_SLAVE\_CL - для ввода-вывода дискретных данных. Данные, прочитанные или записанные в компоненты этого комплексного драйвера, доступны для опрашивающих контроллер устройств как регистры Modbus типа Coils (чтение и запись дискретных данных). Каждому каналу устройств соответствует один регистр (один бит). Драйвер состоит из следующих простых драйверов:

- MB SLAVE CL IN (IN, BOOL) - чтение Coils-регистров, до 32000 каналов;

- MB SLAVE CL OUT (OUT, BOOL) - запись Coils-регистров, до 32000 каналов.

*Простой драйвер MB\_SLAVE\_DI* (OUT, BOOL, до 32000 каналов) - для вывода дискретных данных. Данные, записываемые в этот драйвер, будут выглядеть как битовые регистры Modbus Discrete Inputs для опрашивающих контроллер устройств.

*Комплексный драйвер MB\_SLAVE\_HR\_INT* - для ввода-вывода целых чисел размером 16 бит. Данные, прочитанные или записанные в компоненты этого комплексного драйвера, доступны для опрашивающих контроллер устройств как регистры Modbus типа Holding Registers (чтение и запись целых 16-битных данных). Каждому каналу устройств соответствует один регистр (16 бит). Несмотря на то, что размерность элементов DINT (32 бита), для ввода-вывода используются только младшие 16 бит каждого канала. Драйвер состоит из следующих простых драйверов:

- MB\_SLAVE\_HR\_INT\_IN (IN, DINT) чтение Holding Register, до 10000 каналов;
- MB SLAVE HR INT OUT (OUT, DINT) запись Holding Register, до 10000 каналов.

*Простой драйвер MB\_SLAVE\_IR\_INT* (OUT, DINT, до 10000 каналов) - для вывода целых чисел размером 16 бит. Данные, записанные в этот драйвер, доступны для опрашивающих контроллер устройств как регистры Modbus Input Registers (только чтение), причем каждому каналу устройства будет соответствовать один регистр Modbus. Несмотря на то, что тип канала DINT (32 бита), будут использоваться только младшие 16 бит записанных данных.

*Комплексный драйвер MB\_SLAVE\_HR\_DINT* - для ввода-вывода целых чисел размером 32 бита. Аналогичен драйверу MB\_SLAVE\_HR\_INT. Отличие в том, что каждый канал драйвера отображается в два регистра (первый регистр содержит старшие 16 бит, второй - младшие 16 бит). Драйвер состоит из следующих простых драйверов:

- MB SLAVE HR DINT IN (IN, DINT) чтение Holding Register, до 5000 каналов;
- MB SLAVE HR DINT OUT (OUT, DINT) запись Holding Register, до 5000 каналов.

*Простой драйвер MB\_SLAVE\_IR\_DINT* (OUT, DINT, до 5000 каналов) - для вывода целых чисел размером 32 бита. Аналогичен драйверу MB\_SLAVE\_IR\_INT, только каждому каналу соответствует два регистра Modbus.

*Комплексный драйвер MB\_SLAVE\_HR\_REAL* - для ввода-вывода чисел с плавающей точкой размером 32 бита. Аналогичен MB\_SLAVE\_HR\_DINT, только передает не целые числа, а числа с плавающей точкой в формате IEEE 754. Также одному каналу устройств соответствует два регистра Modbus Holding Registers, первый из которых содержит старшие 16 бит, второй - младшие 16 бит. Драйвер состоит из следующих простых драйверов:

- MB SLAVE HR REAL IN (IN, REAL, до 5000 каналов) чтение Holding Registers;
- MB\_SLAVE\_HR\_REAL\_OUT (OUT, REAL, до 5000 каналов) запись Holding Registers.

*Простой драйвер MB\_SLAVE\_IR\_REAL* (OUT, REAL, до 5000 каналов) - для вывода чисел с плавающей точкой размером 32 бита в формате IEEE 754. Аналогичен MB\_SLAVE\_IR\_DINT.

*Комплексный драйвер MB\_MASTER\_CL* - для чтения и записи регистров Modbus Coils удаленных опрашиваемых устройств, в соответствии с картой памяти устройства. Драйвер состоит из следующих простых драйверов:

- MB\_MASTER\_CL\_IN (IN, BOOL) чтение Coils, до 65535 каналов;
- MB\_MASTER\_CL\_OUT (OUT, BOOL) запись Coils, до 65535 каналов.

*Простой драйвер MB\_MASTER\_DI* (IN, BOOL) - для чтения регистров Modbus Discrete Inputs удаленных устройств, сконфигурированных в карте памяти устройства.

*Комплексный драйвер MB\_MASTER\_HR\_INT* - для чтения и записи регистров Modbus Holding Register, представленных в виде целых чисел. В соответствии с картой памяти, каждому каналу может сопоставляться один или два регистра Modbus. Драйвер состоит из следующих простых драйверов:

- MB\_MASTER\_HR\_INT\_IN (IN, DINT) чтение Holding Registers, до 125 каналов;
- MB\_MASTER\_HR\_INT\_OUT (OUT, DINT) запись Holding Registers, до 125 каналов.

*Комплексный драйвер MB\_MASTER\_HR\_DINT* - для чтения и записи регистров Modbus Holding Register, представленных в виде целых чисел размером 32 бита:

- MB MASTER HR DINT IN (IN, DINT) чтение Holding Registers, до 62 каналов;
- MB MASTER HR DINT OUT (OUT, DINT) запись Holding Registers, до 62 каналов.

*Простой драйвер MB\_MASTER\_IR* (IN, DINT) - для чтения регистров Modbus Input Registers удаленных устройств. В зависимости от конфигурации карты памяти, каждому каналу может сопоставляться один или два регистра Modbus.

*Комплексный драйвер MB\_MASTER\_HR\_REAL* - для чтения и записи регистров Modbus Holding Registers, представленных в карте памяти удаленного устройства в виде чисел с плавающей точкой:

- MB\_MASTER\_HR\_REAL\_IN (IN, REAL) чтение чисел с плавающей точкой;
- MB\_MASTER\_HR\_REAL\_OUT (OUT, REAL) запись чисел с плавающей точкой.

*Простой драйвер MB\_MASTER\_IR\_INT* - для чтения регистров Modbus Input Registers удаленных устройств, представленных в карте памяти удаленного устройства в виде чисел типа INT.

*Простой драйвер MB\_MASTER\_IR\_DINT* - для чтения регистров Modbus Input Registers удаленных устройств, представленных в карте памяти удаленного устройства в виде чисел типа INT размера 32 бита.

*Простой драйвер MB\_MASTER\_IR\_REAL* - для чтения регистров Modbus Input Registers удаленных устройств, представленных в карте памяти удаленного устройства в виде чисел с плавающей точкой.

#### **ИНФОРМАЦИЯ**

В случае использования комплексных драйверов MB\_MASTER\_\* через выходные каналы производится запись регистров, а через входные каналы – чтение тех же самых регистров. При этом запись в выходной канал осуществляется по изменению, а во входном канале находится последнее считанное с устройства значение.

В случае ошибки записи в устройство значение переменной, привязанной к выходному каналу, не сбрасывается автоматически в предыдущее состояние. Таким образом, на последующих циклах программы, ввиду отсутствия изменения, не производится повторной попытки записи в устройство.

Чтобы избежать такой ситуации можно, например, замкнуть входной канал на выходной по истечению некоторого таймаута (величина таймаута зависит от устройства и от особенностей объекта управления).

В случае использования комплексных драйверов MB\_SLAVE\_\* чтение команд на запись, отправленных мастером сети, производится во входных каналах драйвера. При этом трансляция полученных значений в выходные каналы драйвера автоматически не производится. Для обеспечения трансляции полученных значений в выходные каналы драйвера необходимо в прикладной программе ISaGRAF обеспечить присвоение значений входных каналов драйвера выходным.

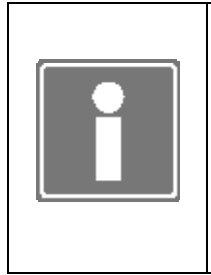

#### **ИНФОРМАЦИЯ**

При необходимости обеспечить блокировку полученных команд мастера сети, например в случае недостоверности или некорректности полученных значений, на уровне пользовательской программы реализуется разрешение либо запрет трансляции значений входных каналов драйвера в выходные.

## 7 ИСПОЛЬЗОВАНИЕ СПЕЦИАЛЬНЫХ ФУНКЦИОНАЛЬНЫХ БЛОКОВ

Для работы программного обеспечения контроллера в составе целевой задачи ISaGRAF разработаны специальные функциональные блоки, применяемые в редакторах языков IEC 61131-3 при разработке прикладного проекта. Установка специальных функциональных блоков в среде разработки ISaGRAF Workbench производится при определении контроллера (см. раздел 3).

Специальные функциональные блоки, перечень которых приводится в нижеследующей таблице, служат дополнением к существующим (стандартным) функциям и функциональным блокам, интегрированным в систему ISaGRAF.

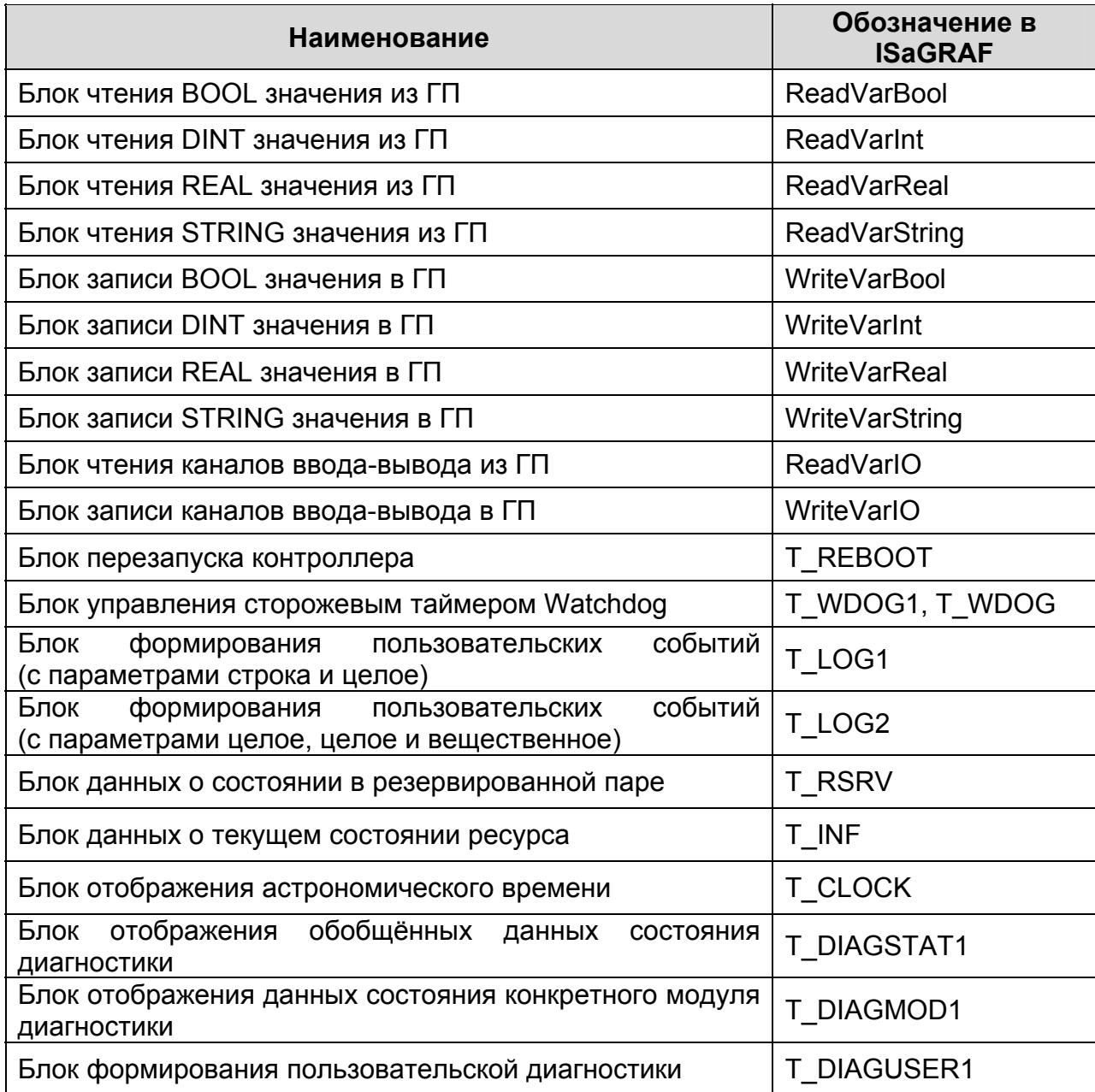

*Таблица 7.1 - Перечень специальных функциональных блоков*

Применение указанных функциональных блоков позволяет:

- обеспечивать функциональное наращивание целевой задачи ISaGRAF v.5 в целях наиболее интенсивного использования операционной платформы;
- более удобно и быстро разрабатывать пользовательские приложения;
- отображать текущее состояние контроллера;
- программно перезапускать модуль центрального процессора (T\_REBOOT);
- активировать программный сторожевой таймер (T\_WDOG1);
- формировать пользовательские события с гибким набором параметров (T\_LOG1, T\_LOG2).

В специальных функциональных блоках T\_REBOOT, T\_WDOG1, T\_LOG1, T\_LOG2 предусмотрены входы, позволяющие использовать их в прикладных проектах на контроллерах в режимах резервирования:

*MAIN* (тип BOOL) - TRUE означает основной контроллер, FALSE - резервный.

В режиме одиночного контроллера значение MAIN игнорируется. При работе в резервированной паре блок запускается только, если значение этого параметра совпадает с текущим статусом контроллера (центрального процессора) и значение PLC равно 0. Используется для запуска блока на резервном контроллере (центральном процессоре) путем ввода значений на основном;

*PLC* (тип DINT) - номер контроллера (центрального процессора) в системе.

Номер назначается при проведении процедуры конфигурирования контроллера. Возможные значения лежат в интервале от 1 до 999 включительно. В режиме одиночного контроллера параметр игнорируется. При работе в резервированной паре блок запускается только, если значение этого параметра совпадает с номером контроллера в системе. Используется для запуска блока на резервном контроллере путем ввода значений на основном. Значение 0 означает игнорировать этот параметр. В случае, если значение этого параметра отлично от 0, параметр MAIN игнорируется.

#### **7.1 БЛОКИ ЧТЕНИЯ ГЛОБАЛЬНЫХ ПЕРЕМЕННЫХ**

Существуют следующие блоки чтения данных ГП:

- ReadVarBool чтение значения типа BOOL;
- ReadVarINT чтение значения типа DINT;
- ReadVarReal чтение значения типа REAL;
- ReadVarString чтение значения типа String.

Функциональные блоки обеспечивают ввод в пользовательскую программу значений глобальных переменных указанного типа.

Рисунок 7.1 иллюстрирует обозначение функциональных блоков в редакторе прикладных программ среды разработки приложений ISaGRAF на примере ReadVarBool.

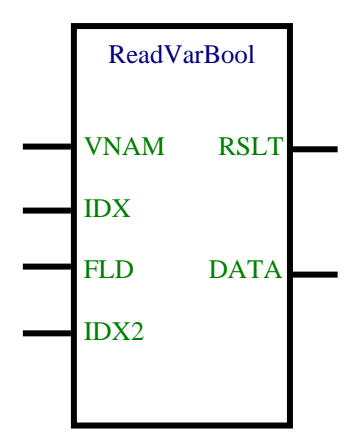

*Рисунок 7.1 – Представление функционального блока ReadVarBool в редакторе языка FBD* 

Функциональные блоки чтения имеют следующие

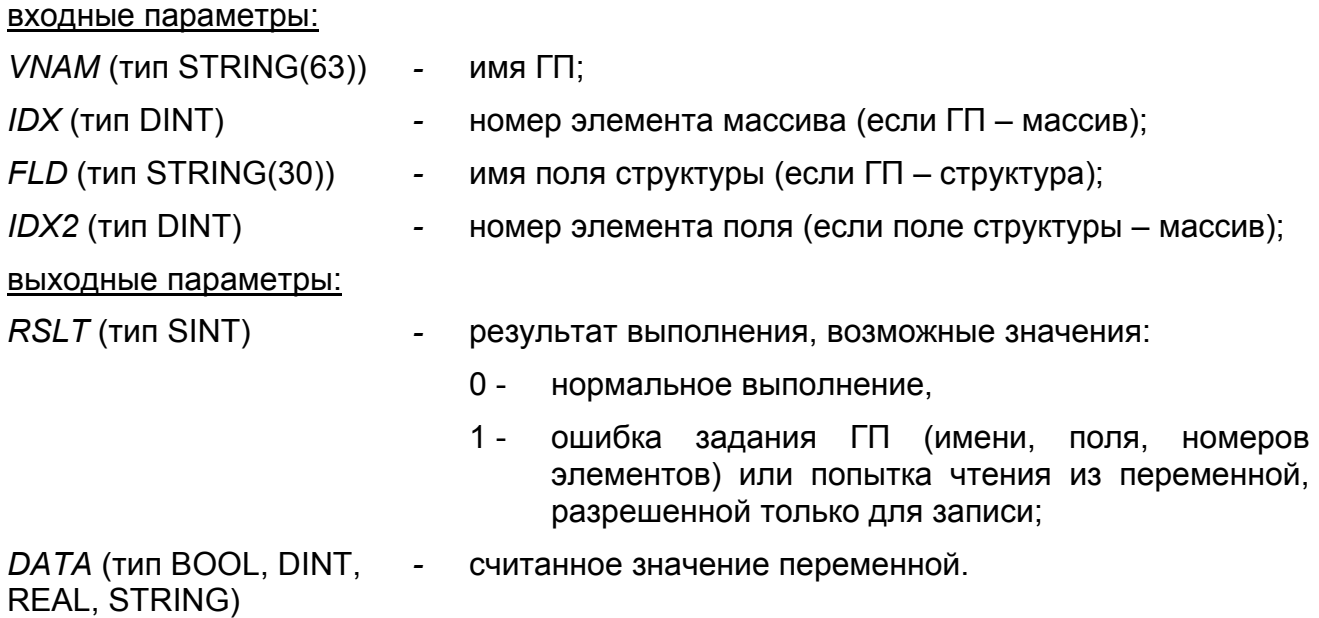

#### **7.2 БЛОКИ ЗАПИСИ ГЛОБАЛЬНЫХ ПЕРЕМЕННЫХ**

Существуют следующие блоки записи данных в ГП:

- WriteVarBool запись значения типа BOOL;
- WriteVarINT запись значения типа DINT;
- WriteVarReal запись значения типа REAL;
- WriteVarString запись значения типа String.

Функциональный блок обеспечивает вывод из пользовательской программы значения глобальной переменной указанного типа.

Рисунок 7.2 иллюстрирует обозначение функциональных блоков в редакторе прикладных программ среды разработки приложений ISaGRAF на примере WriteVarBool.

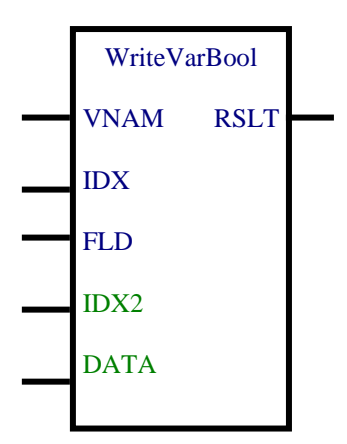

*Рисунок 7.2 – Представление функционального блока WriteVarBool в редакторе языка FBD*

Функциональные блоки записи имеют следующие

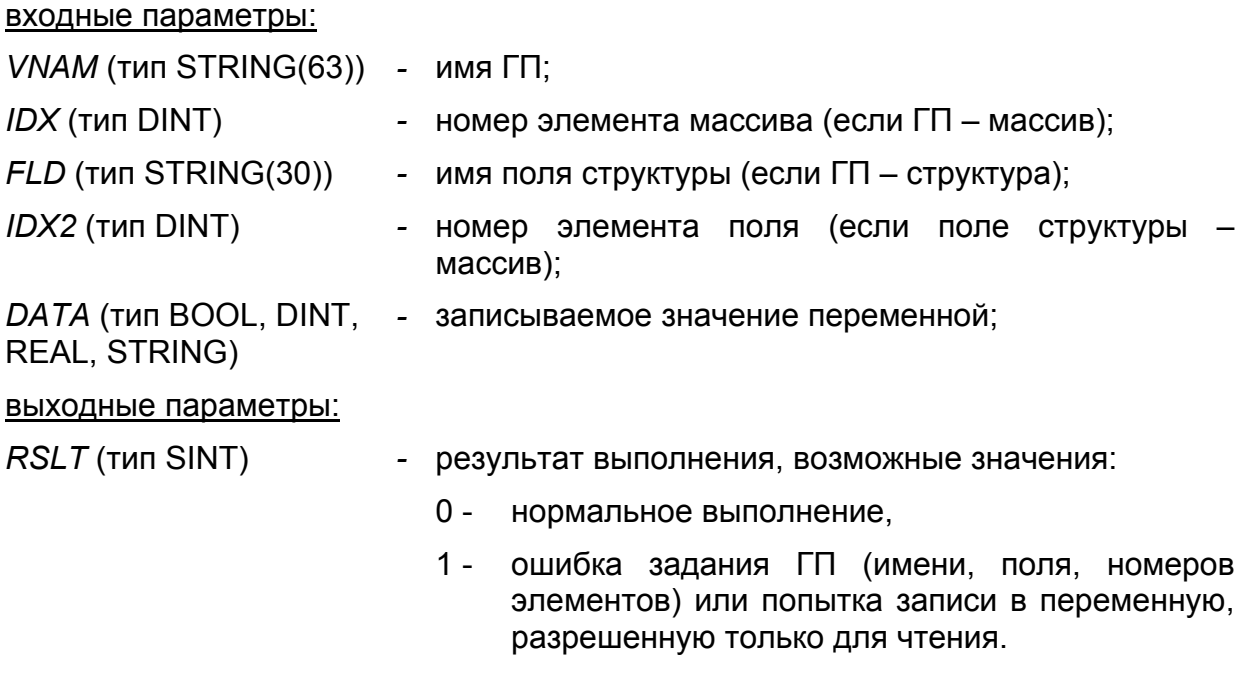

#### **7.3 ЧТЕНИЕ КАНАЛОВ ВВОДА-ВЫВОДА ИЗ ГП (ReadVarIO)**

Функциональный блок обеспечивает ввод в пользовательскую программу значения глобальной переменной ввода-вывода.

Рисунок 7.3 представляет обозначение функционального блока ReadVarIO в редакторе прикладных программ среды разработки приложений ISaGRAF.

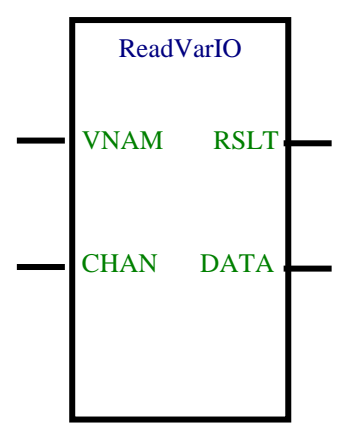

Рисунок 7.3 - Представление функционального блока ReadVarIO в редакторе языка FBD

Функциональный блок чтения имеет следующие

входные параметры:

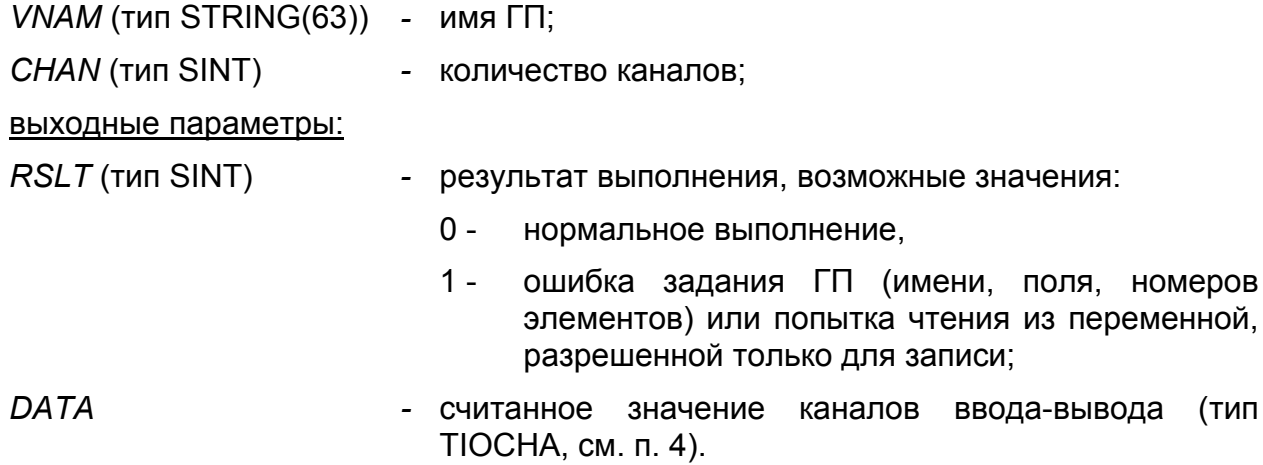

#### 7.4 ЗАПИСЬ КАНАЛОВ ВВОДА-ВЫВОДА В ГП (WriteVarIO)

Функциональный блок обеспечивает вывод из пользовательской программы значения глобальной переменной ввода-вывода.

Рисунок 7.4 представляет обозначение функционального блока WriteVarIO в редакторе прикладных программ среды разработки приложений ISaGRAF.

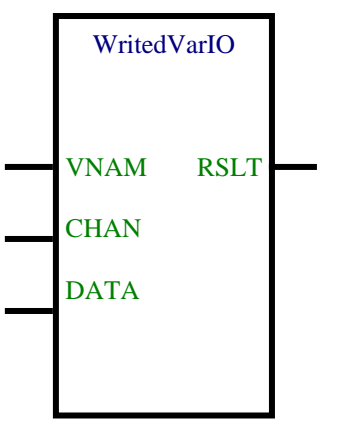

Рисунок 7.4 - Представление функционального блока WriteVarIO в редакторе языка FBD

Функциональный блок записи имеет следующие

входные параметры:

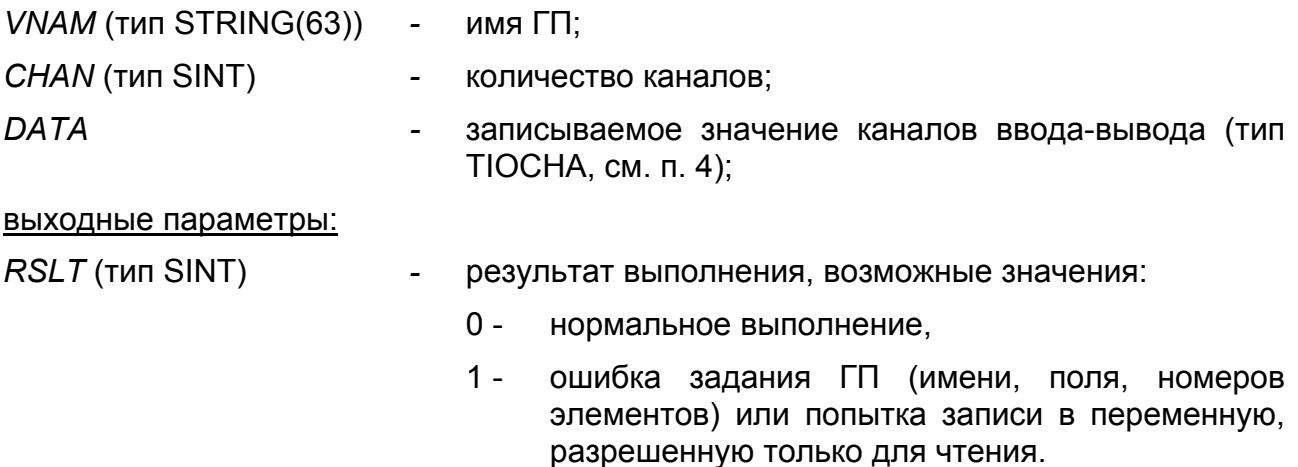

#### **7.5 ПЕРЕЗАПУСК КОНТРОЛЛЕРА (Т\_REBOOT)**

Функциональный блок T\_REBOOT в пользовательской программе обеспечивает перезапуск контроллера по инициативе оператора или по событию в программе.

Рисунок 7.5 представляет обозначение функционального блока Т REBOOT в редакторе прикладных программ среды разработки приложений ISaGRAF.

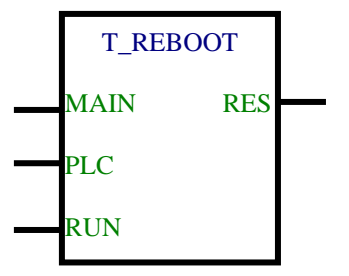

*Рисунок 7.5 – Представление функционального блока T\_REBOOT в редакторе языка FBD*

Функциональный блок T\_REBOOT имеет следующие

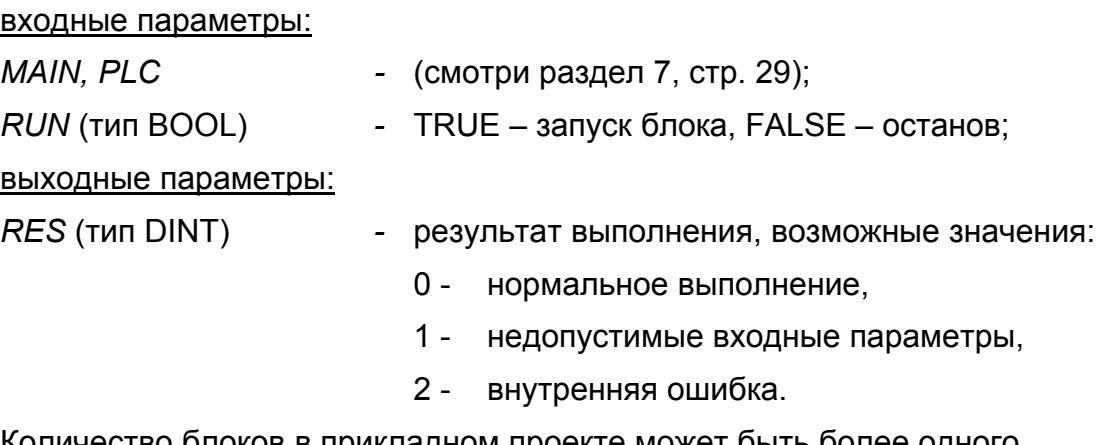

Количество блоков в прикладном проекте может быть более одного.

#### **7.6 УПРАВЛЕНИЕ СТОРОЖЕВЫМ ТАЙМЕРОМ (Т\_WDOG1 и Т\_WDOG)**

Применение в рамках пользовательской программы блока T\_WDOG позволяет осуществлять контроль выполнения пользовательской программы, путем активизации аппаратного сторожевого таймера контроллера (Watchdog). Время срабатывания сторожевого таймера ~ 1,2–2,0 секунды.

Блок T\_WDOG1 позволяет осуществлять контроль выполнения пользовательской программы путем активизации программного сторожевого таймера. Особенность программного сторожевого таймера заключается в том, что время срабатывания не фиксировано, а задаётся пользователем.

Алгоритмы могут быть использованы в решении задачи автономного перезапуска контроллера в случае непреднамеренного зависания целевой задачи ISaGRAF.

Рисунок 7.6 представляет обозначение функционального блока T\_WDOG1, рисунок 7.7 представляет обозначение функционального блока T\_WDOG в редакторе прикладных программ среды разработки приложений ISaGRAF.

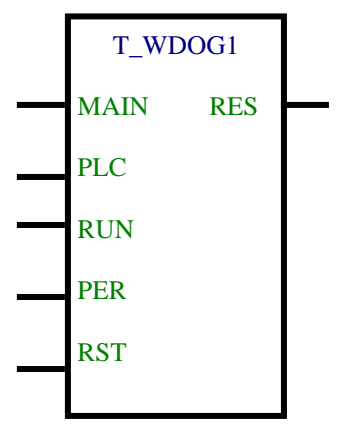

*Рисунок 7.6 – Представление функционального блока T\_WDOG1 в редакторе языка FBD*

Функциональный блок T\_WDOG1 имеет следующие

входные параметры:

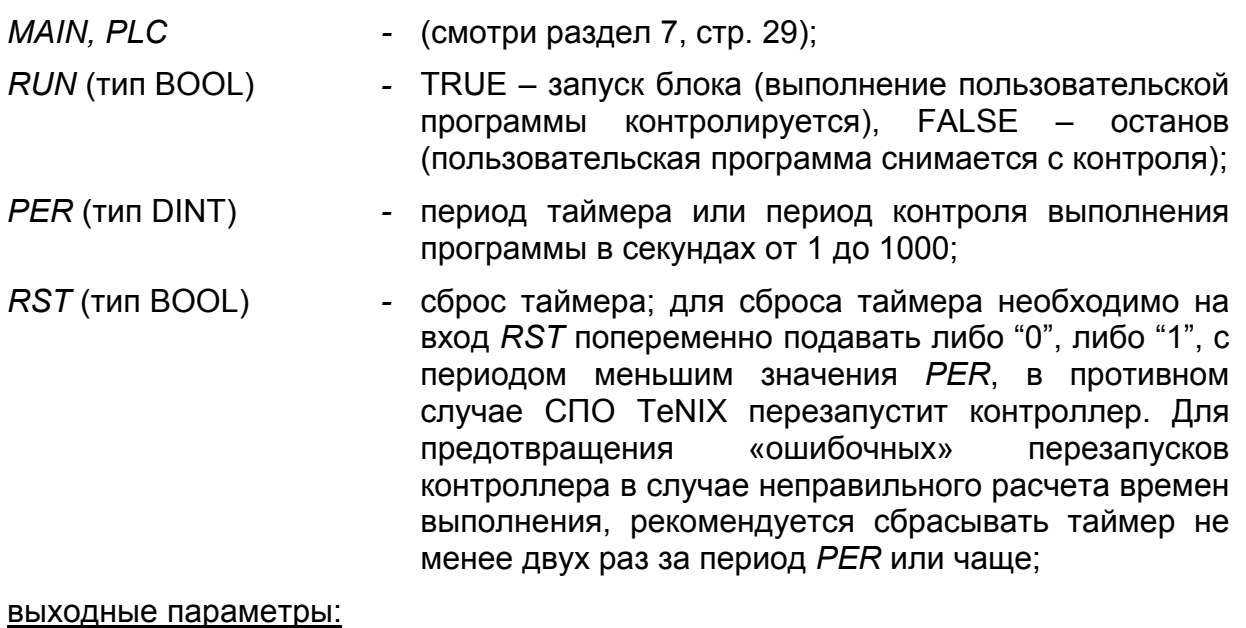

#### *RES* (тип DINT) *-* результат выполнения, возможные значения:

- 0 нормальное выполнение,
- 1 недопустимые входные параметры,
- 2 внутренняя ошибка.

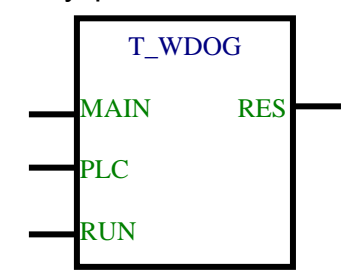

*Рисунок 7.7 – Представление функционального блока T\_WDOG в редакторе языка FBD*

Функциональный блок T\_WDOG имеет следующие

входные параметры:

*MAIN, PLC -* (смотри раздел 7, стр. 29);

*RUN* (BOOL) *-* старт выполнения;

выходные параметры:

*RES* (DINT) *-* результат выполнения (0- ОК, другое - ошибка).

Количество блоков в прикладном проекте может быть более одного.

#### **7.7 ФОРМИРОВАНИЕ ПОЛЬЗОВАТЕЛЬСКИХ СОБЫТИЙ (T\_LOG1 и T\_LOG2)**

Применение функциональных блоков T\_LOG1 и T\_LOG2 позволяет генерировать пользовательские события, которые будут сохранены в архиве событий (см. руководство оператора на СПО TeNIX соответствующего контроллера).

Рисунок 7.8 представляет обозначение функционального блока T\_LOG1 в редакторе прикладных программ среды разработки приложений ISaGRAF.

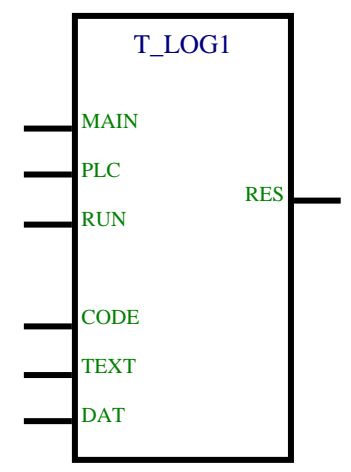

*Рисунок 7.8 – Представление функционального блока T\_LOG1 в редакторе языка FBD* 

Рисунок 7.9 представляет обозначение функционального блока T\_LOG2 в редакторе прикладных программ среды разработки приложений ISaGRAF.

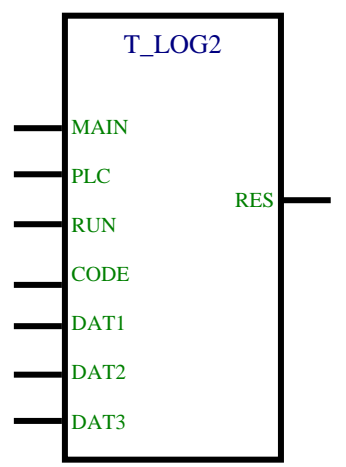

*Рисунок 7.9 – Представление функционального блока T\_LOG2 в редакторе языка FBD* 

Функциональные блоки T\_LOG1 и T\_LOG2 имеет следующие

входные параметры:

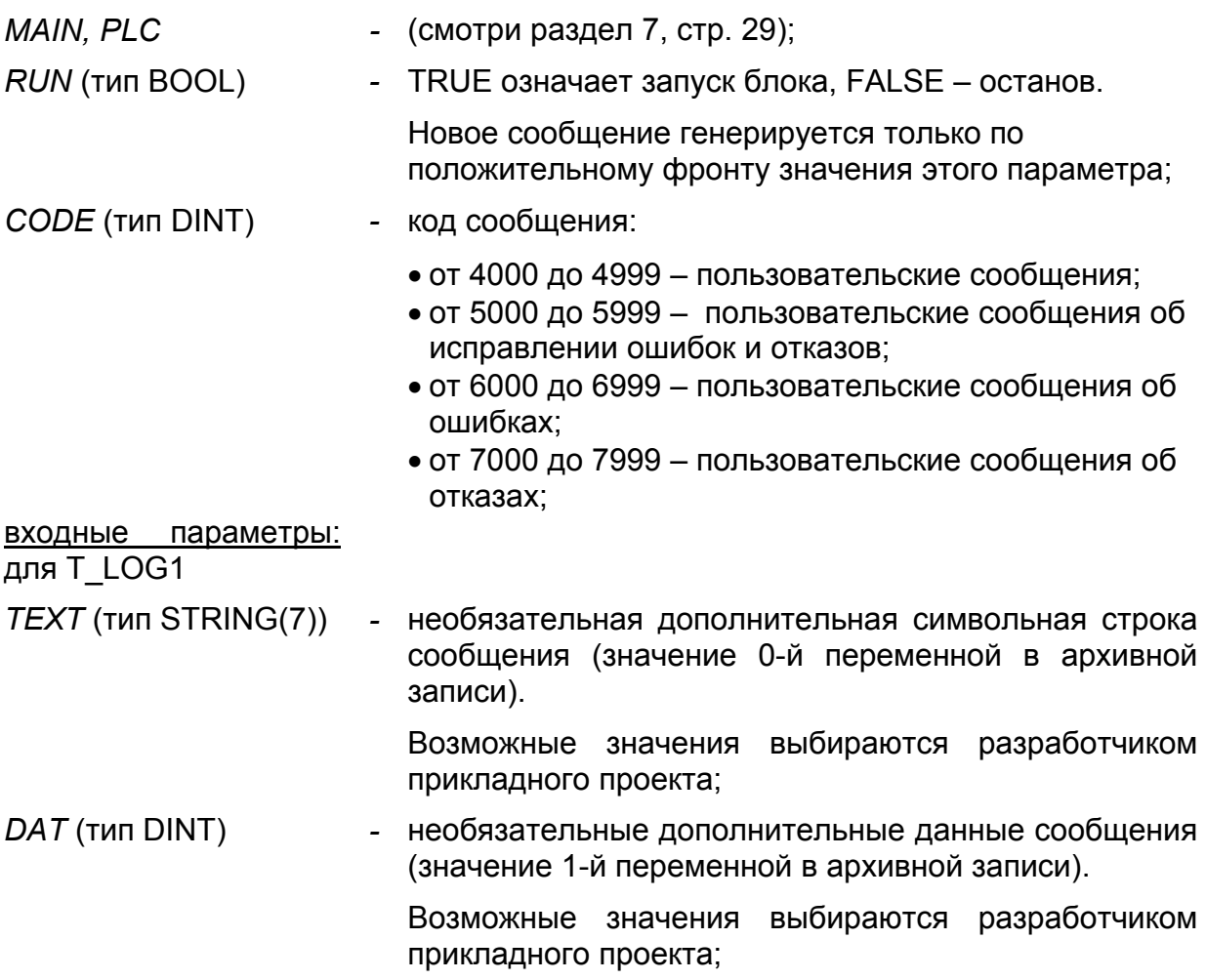
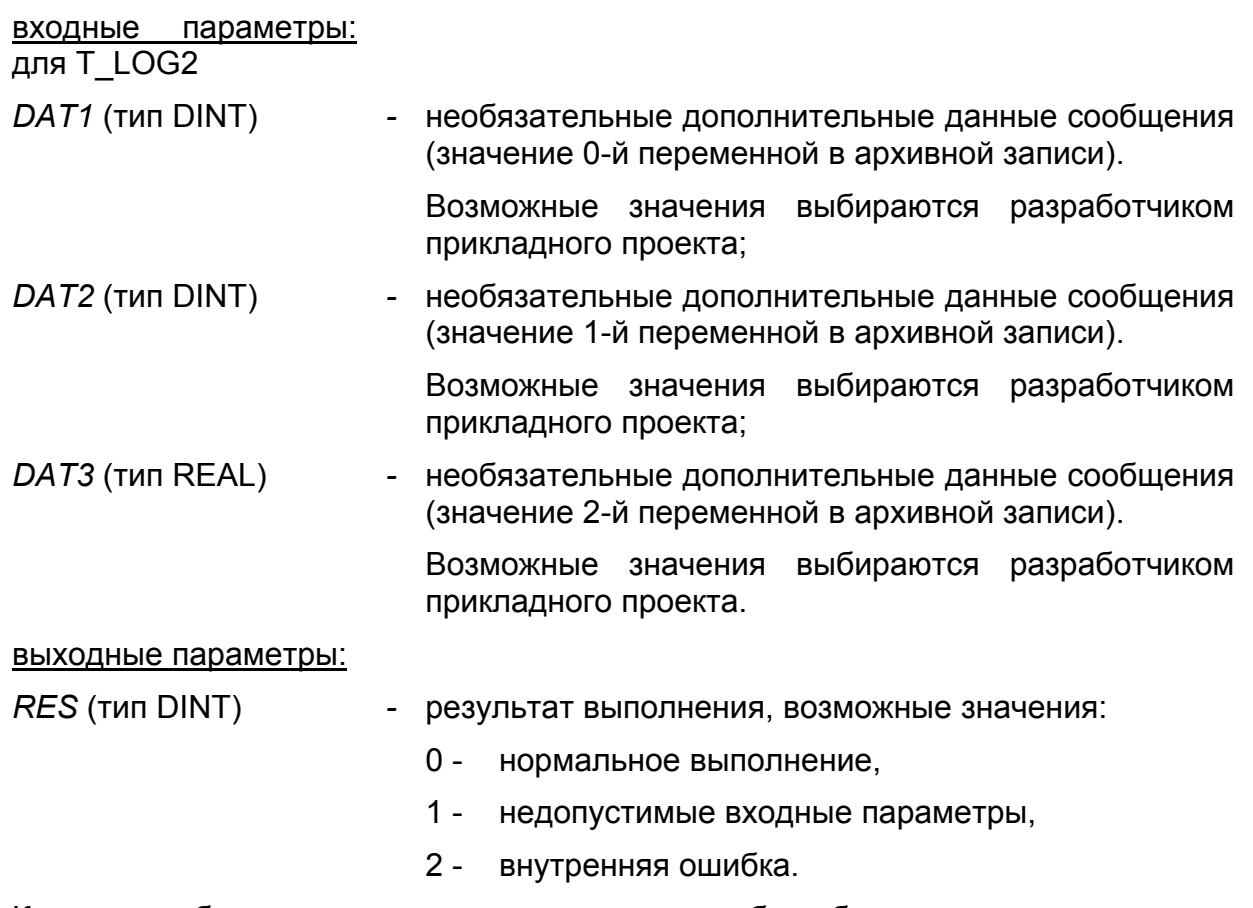

Количество блоков в прикладном проекте может быть более одного.

#### **7.8 ОТОБРАЖЕНИЕ ТЕКУЩЕГО СОСТОЯНИЯ КОНТРОЛЛЕРА В РЕЖИМЕ РЕЗЕРВИРОВАНИЯ (T\_RSRV)**

Применение функционального блока T\_RSRV позволяет получить данные о текущем состоянии модуля Р06R в режиме резервирования.

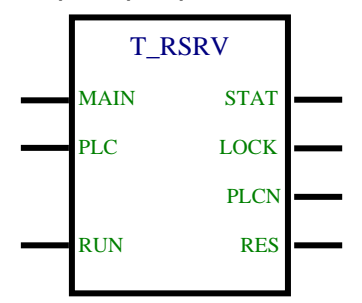

*Рисунок 7.10 – Представление функционального блока T\_RSRV в редакторе языка FBD* 

Функциональный блок T\_ RSRV имеет следующие

входные параметры:

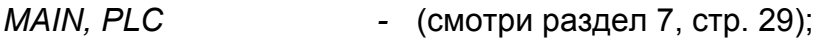

*RUN* (BOOL) *-* старт выполнения;

выходные параметры:

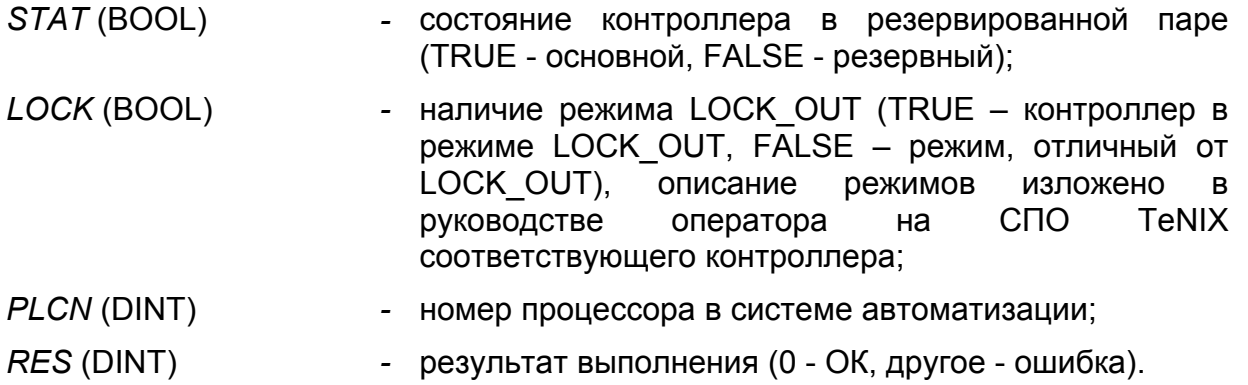

### **7.9 ОТОБРАЖЕНИЕ ДАННЫХ О ТЕКУЩЕМ СОСТОЯНИИ РЕСУРСА (T\_INF)**

Применение функционального блока T\_INF позволяет получать данные о текущем состоянии контроллера в локальном режиме.

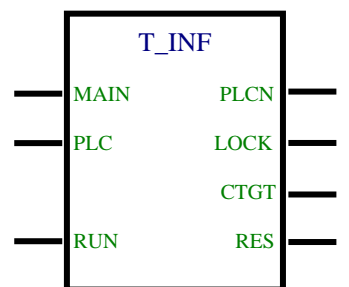

*Рисунок 7.11 – Представление функционального блока T\_INF в редакторе языка FBD* 

Функциональный блок T\_ INF имеет следующие

входные параметры:

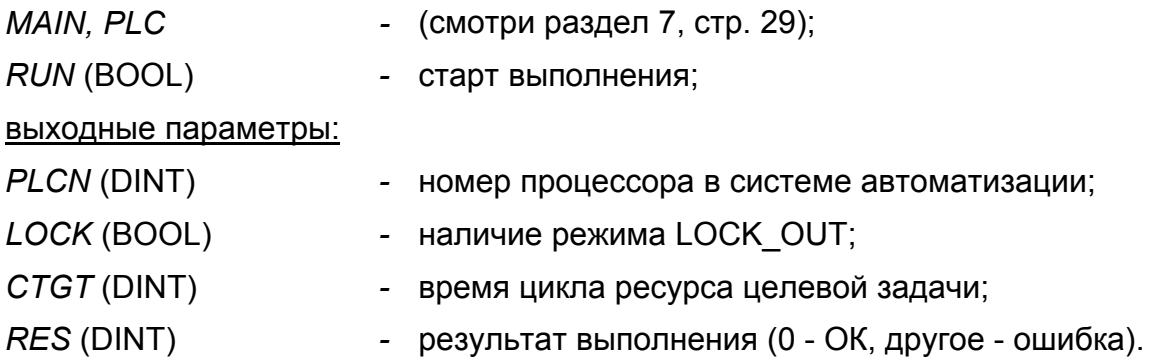

#### **7.10 ОТОБРАЖЕНИЕ АСТРОНОМИЧЕСКОГО ВРЕМЕНИ В ПРОЦЕССОРНОМ МОДУЛЕ (T\_CLOCK)**

Применение функционального блока T\_CLOCK позволяет отображать данные о времени в процессорном модуле. В отличие от функционального блока **T\_CLOCK**  (ISaGRAF 4) имеет выход ESEC – количество секунд с 1970 года.

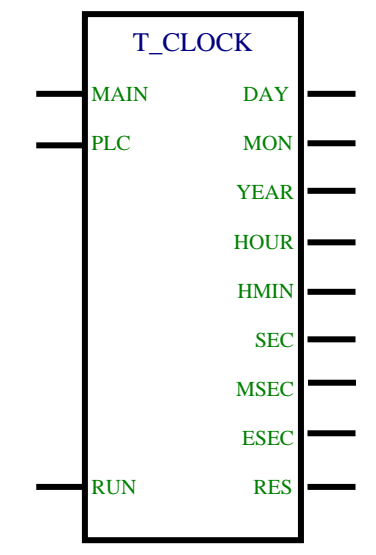

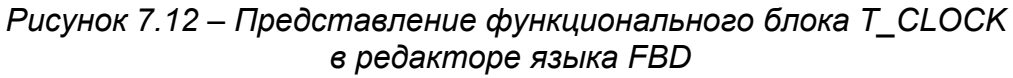

Функциональный блок T\_ CLOCK имеет следующие

входные параметры:

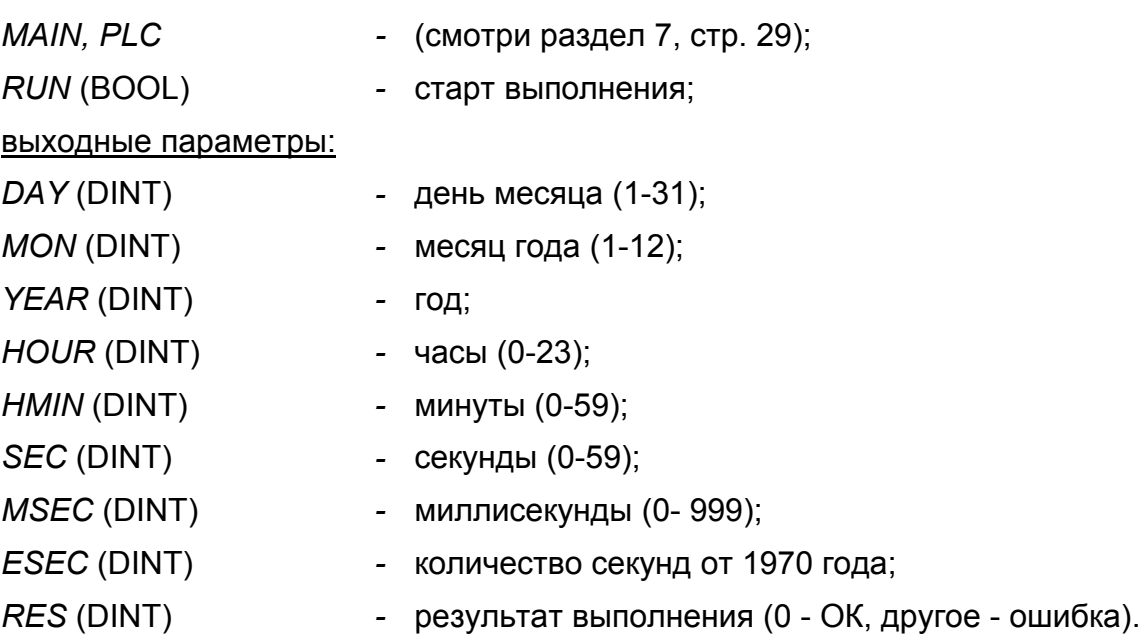

## **7.11 ОТОБРАЖЕНИЕ СОСТОЯНИЯ СИСТЕМЫ ДИАГНОСТИКИ (T\_DIAGSTAT1)**

Применение функционального блока T\_DIAGSTAT1 позволяет получить состояние системы диагностики в целом.

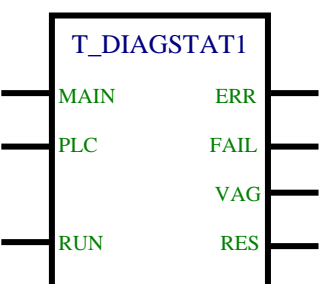

*Рисунок 7.13 – Представление функционального блока T\_DIAGSTAT1 в редакторе языка FBD* 

Функциональный блок T\_ DIAGSTAT1 имеет следующие

входные параметры:

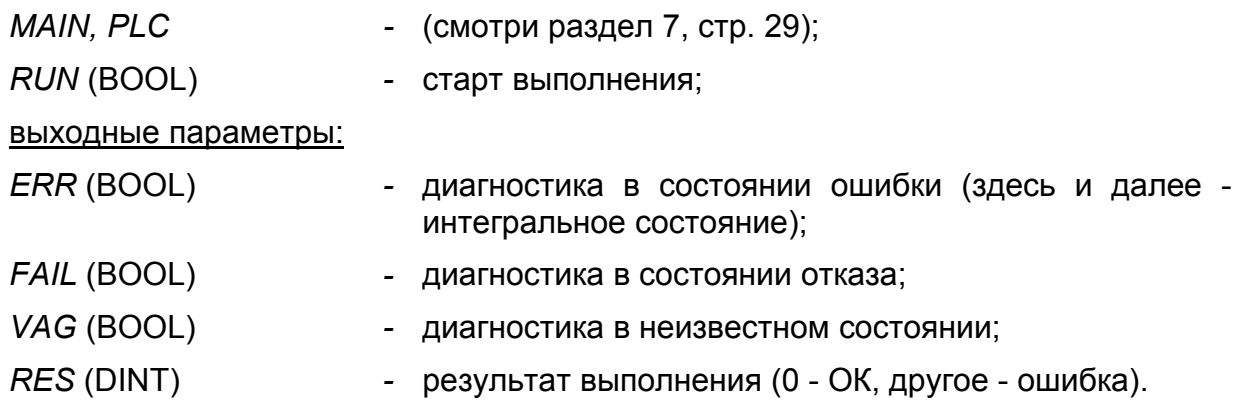

## **7.12 ФОРМИРОВАНИЕ ПОЛЬЗОВАТЕЛЬСКОЙ ДИАГНОСТИКИ (T\_DIAGUSER1)**

Функциональный блок T\_DIAGUSER1 позволяет реализовать пользовательскую диагностику в прикладном проекте. Применение данного функционального блока позволяет по событию сформировать/устранить программируемые отказы и ошибки.

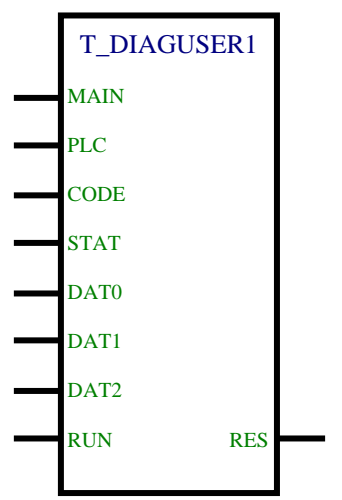

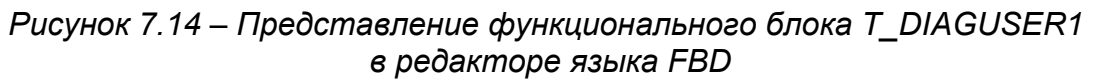

Функциональный блок T\_ DIAGUSER1 имеет следующие входные параметры: *MAIN, PLC -* (смотри раздел 7, стр. 29); *RUN* (BOOL) *-* старт выполнения; *CODE* (DINT) *-* код сообщения для системного архива (со своим шаблоном); *STAT* (DINT) *-* статус;

*DAT0* (SINT) *-* данные; *DAT1* (SINT) *-* данные;

*DAT2* (SINT) *-* данные;

выходные параметры:

*RES* (DINT) *-* результат выполнения (0 - ОК, другое - ошибка).

### **7.13 ОТОБРАЖЕНИЕ СОСТОЯНИЯ МОДУЛЯ ДИАГНОСТИКИ (T\_DIAGMOD1)**

Применение функционального блока T\_DIAGMOD1 позволяет получать данные о конкретных модулях диагностики.

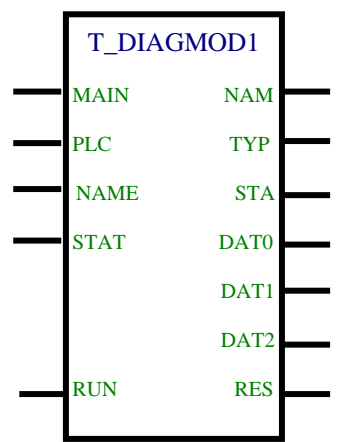

*Рисунок 7.15 – Представление функционального блока T\_DIAGMOD1 в редакторе языка FBD* 

Функциональный блок T\_ DIAGMOD1 имеет следующие

входные параметры:

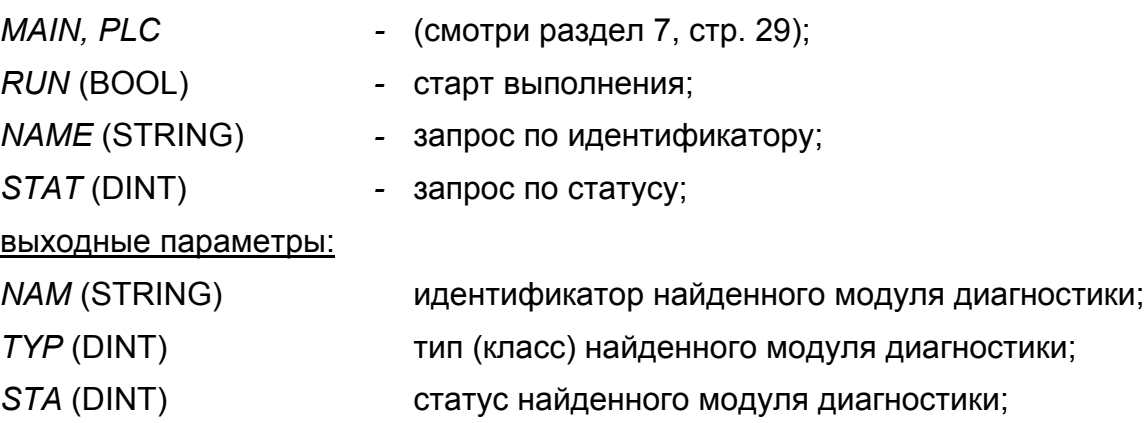

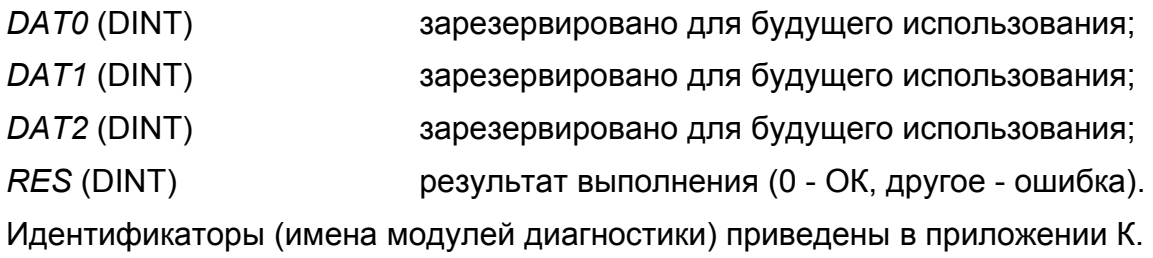

## 8 ЗАГРУЗКА И ОТЛАДКА ПРИКЛАДНОГО ПРОЕКТА

При установлении связи между отладчиком среды разработки ISaGRAF Workbench и контроллером возможны контроль и управление выполнением прикладного проекта. Для этого при разработке прикладного проекта необходимо в среде ISaGRAF Workbench провести разработку, сборку (с указанием IP-адреса контроллера), загрузку и отладку ресурса прикладного проекта.

Загрузка (обновление) ресурса прикладного проекта производится при выполнении команды инструментального меню «Отладка/Загрузка» среды ISaGRAF Workbench.

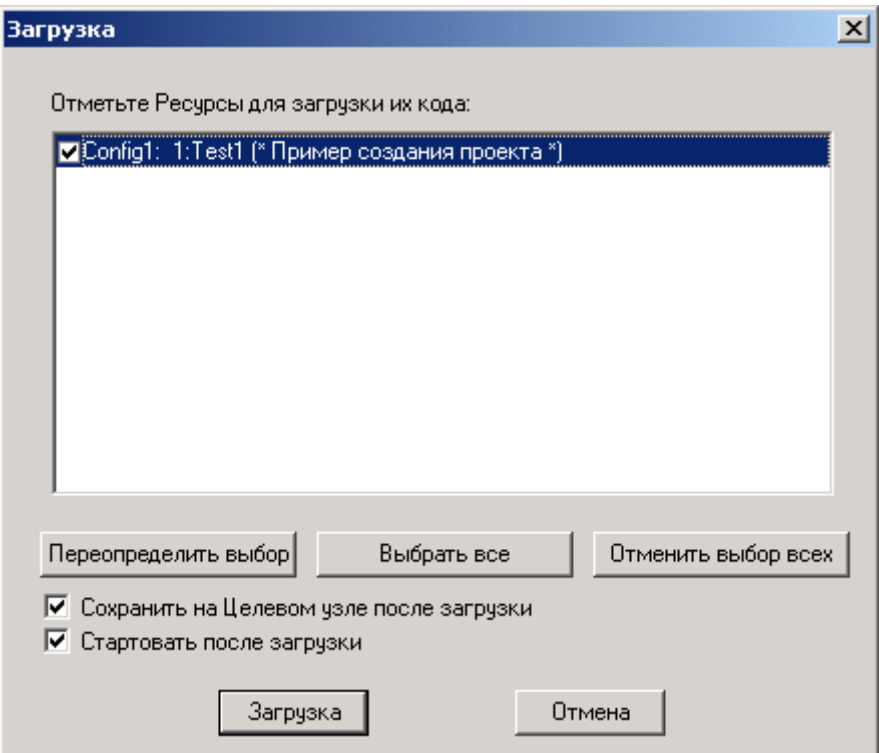

*Рисунок 8.1 – Загрузка прикладного проекта*

Загрузка ресурса прикладного проекта в контроллер должна производиться в следующих случаях:

- выполняется первая загрузка или отладка прикладного кода, загрузка после удаления ранее загруженного прикладного кода;
- производится обновление отлаженного прикладного кода.

По завершению процедуры загрузки (обновления) прикладного проекта целевая задача ISaGRAF автоматически исполняет загруженный код прикладного проекта, начиная с первого цикла. При этом:

- в качестве исходных данных используются значения «по умолчанию» переменных «нового» прикладного проекта;
- переменные с атрибутом retain (хранимые) не восстанавливаются (совместно с обновлением кода прикладного проекта обновляется область хранимых переменных).

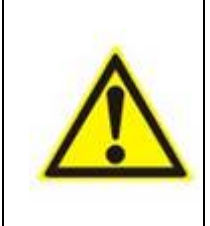

#### **ВНИМАНИЕ**

С целью обеспечения безударности, загрузку (обновление) ресурса прикладного проекта необходимо проводить либо без подключения контроллера к объекту автоматизации, либо во время плановых остановов указанного объекта.

Отладка прикладного проекта производится при использовании отладчика среды разработки ISaGRAF Workbench и может проводиться в следующих режимах: On-line (непрерывный), Cycle to cycle (поцикловый).

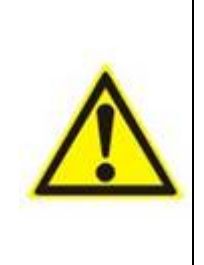

#### **ВНИМАНИЕ**

Отладку прикладного проекта в режиме Cycle to cycle, а также использование команд Stop/Start (останов/запуск прикладного кода), следует проводить либо без подключения контроллера к объекту автоматизации, либо во время плановых остановов указанного объекта.

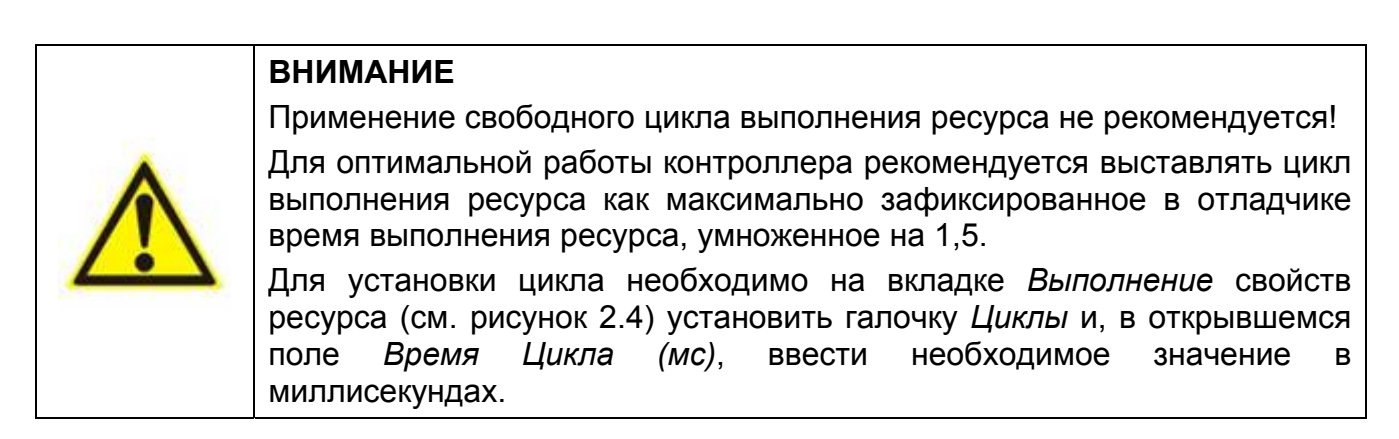

# 9 ОСОБЕННОСТИ ПРИМЕНЕНИЯ ПРИКЛАДНОГО ПРОЕКТА В РЕЖИМАХ РЕЗЕРВИРОВАНИЯ КОНТРОЛЛЕРА

## **9.1 ОГРАНИЧЕНИЯ НА ПРИКЛАДНЫЕ ПРОЕКТЫ**

Разработка, загрузка и отладка локального прикладного ресурса для контроллера в режимах резервирования, с точки зрения использования всех функций, предоставляемых средой ISaGRAF Workbench, не отличается от работы с контроллером в одиночном режиме. Но при разработке, загрузке и отладке прикладного проекта комплекса в целом необходимо учитывать ряд особенностей, отличающих проведение указанных процедур от работы с прикладным ресурсом нерезервированного контроллера.

#### **ВНИМАНИЕ**

Прикладные проекты в резервированной паре контроллеров должны быть идентичны. Имена соответствующих друг другу ресурсов в одном и другом контроллерах резервированной пары должны совпадать.

Для подпрограмм прикладного проекта, разработанных на языках FC и SFC, система «зеркализации» работать не будет!

## **9.2 СОЗДАНИЕ ПРИКЛАДНОГО ПРОЕКТА**

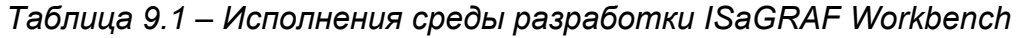

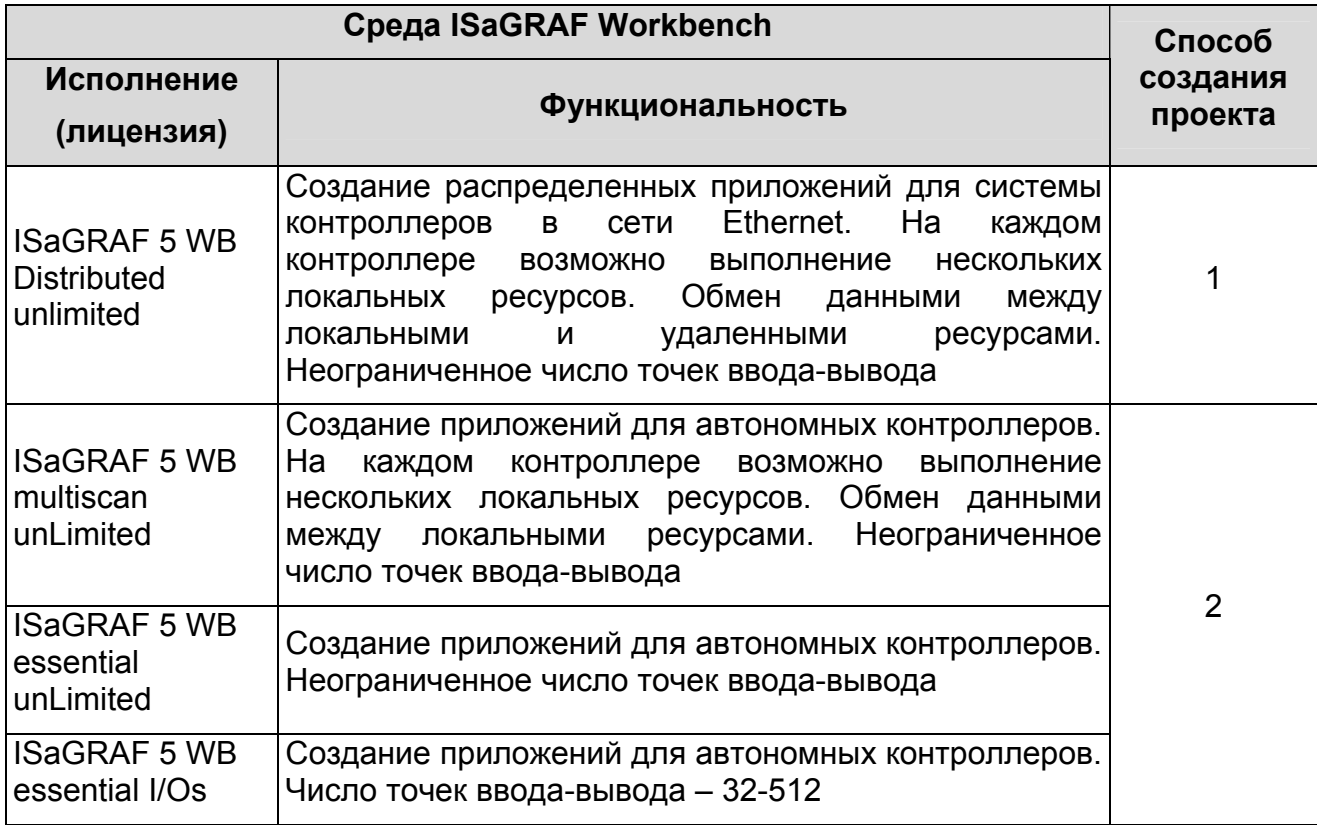

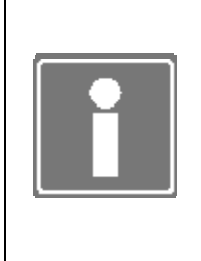

#### **ИНФОРМАЦИЯ**

При разработке прикладного проекта для резервированного контроллера необходимо учитывать, что число точек ввода-вывода, характерное для исполнения (лицензии) среды ISaGRAF Workbench, не должно быть меньше числа используемых каналов ввода-вывода в прикладном ресурсе одного контроллера.

В зависимости от имеющегося исполнения среды ISaGRAF Workbench (определяется при заказе см. таблица 9.1), существуют два способа разработки прикладного проекта резервированных контроллеров, которые описаны далее.

#### *Способ 1*

Используется один проект ISaGRAF Workbench для конфигураций обоих контроллеров резервированной пары.

Создайте новый прикладной проект с аппаратной архитектурой, содержащей два контроллера с указанием индивидуальных IP-адресов внешних интерфейсов. В качестве наименования контроллеров рекомендуется использовать обозначение контроллеров в системе автоматизации.

В рамках единого прикладного проекта создайте ресурс для одного из контроллеров пары, используя дополнительные рекомендации, приведенные в разделе 9. При разработке ресурса используйте следующие компоненты, включенные в среду разработки при определении контроллеров:

- драйверы модулей УСО контроллера;
- драйверы Modbus;
- специальные типы данных;
- специальные функциональные блоки.

Проведите проверку синтаксиса программ и компоновку ресурса для выбранного контроллера. Если необходимо, проведите при использовании среды ISaGRAF Workbench компоновку и компиляцию «неполного» проекта, загрузку и отладку ресурса в выбранном контроллере пары.

Последовательно используя процедуры экспорта и импорта ресурса, создайте прикладной ресурс для второго контроллера пары, идентичный по составу с исходным ресурсом. При импорте укажите размещение ресурса во втором контроллере комплекса и номер ресурса, отличный от номера исходного ресурса (см. рисунок 9.1 и рисунок 9.2).

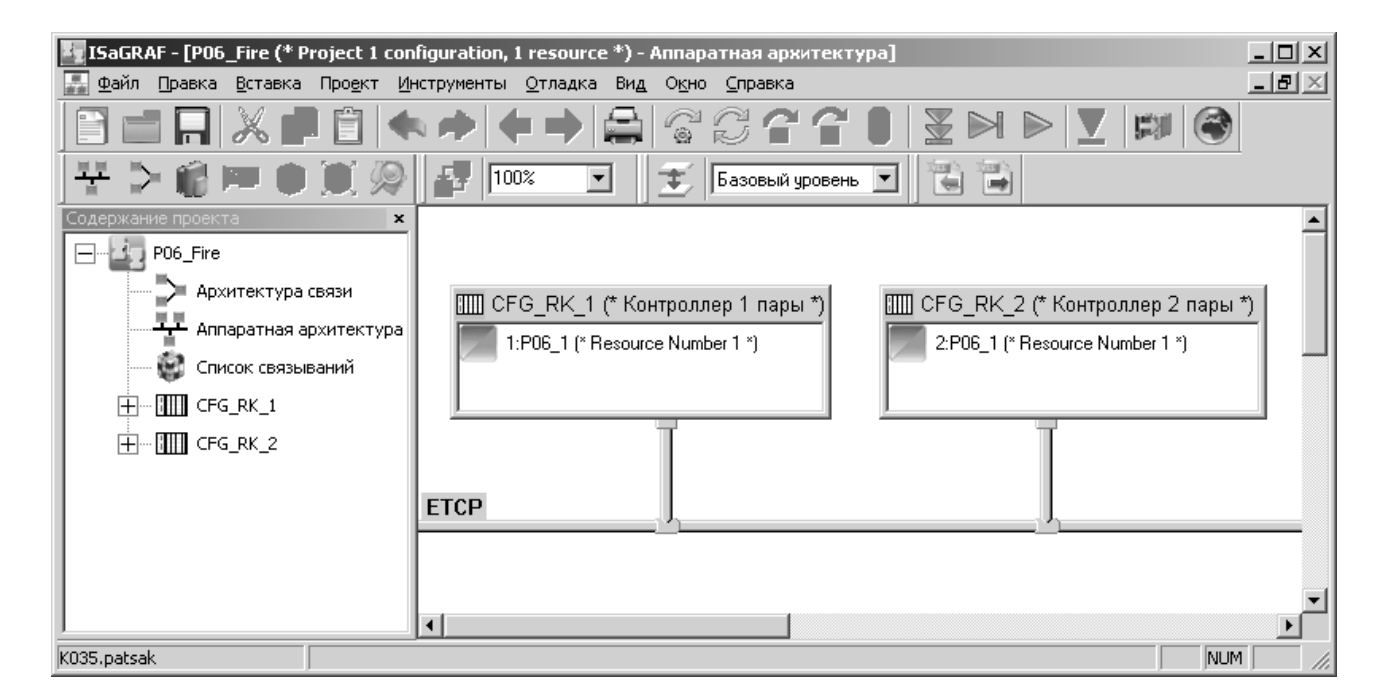

*Рисунок 9.1 – Аппаратная архитектура прикладного проекта РК P06* 

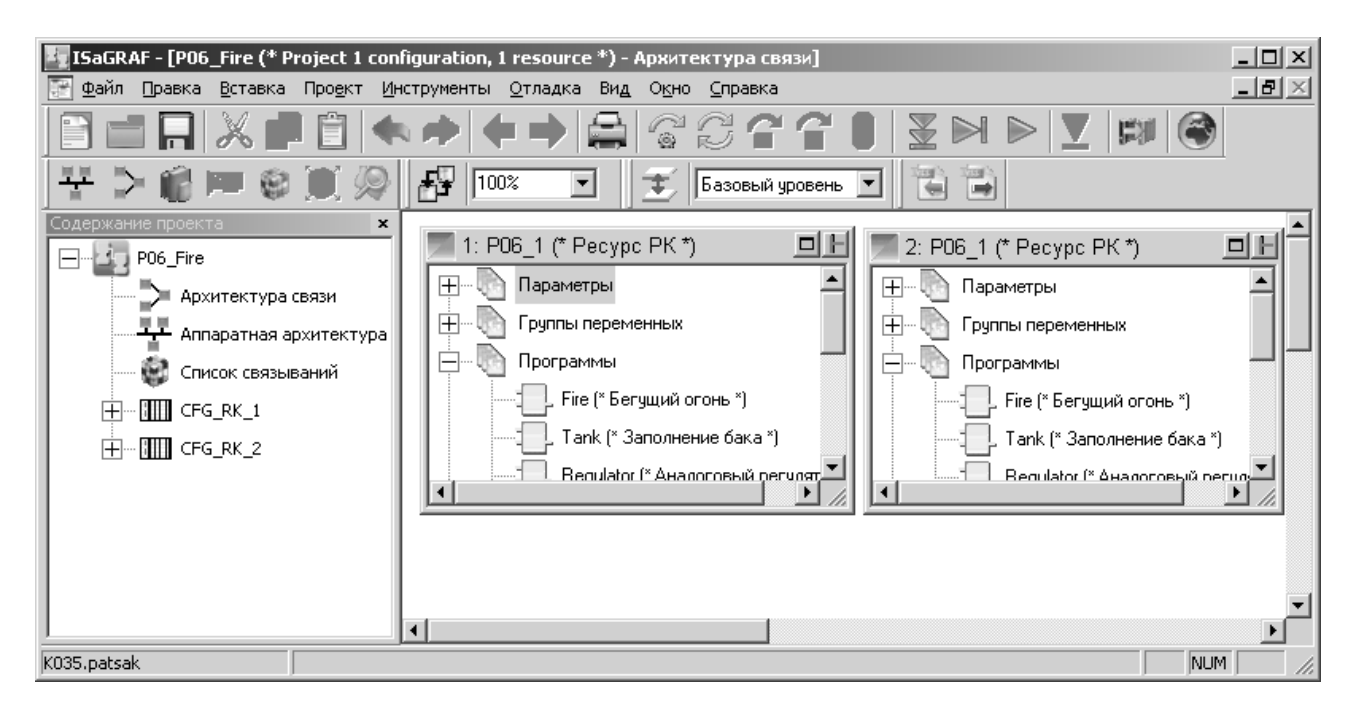

*Рисунок 9.2 – Архитектура связи прикладного проекта РК P06* 

Проведите компоновку и компиляцию проекта резервированной пары в целом. Далее, при использовании среды ISaGRAF Workbench, установленной на инженерной (рабочей) станции, становится возможным проведение загрузки и отладки ресурсов единого прикладного проекта.

### *Способ 2*

Используются два отдельных проекта ISaGRAF Workbench для конфигураций контроллеров резервированной пары.

Для обеспечения корректной зеркализации необходимо провести разработку таким образом, чтобы имена соответствующих ресурсов на контроллерах пары совпадали. Так как в имя ресурса входит название директории, то необходимо подготовить структуру директорий для хранения проектов следующим образом:

Cоздайте папку проекта для резервированной пары в каталоге проектов среды ISaGRAF Workbench (по умолчанию это <папка установки среды ISaGRAF WorkBench>\Projects\ISaGRAF 5.1\Prj).

В папке проекта создайте две папки для хранения проектов одного и второго контроллера резервированной пары (соответственно папки **«1»** и **«2»**).

На рисунок 9.3а отображён пример такой структуры директорий. Папка проекта в примере называется «rkprj», а папки хранения проектов первого и второго котроллеров называются, соответственно, «1» и «2».

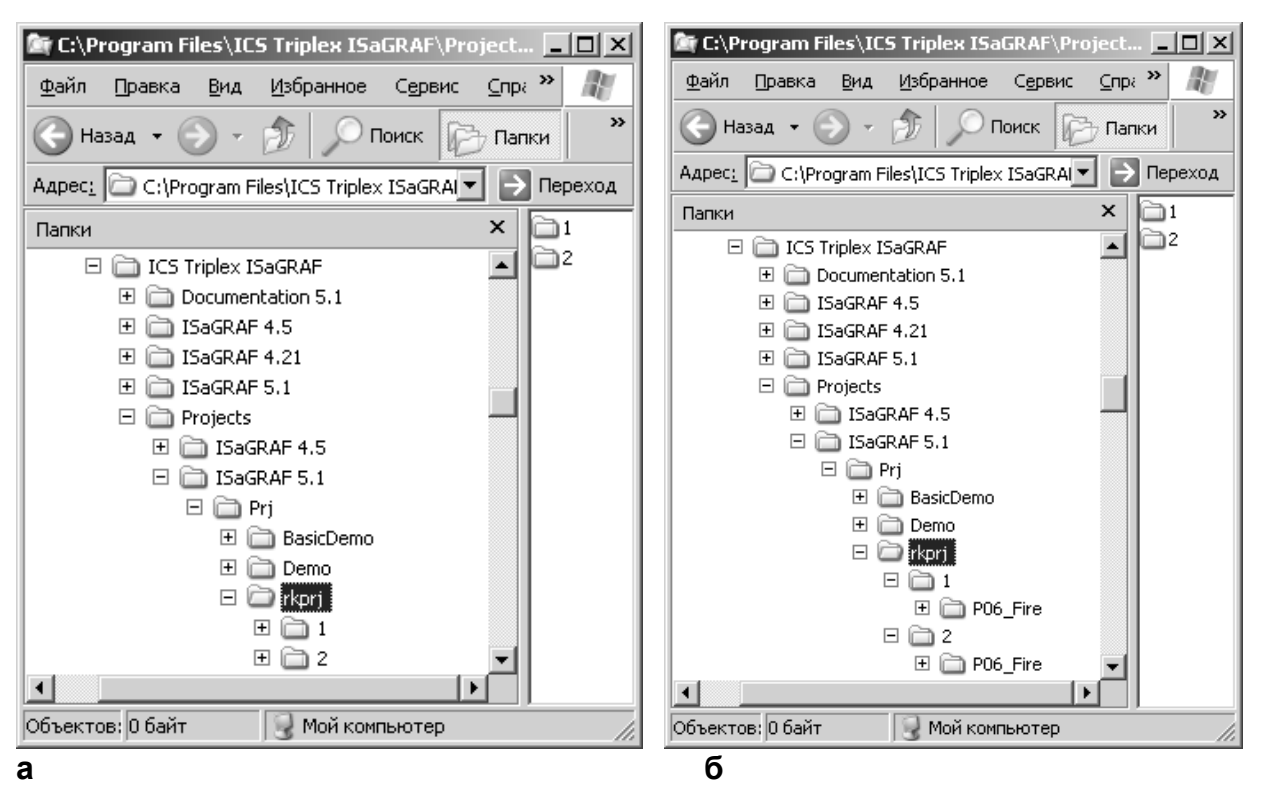

*Рисунок 9.3 – Структура директорий для способа 2* 

Создайте новый прикладной проект с аппаратной архитектурой, содержащей один контроллер (см. рисунок 9.4а), с указанием индивидуального IP-адреса одного из ЦП комплекса.

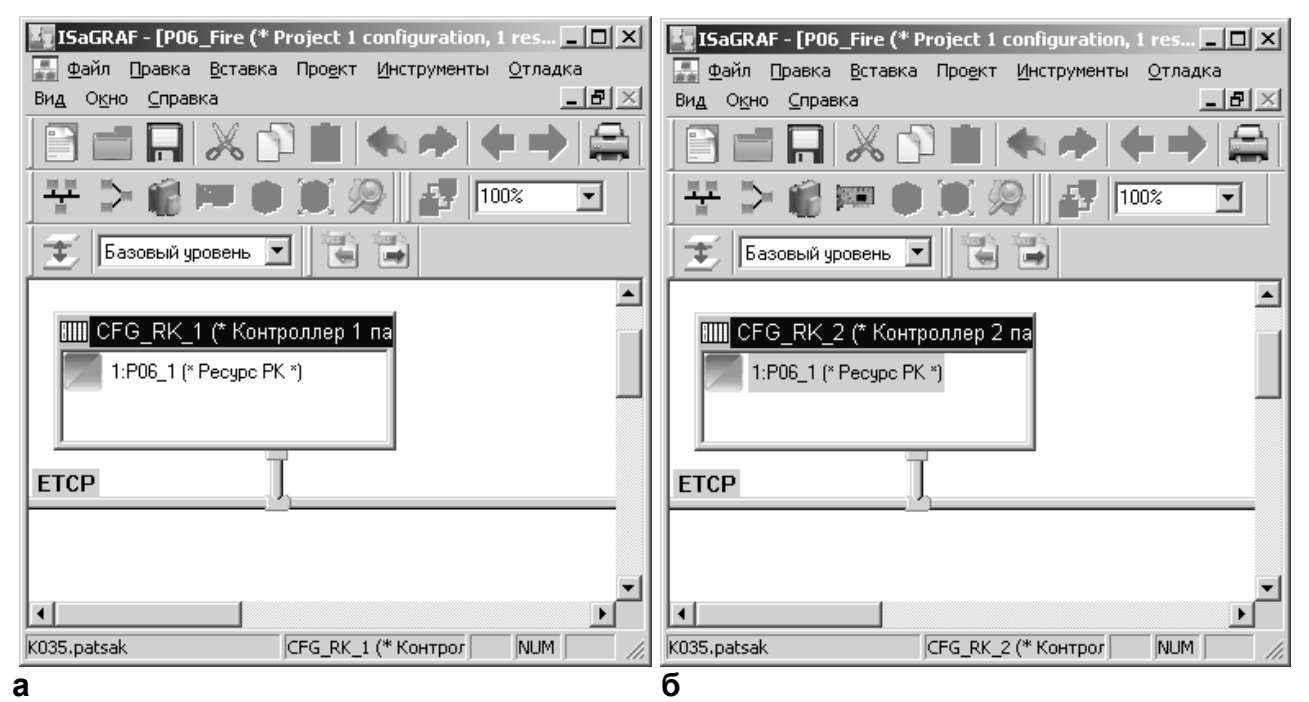

*Рисунок 9.4 - Аппаратная архитектура моноресурсных прикладных проектов для резервированной пары контроллеров*

Во время создания проекта задаётся имя проекта (поле «Имя», см. рисунок 2.1) и папка, в которой он будет располагаться (поле «Папка размещения», см. рисунок 2.1). В качестве папки размещения необходимо задать папку **«1»**. В примере выше папка называется **«rkprj/1»** (см. рисунок 9.3а), а имя проекта P06\_Fire (см. рисунок 9.4а).

В рамках прикладного проекта выбранного контроллера создайте ресурс, используя дополнительные рекомендации, приведенные в разделе 9. При разработке ресурса используйте следующие компоненты, включенные в среду разработки при определении контроллеров:

- драйверы модулей УСО контроллера;
- драйверы Modbus;
- специальные типы данных;
- специальные функциональные блоки.

Проведите проверку синтаксиса программ и компоновку ресурса для выбранного контроллера. Если необходимо, проведите при использовании среды ISaGRAF Workbench компоновку и компиляцию проекта, загрузку и отладку ресурса в выбранном контроллере пары.

Скопируйте файлы прикладного проекта из папки **«1»** в папку **«2»**. Наименование моноресурсных проектов для одного и другого контроллеров необходимо сделать одинаковым. В примере выше получились папки **«rkprj/1/P06\_Fire»** и **«rkprj/2/P06\_Fire»** (см. рисунок 9.3б).

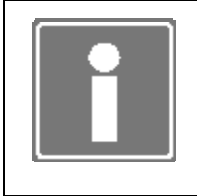

#### **ИНФОРМАЦИЯ**

В качестве названия папок «1» и «2» возможно использовать любые имена, рекомендуется использовать обозначения контроллеров пары в системе автоматизации.

Проведите компоновку и компиляцию прикладного проекта с указанием индивидуального IP-адреса второго контроллера пары, предварительно открыв проект из вновь созданной директории.

Далее, при использовании среды ISaGRAF Workbench, установленной на инженерной (рабочей) станции, становится возможным проведение загрузки и отладки прикладных проектов, последовательно (поочередно) в каждом из контроллеров пары.

Для реализации в прикладной задаче резервированных контроллеров любой из функций специальных функциональных блоков необходимо:

- создать в программе два экземпляра специального функционального блока;
- при необходимости реализации указанных функций в каждом из контроллеров, для каждого экземпляра блока указать на входе PLC число, соответствующее индивидуальному номеру процессора (контроллера), заданному в TUNER'е. При этом переменная на входе MAIN может иметь любое значение;
- при необходимости реализации указанных функций в контроллере с определенным статусом (MASTER или SLAVE), для каждого экземпляра блока указать на входе PLC число, равное 0, и установить на входе MAIN соответствующее значение (TRUE или FALSE).

Такая реализация функций обеспечивает идентичность прикладных ресурсов комплекса и гарантирует исполнение в каждом из процессоров (контроллеров) только одного экземпляра специального функционального блока.

#### **9.3 ЗАГРУЗКА ПРИКЛАДНОГО ПРОЕКТА**

Прикладные ресурсы контроллеров пары, разработанные в среде ISaGRAF Workbench, могут располагаться:

- в одном едином проекте при разработке по Способу 1;
- в двух локальных проектах при разработке по Способу 2.

Загрузка ресурсов прикладного проекта может производиться в работающие контроллеры комплекса, которые находятся в состоянии, отличном от состояния «Конфигурирование». Загрузка ресурсов прикладного проекта должна производиться в предварительно сконфигурированные контроллеры. При выполнении процедуры загрузки ресурсов прикладного проекта комплекса реализуется автоматическое сохранение ресурсов прикладного проекта.

Для нормального функционирования резервированной пары соответствующие ресурсы прикладного проекта должны быть загружены в каждый из контроллеров (независимо от статуса) в следующих случаях:

- первая загрузка или отладка ресурсов прикладного проекта комплекса;
- после удаления ранее загруженного прикладного ресурса;
- после замены (ремонта) одного из контроллеров пары;
- обновление ресурсов отлаженного прикладного проекта.

Рекомендуется следующая последовательность действий при загрузке (обновлении) ресурсов прикладного проекта:

- используя средства аппаратной диагностики или контролируя состояние выхода MAIN функционального блока T\_INFO, идентифицируйте контроллер со статусом SLAVE;
- установите переключатель «Режим» контроллера SLAVE в положение LOCK OUT;
- произведите загрузку соответствующих ресурсов прикладного проекта в контроллер;
- по окончании загрузки ресурсов и в отсутствие отказа контроллера в статусе SLAVE, установите переключатель «Режим» указанного контроллера в положение RUN;
- далее установите переключатель «Режим» контроллера MASTER в положение LOCK OUT и повторите указанную выше процедуру.

По окончании загрузки (обновления) возникновение неисправности обмена данными в комплексе (в ЦП статусом SLAVE возникает отказ, в ЦП со статусом MASTER – ошибка), необходимо интерпретировать как несовпадение прикладных ресурсов в контроллерах (ЦП) комплекса. Идентификация неисправностей производится при использовании программы TUNER. Причинами возникновения таких неисправностей могут являться:

- загрузка/обновление ресурса только в одном ЦП комплекса (загрузите/обновите ресурс во втором контроллере комплекса);
- некорректная разработка ресурсов прикладного проекта комплекса (проверьте ресурсы на соответствие требованиям, приведенным в п. 9.1, проведите дополнительную компоновку и компиляцию прикладного проекта, повторите загрузку);
- возможно некорректное завершение процедур загрузки и сохранение ресурса в ЦП (перезапустите ЦП со статусом SLAVE, при необходимости повторите загрузку ресурсов).

При успешном завершении процедуры загрузки (обновления) ресурсов прикладного проекта в каждом из ЦП комплекса целевая задача ISaGRAF автоматически выполняет загруженный ресурс прикладного проекта, начиная с первого цикла. При этом:

- в качестве исходных данных используются значения «по умолчанию» переменных «нового» прикладного проекта;
- переменные с атрибутом retain (хранимые) не восстанавливаются (совместно с обновлением кода прикладного проекта обновляется область хранимых переменных).

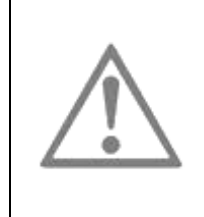

### **ВНИМАНИЕ**

С целью обеспечения безударности загрузку (обновление) ресурсов прикладного проекта комплекса необходимо проводить либо без подключения модулей вывода к объекту автоматизации, либо во время плановых остановов указанного объекта.

### **9.4 ОТЛАДКА ПРИКЛАДНОГО ПРОЕКТА**

Для проведения отладки связь между инженерной станцией и контроллерами (ЦП) комплекса с прикладными ресурсами, разработанными в среде ISaGRAF Workbench (см. п. 9.2), может быть установлена запуском отладчика:

- при открытии одного единого проекта (разработка по Способу 1);
- при поочередном открытии двух проектов для локальных контроллеров (разработка по Способу 2).

Отладка ресурсов прикладного проекта может производиться на запущенных контроллерах ЦП комплекса, которые находятся в состоянии, отличном от состояния «Конфигурирование». Соответствующие ресурсы прикладного проекта должны быть предварительно загружены в ЦП (см. п. 9.2).

При установлении связи между отладчиком среды разработки ISaGRAF Workbench и ЦП возможны:

- в контроллере (ЦП) статуса MASTER возможно проведение полноценной отладки прикладного ресурса (контроль и управление);
- в контроллере (ЦП) статуса SLAVE возможен контроль выполнения прикладного ресурса и процесса «зеркализации» его состояния.

Полноценная отладка прикладного проекта комплекса производится в ЦП со статусом MASTER и может проводиться в следующих режимах: On-line (непрерывный), Cycle to cycle (поцикловый).

#### **ВНИМАНИЕ**

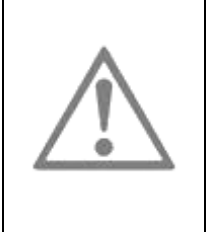

Отладку прикладного проекта в режиме Cycle to cycle, а также использование команд Stop/Start (останов/запуск прикладного кода), следует проводить либо без подключения комплекса к объекту автоматизации, либо во время плановых остановов указанного объекта.

При использовании в прикладном проекте специальных функциональных блоков (см. раздел 7) и функционировании в комплексе процесса межконтроллерного обмена, управление соответствующими переменными прикладного ресурса ЦП MASTER позволяет реализовать следующие функции в ЦП статуса SLAVE:

- индикация текущего состояния контроллера;
- программный перезапуск контроллера;
- активизация аппаратного сторожевого таймера;
- индикация текущей диагностической информации;
- формирование/устранение программируемой неисправности;
- формирование пользовательского сообщения.

# 10 ОСОБЕННОСТИ ПРИМЕНЕНИЯ МНОГОРЕСУРСНОГО ПРИКЛАДНОГО ПРОЕКТА

Для процессорных модулей CPU715/CPU730 реализованы следующие дополнительные возможности при работе с многоресурсным прикладным проектом:

- назначение приоритета ресурсов;
- возможность работы с одним модулем вывода из различных ресурсов.

Ресурсы процессорного модуля (в частности, процессорное время) распределяются одинаково между всеми имеющимися прикладными задачами. В некоторых случаях существует необходимость выделить более приоритетную в использовании ресурсов контроллера прикладную задачу. Например, если есть задача, отвечающая за технологические защиты. Для того чтобы назначить приоритет выполнения задачи, нужно открыть свойства ресурса и во вкладке «Расширенные» (см. рисунок 10.1) задать приоритет. Приоритет может быть задан от 0 до 4 (0 меньший приоритет выполнения, 4 больший приоритет выполнения).

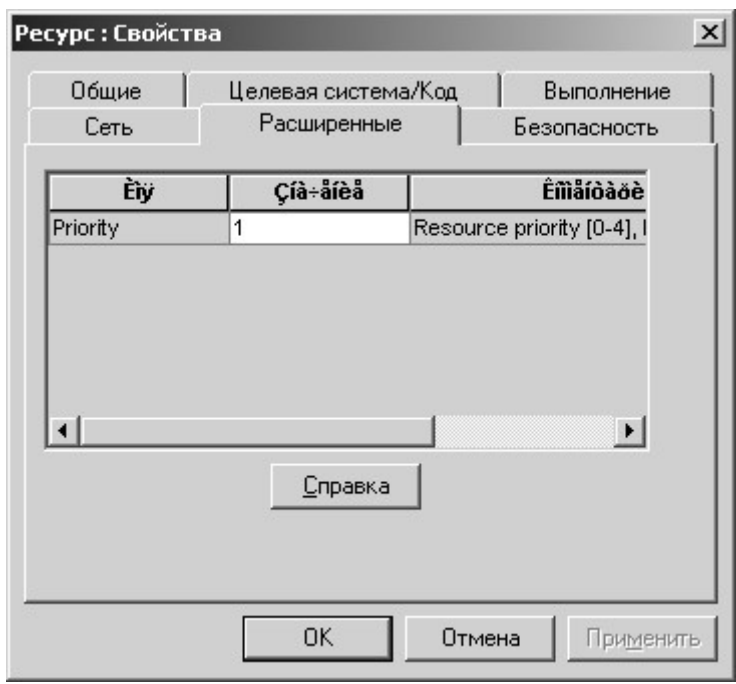

*Рисунок 10.1 – Назначение приоритета выполнения прикладной задачи*

В случае использования одного выходного модуля в нескольких ресурсах необходимо в монтаже каждого ресурса указать, какие именно каналы данного модуля используются в этом ресурсе. Для этого необходимо в параметрах модуля задать маску используемых каналов (см. рисунок 10.2).

Маска задаётся в шестнадцатеричном виде.

Например, если используются первые 3 канала, то маска будет 7.

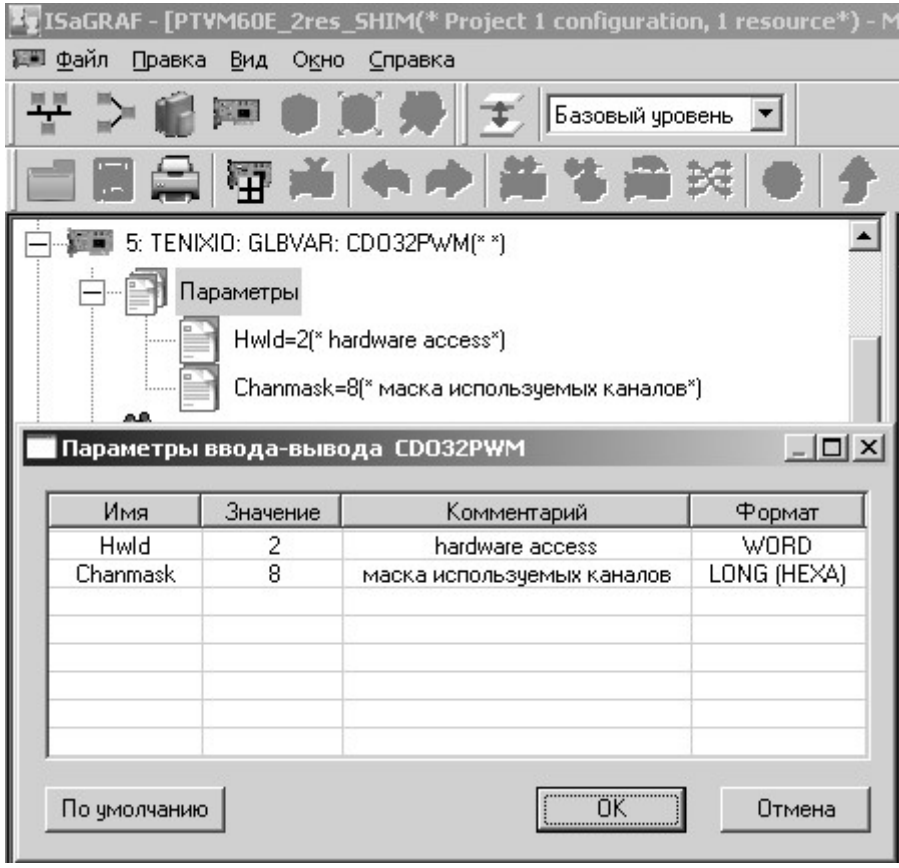

*Рисунок 10.2 – Назначение приоритета выполнения прикладной задачи*

# 11 ПРЕДСТАВЛЕНИЕ ПЕРЕМЕННЫХ ПРОЕКТА В КАЧЕСТВЕ ГЛОБАЛЬНЫХ ПЕРЕМЕННЫХ СПО TeNIX

Доступ ко всем переменным проекта (проектов) из других компонентов СПО TeNIX или из приложения (приложений) системы верхнего уровня возможен через механизм глобальных переменных. После запуска проекта все переменные ISaGRAF представляются глобальными переменными следующего вида:

## *isa:/n/gr\_name/vname*

где isa: – означает, что данная переменная относится к переменным ISaGRAF;

n - номер ресурса;

gr\_name – имя группы (области видимости) ISaGRAF;

vname – имя самой переменной в среде ISaGRAF.

В таблице приводится соответствие типов данных ISaGRAF типам данных глобальных переменных.

*Таблица 11.1 – Соответствие типов ISaGRAF и типов Глобальных переменных*

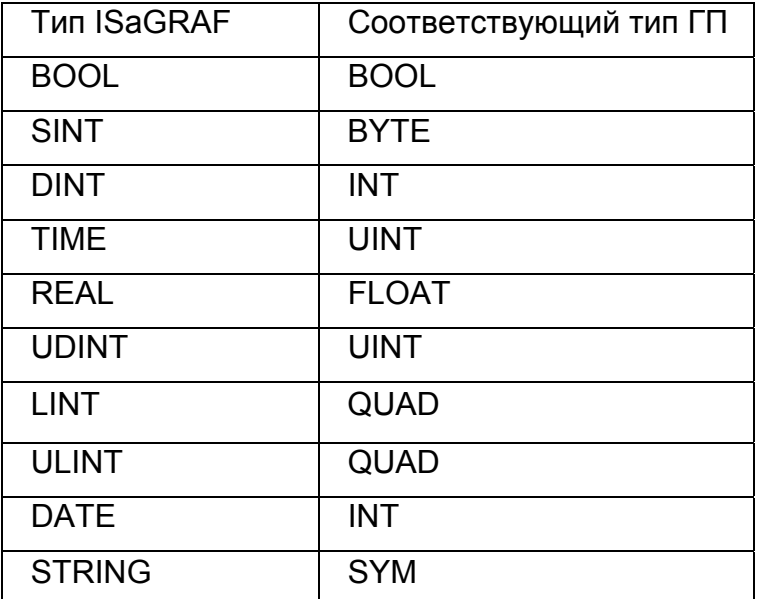

Остальные типы будут представлены как массив типа BYTE, размер которого равен размеру представляемого типа.

Для того чтобы созданная в ISaGRAF структура отобразилась в ГП типа структура, она должна удовлетворять следующим ограничениям:

- структура должна включать от 1 до 30 полей;
- поле должно является одномерным массивом (в вырожденном случае, состоящем из одного элемента) одного из указанных в таблице типов;
- название поля структуры не должно превышать 30 символов;
- вложенные структуры не поддерживаются;
- массивы структур не поддерживаются.

О доступе к глобальным переменным см. руководство оператора на СПО TeNIX соответствующего контроллера и «TeconOPC Server. Руководство оператора».

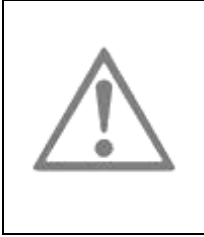

## **ВНИМАНИЕ**

При необходимости получения данных способами, использующими ГП (например, по протоколу TP410 через TeconOPC), необходимо применять для передаваемых переменных только типы, указанные в таблице (таблица 11.1).

## **Приложение А** (справочное) **Определение контроллеров**

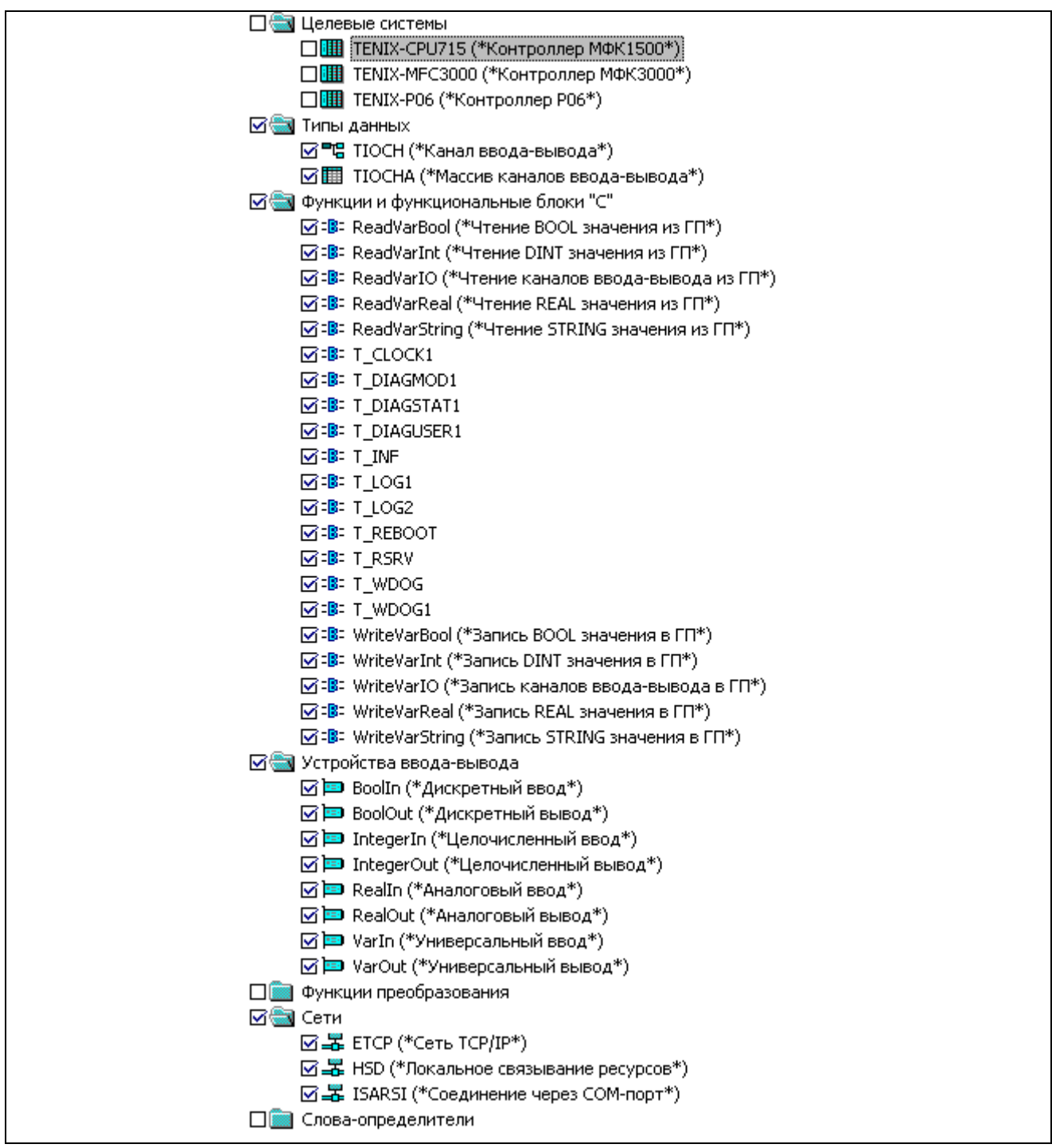

# **Приложение Б**

(справочное)

## **Перечень драйверов модулей МФК1500**

Таблица Б.1 – Состав файлов *Базовое программное обеспечение ISaGRAF v.5/ Drivers/МФК1500/DriversS\_MFC1500 (.txt, .tdb)* с драйверами модулей УСО без достоверности

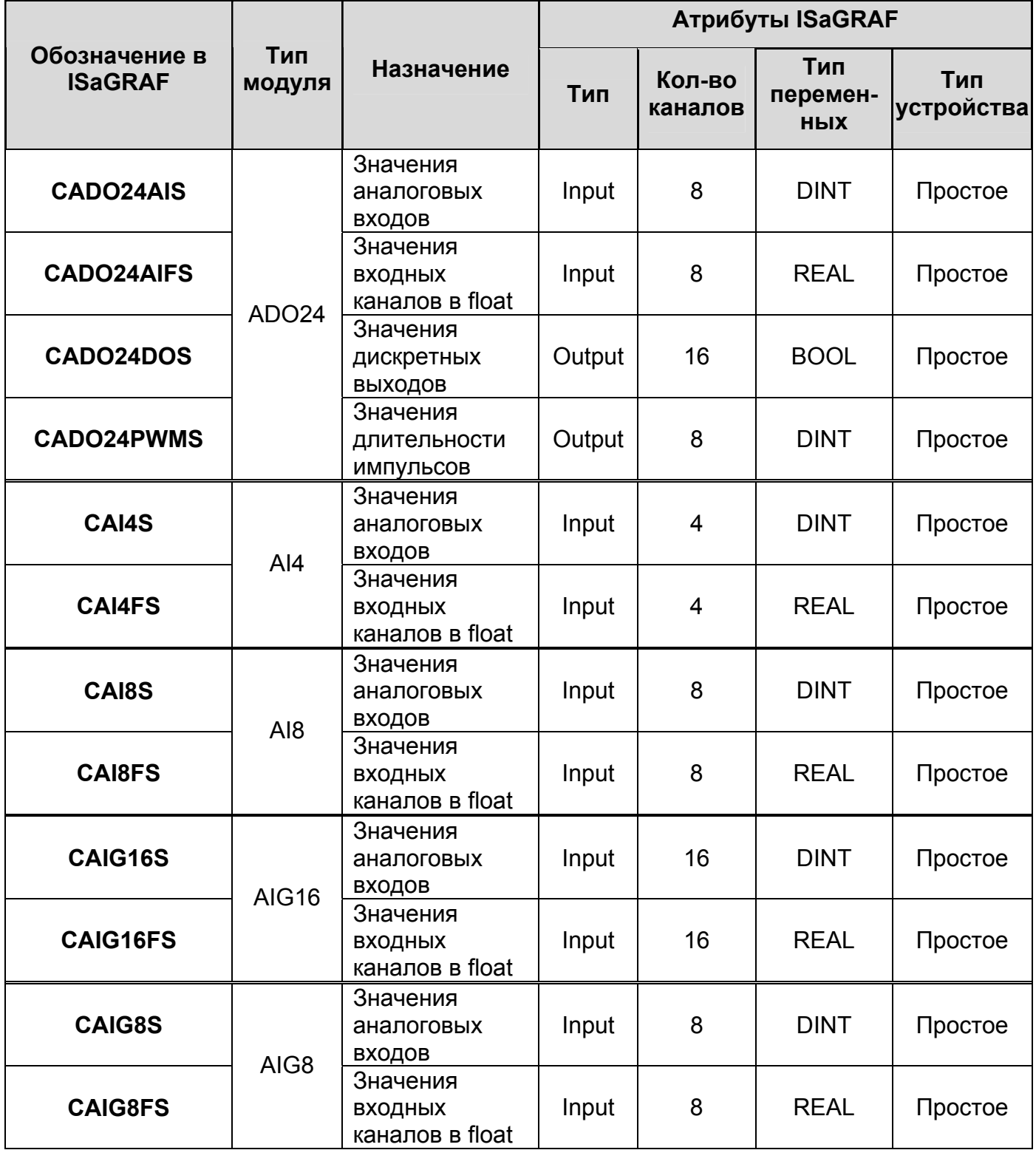

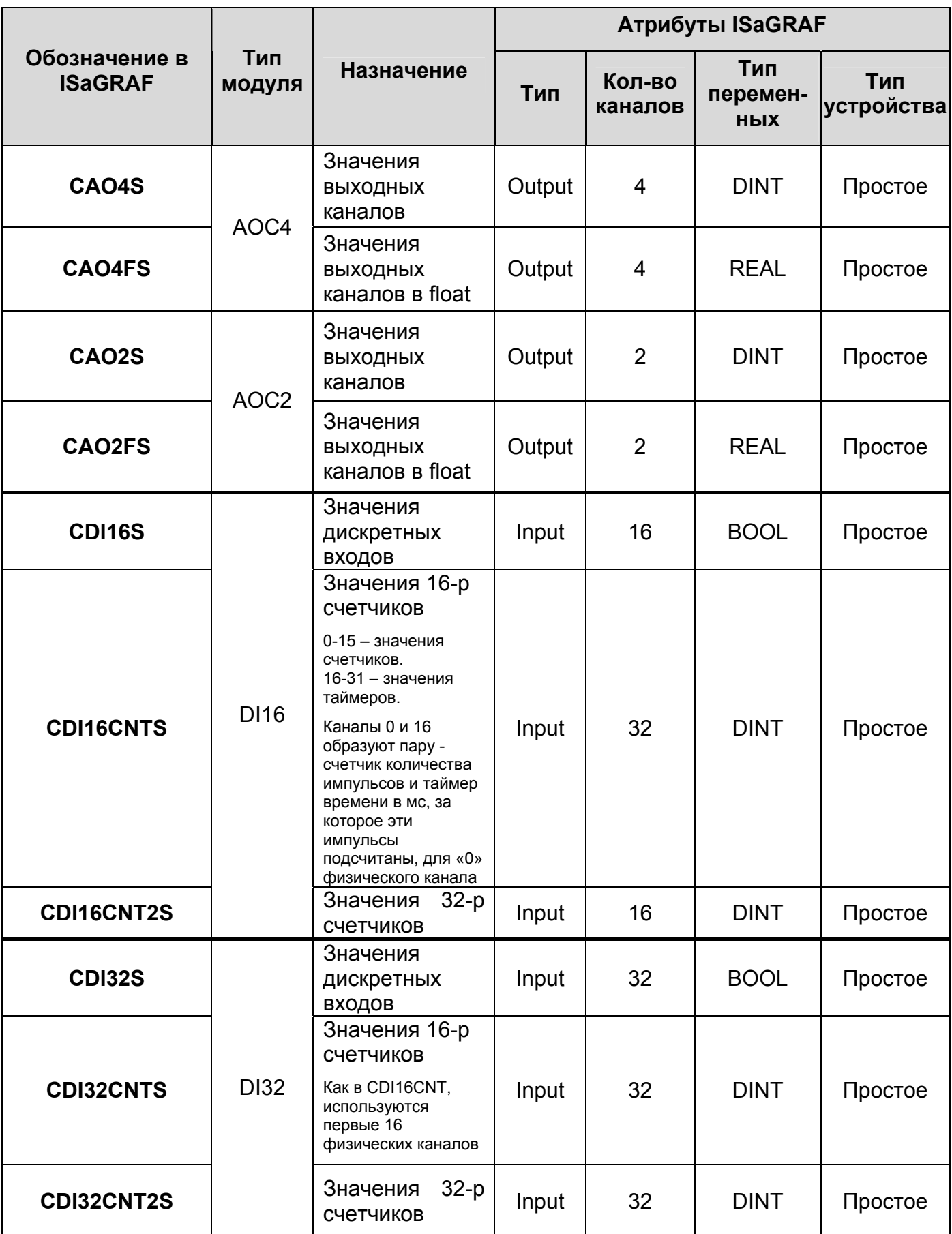

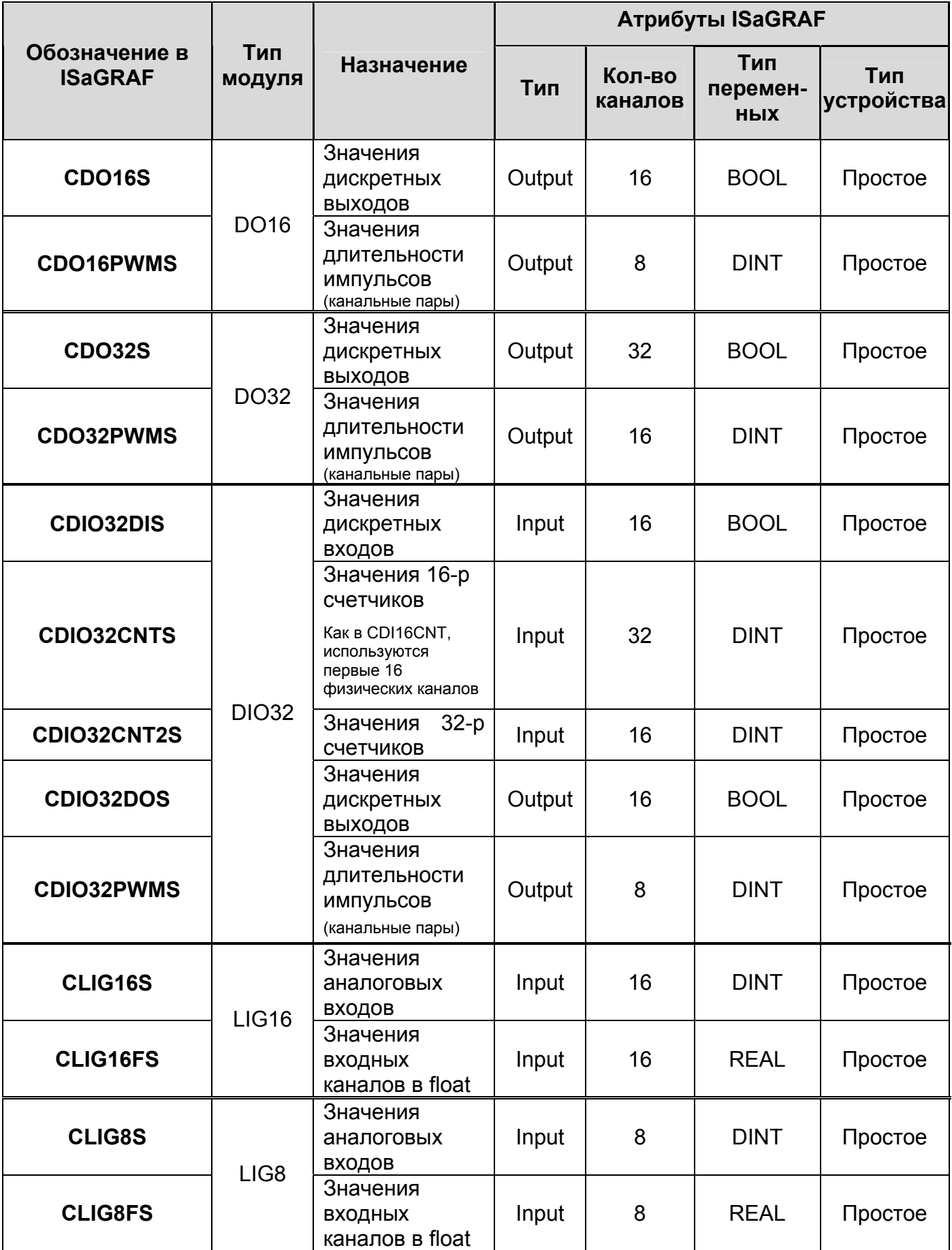

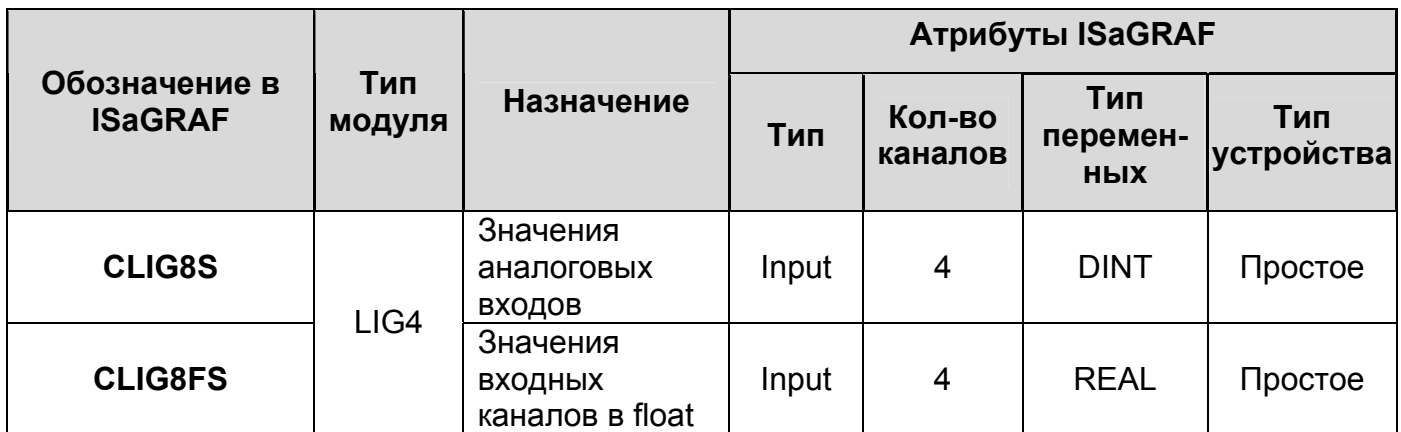

Таблица Б.2 – Состав файлов *Базовое программное обеспечение ISaGRAF v.5/ Drivers/МФК1500/Drivers\_MFC1500 (.txt, .tdb)* с драйверами модулей УСО с достоверностью

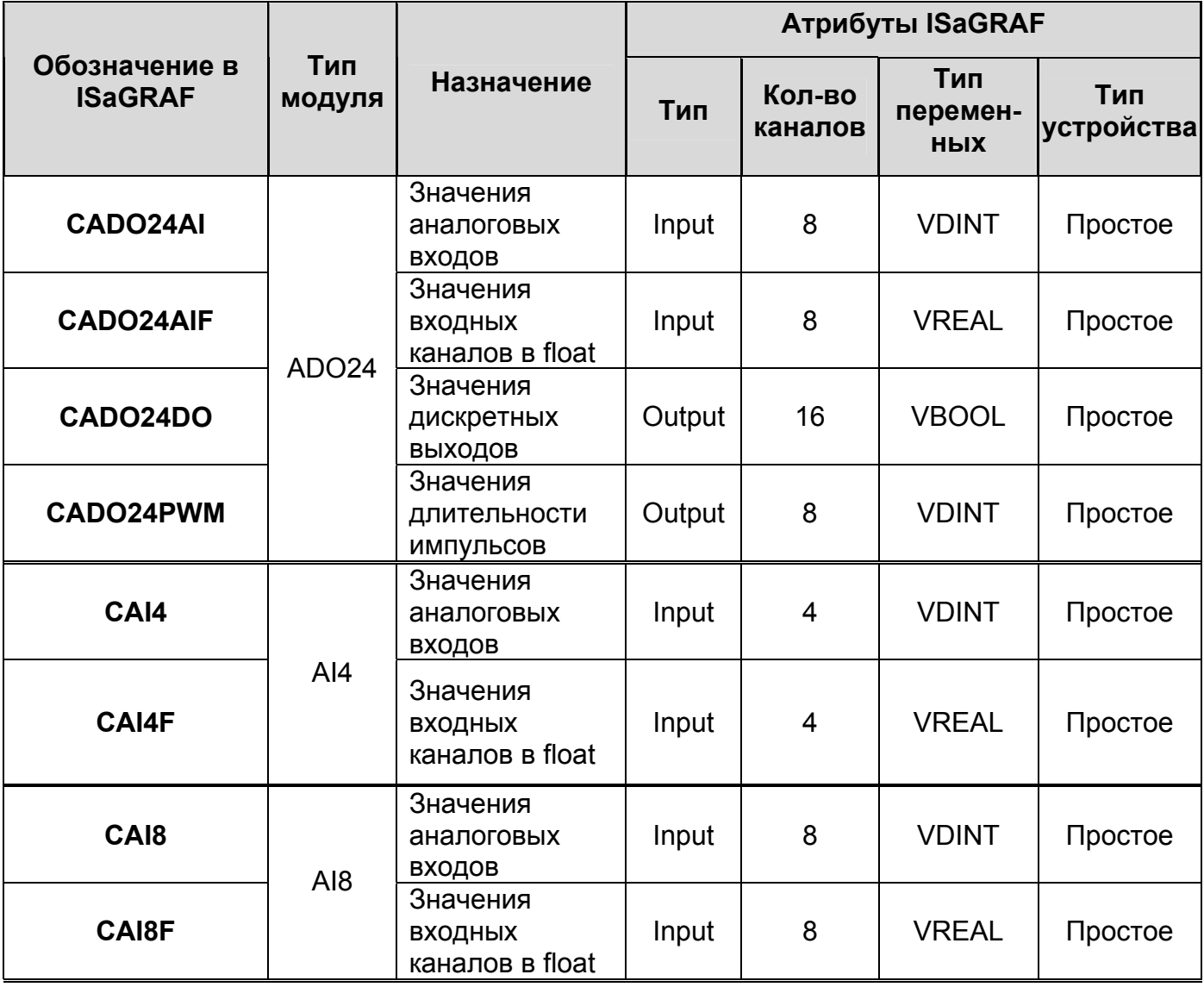

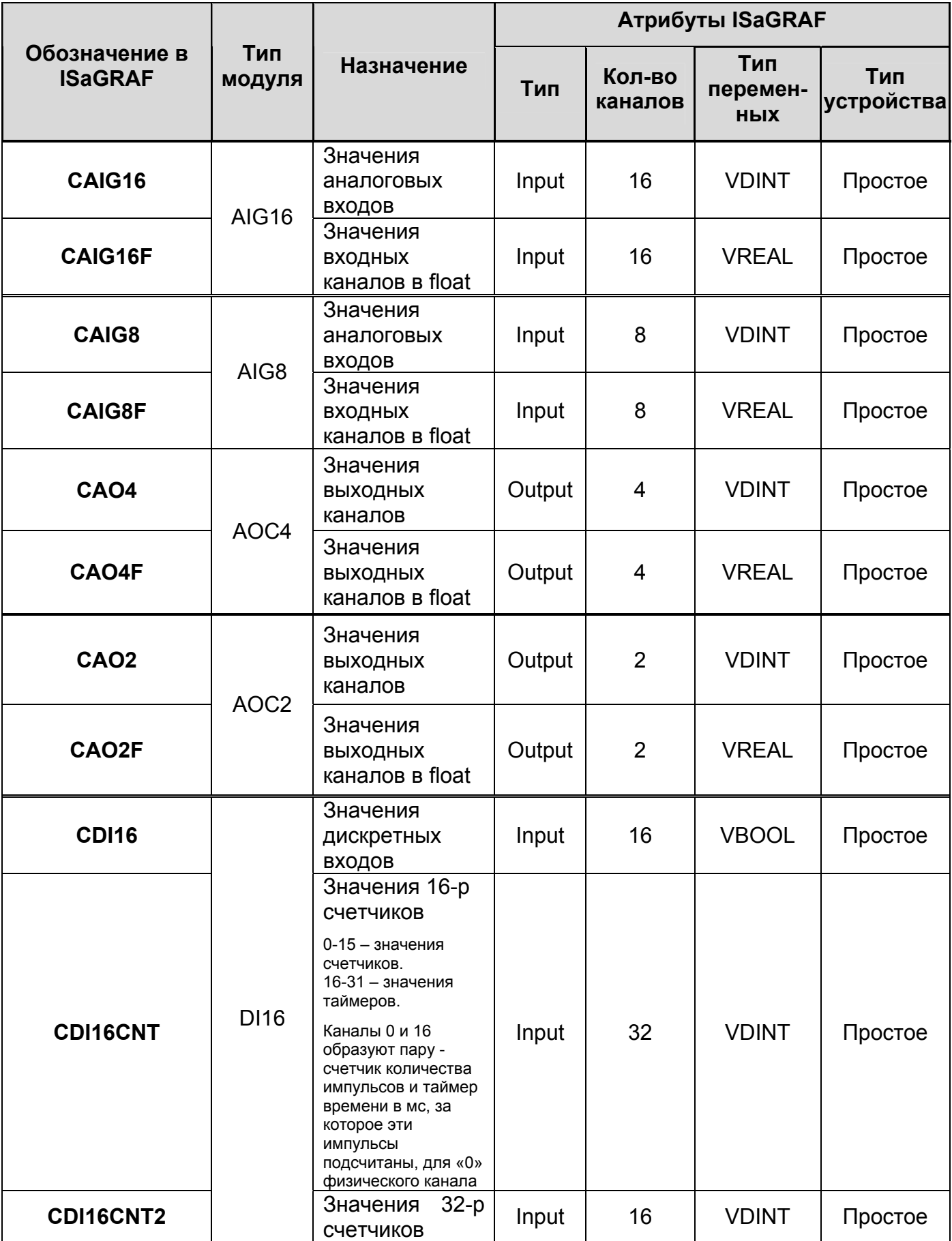

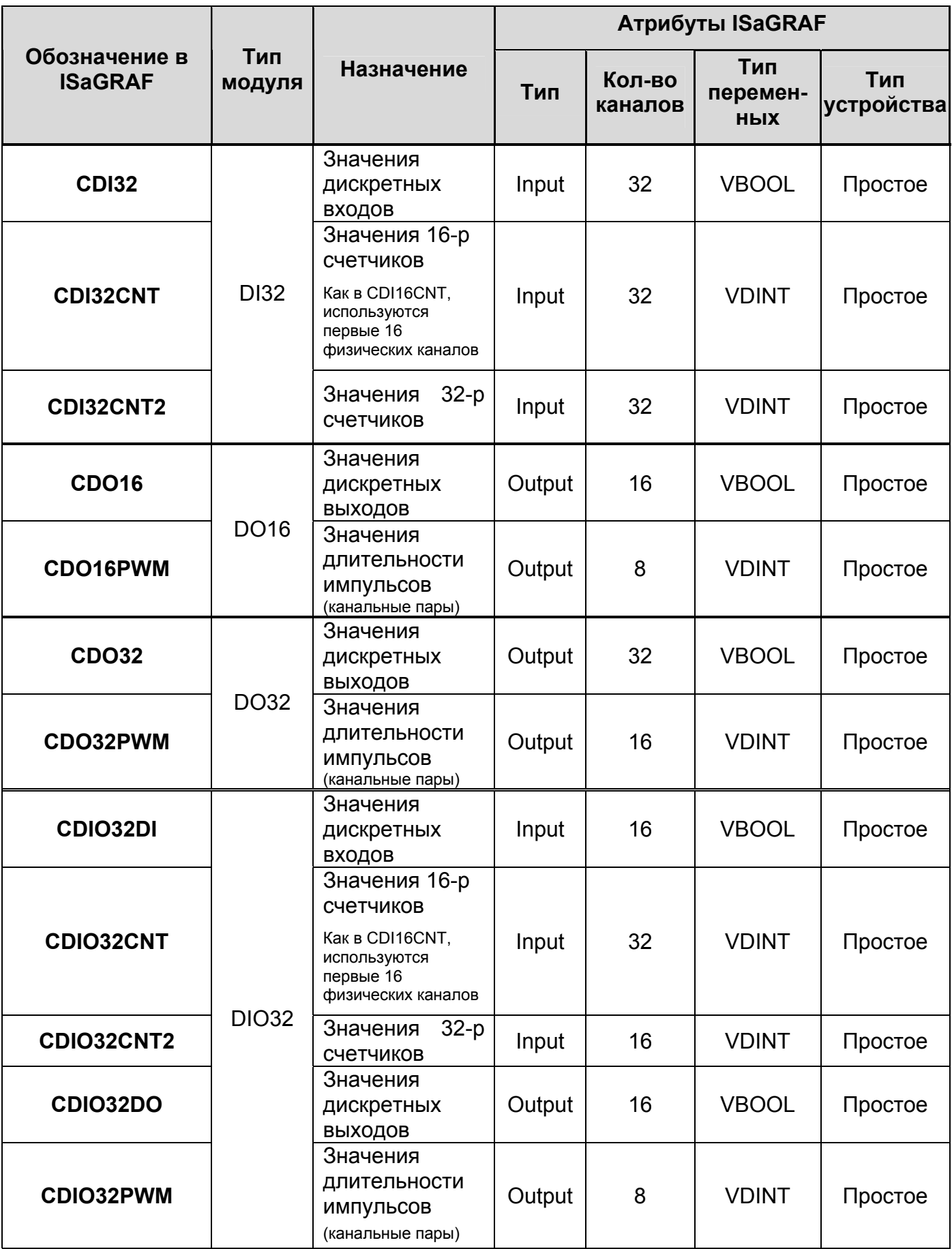

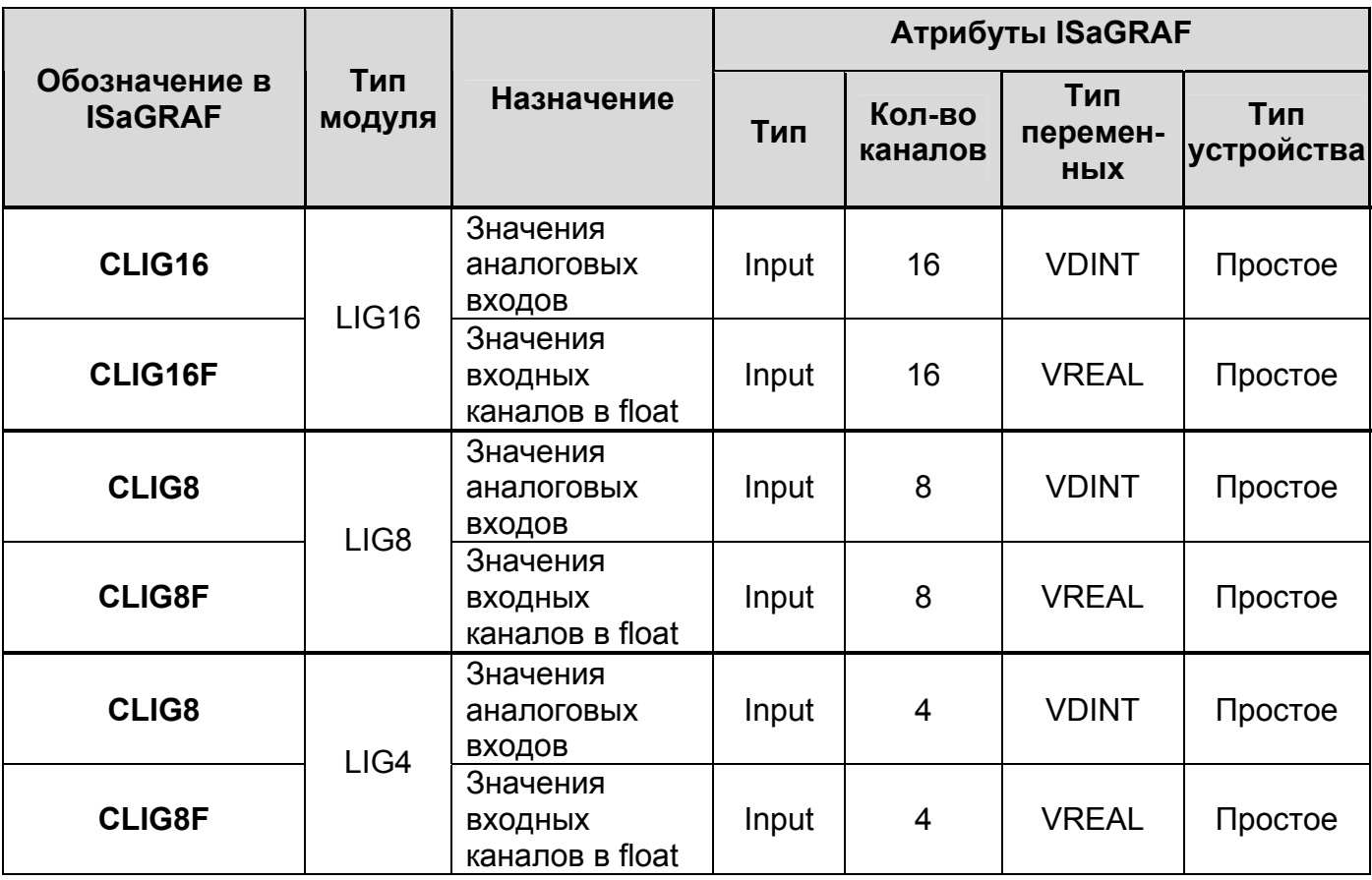

Таблица Б.3 – Состав файлов *Базовое программное обеспечение ISaGRAF v.5/ Drivers/МФК1500/DriversV\_MFC1500 (.txt, .tdb)* с драйверами модулей УСО с достоверностью, тип TIOCH

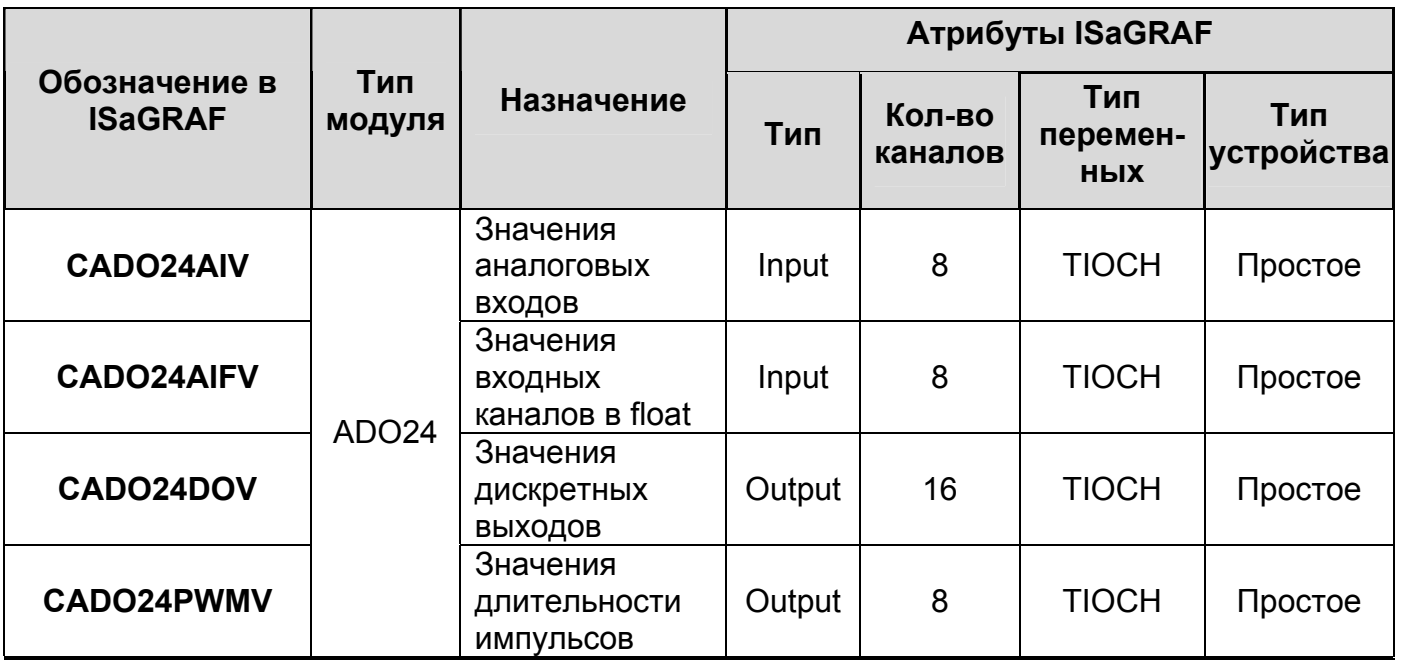

*ДАРЦ.70022-04 34 01-1* 

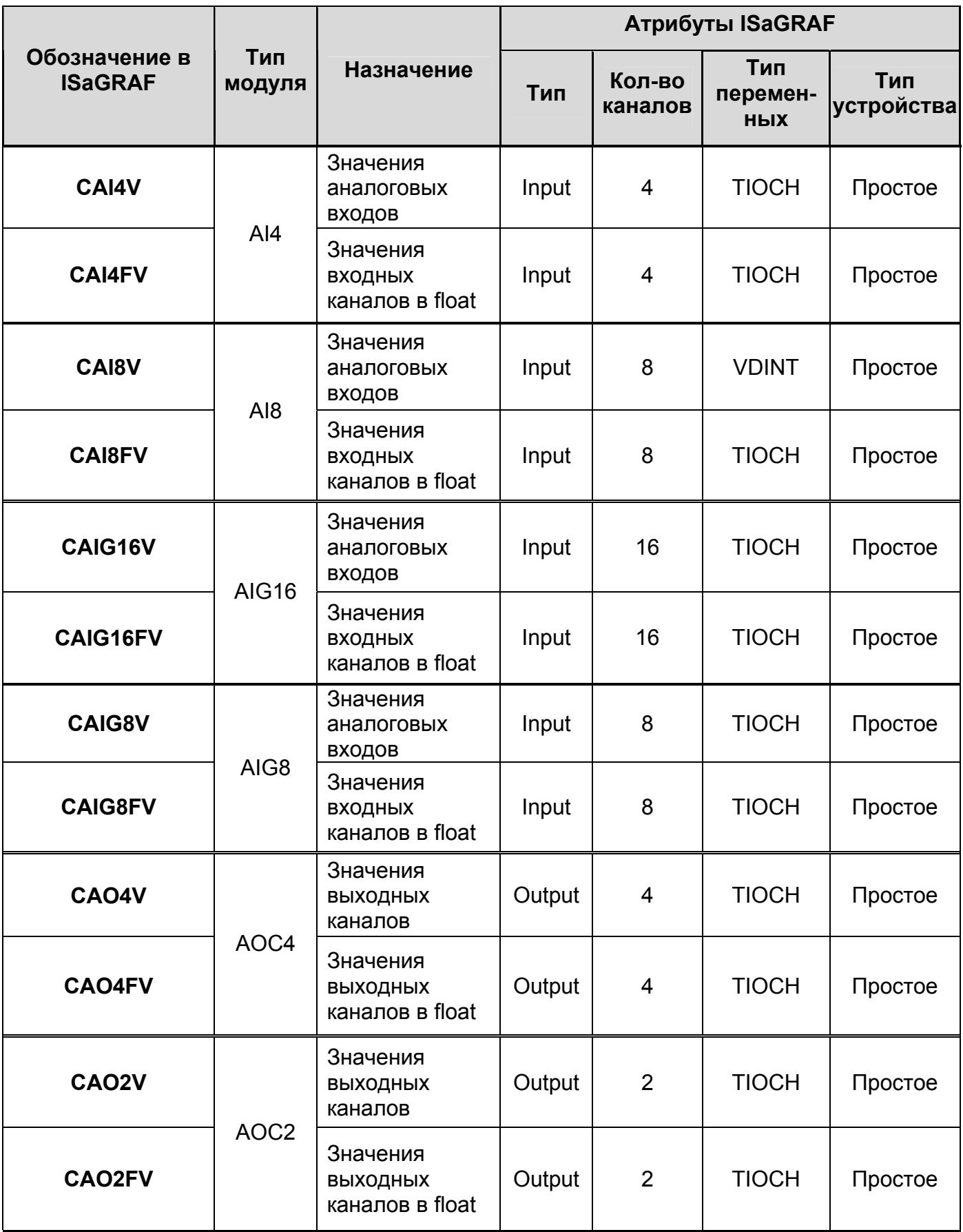

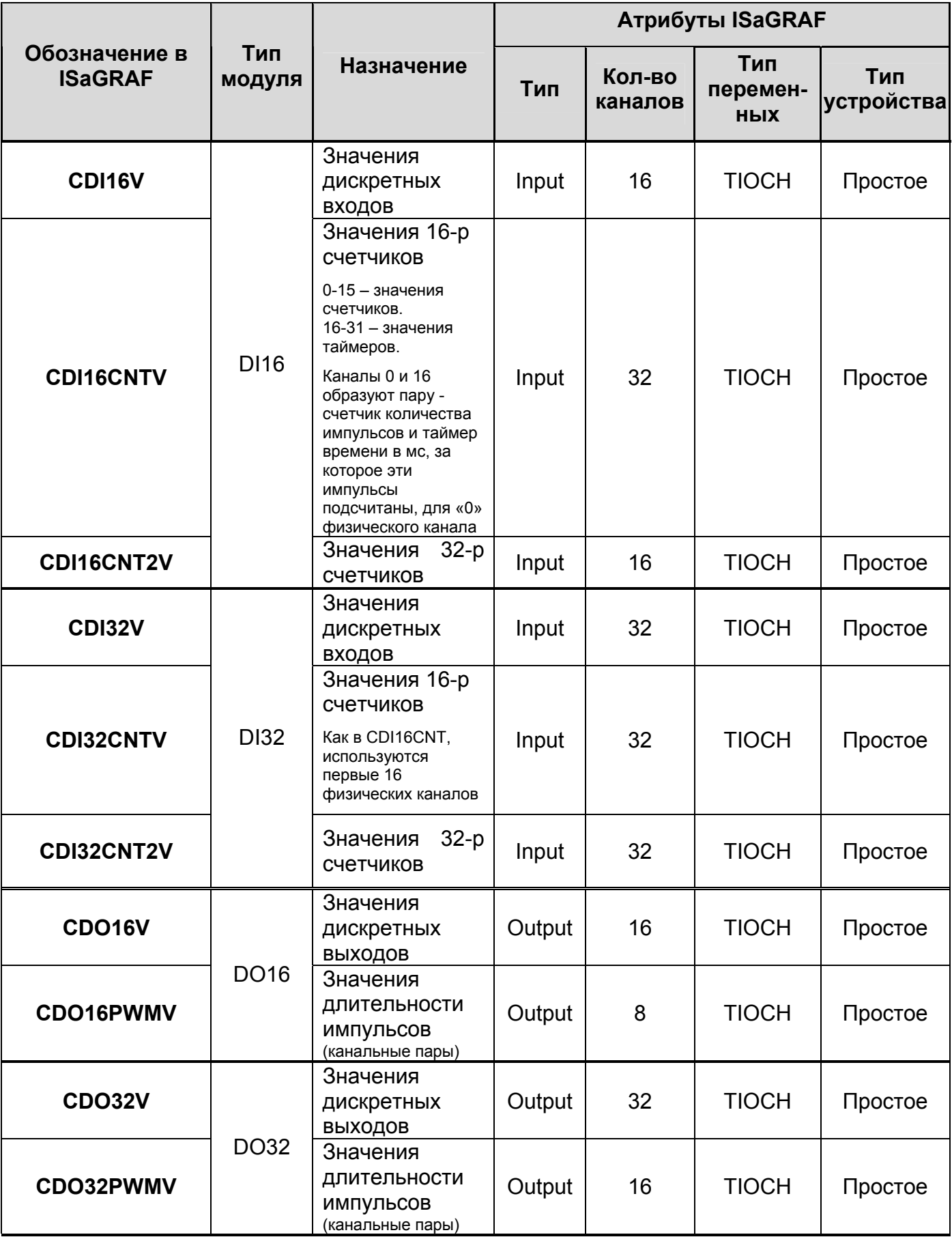

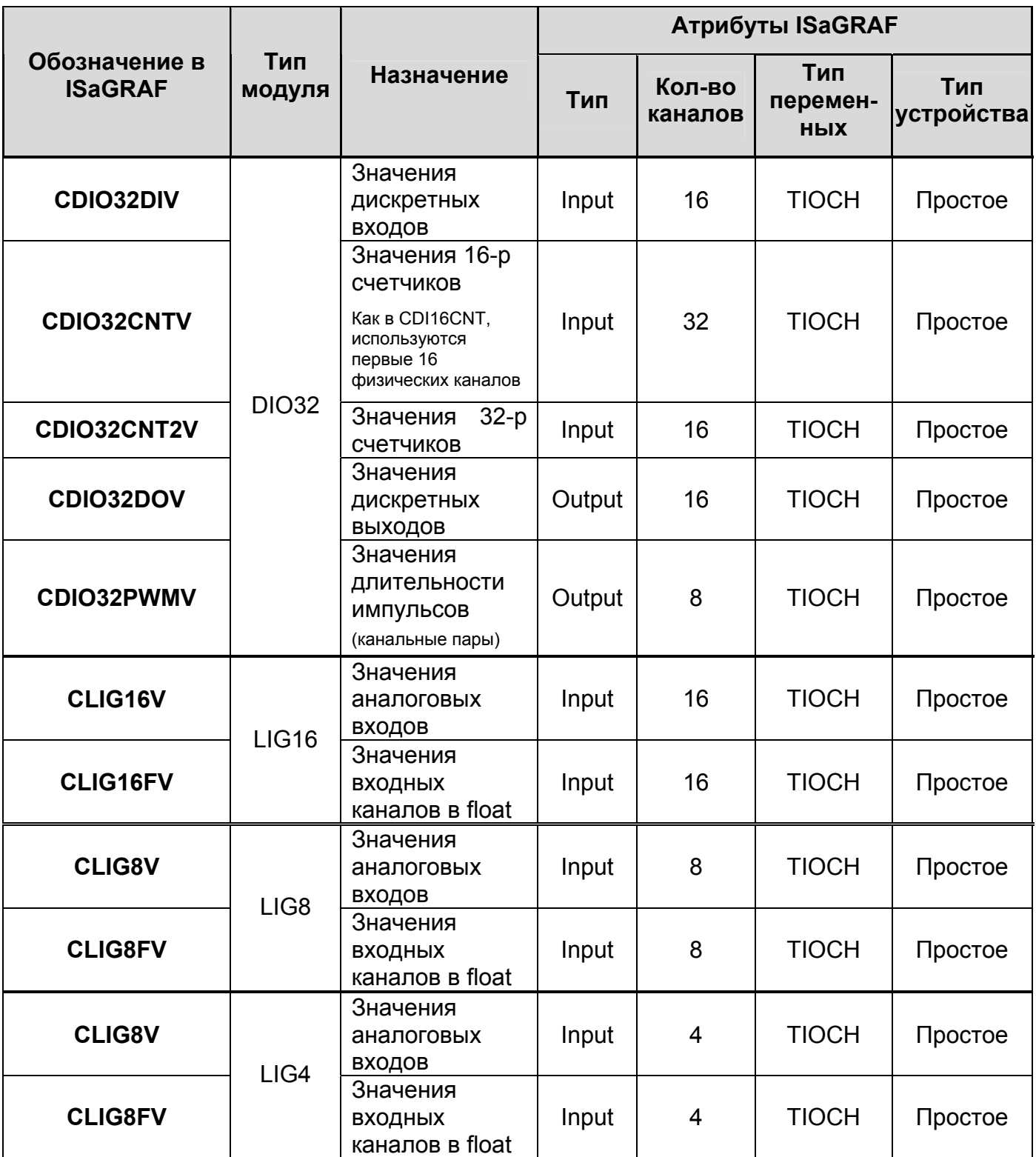

# **Приложение В**

(справочное)

## **Перечень драйверов модулей МФК3000**

Таблица В.1 – Состав файлов *Базовое программное обеспечение ISaGRAF v.5/ Drivers/МФК3000/DriversS\_MFC3000 (.txt, .tdb)* с драйверами модулей УСО без достоверности

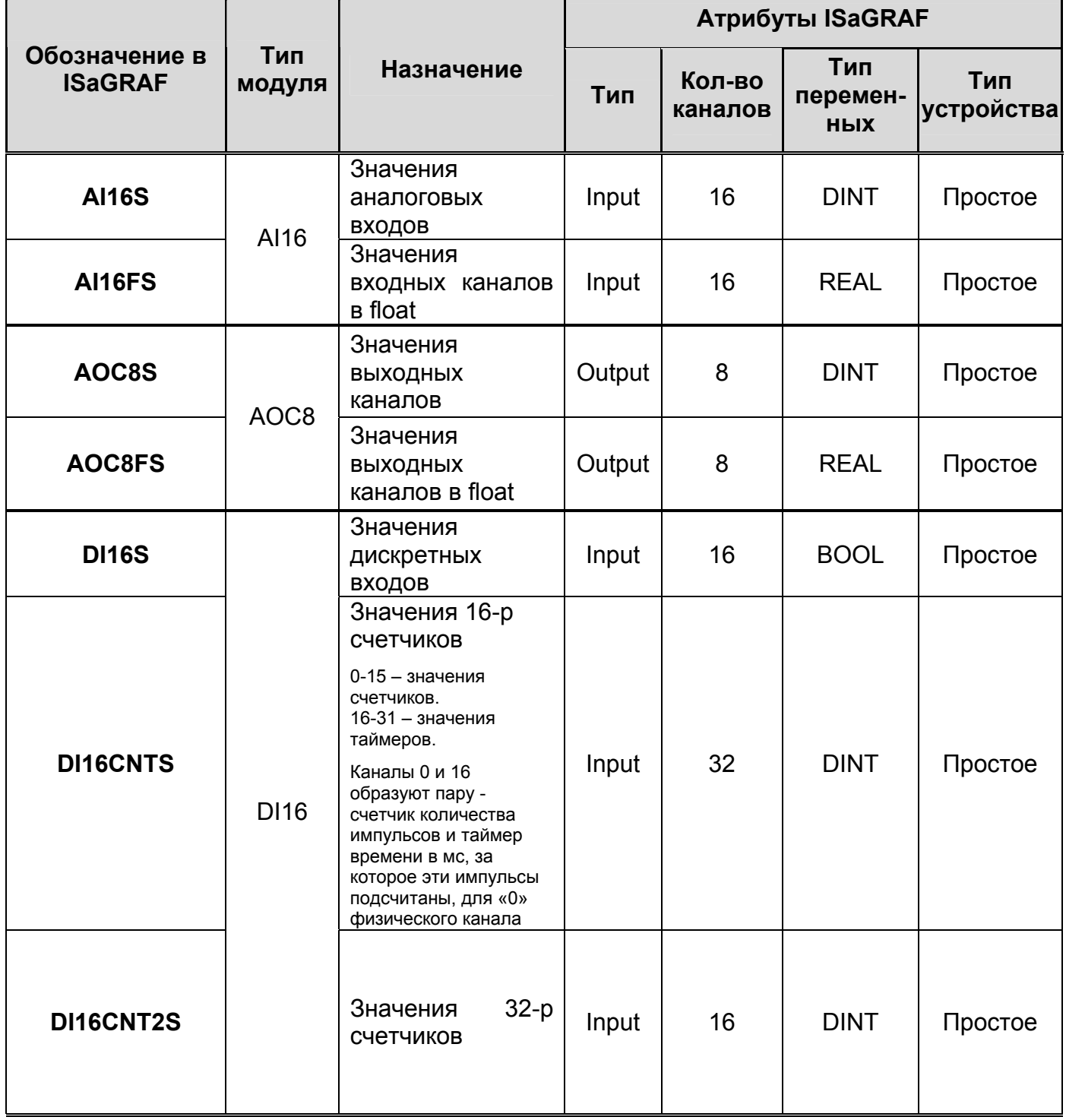

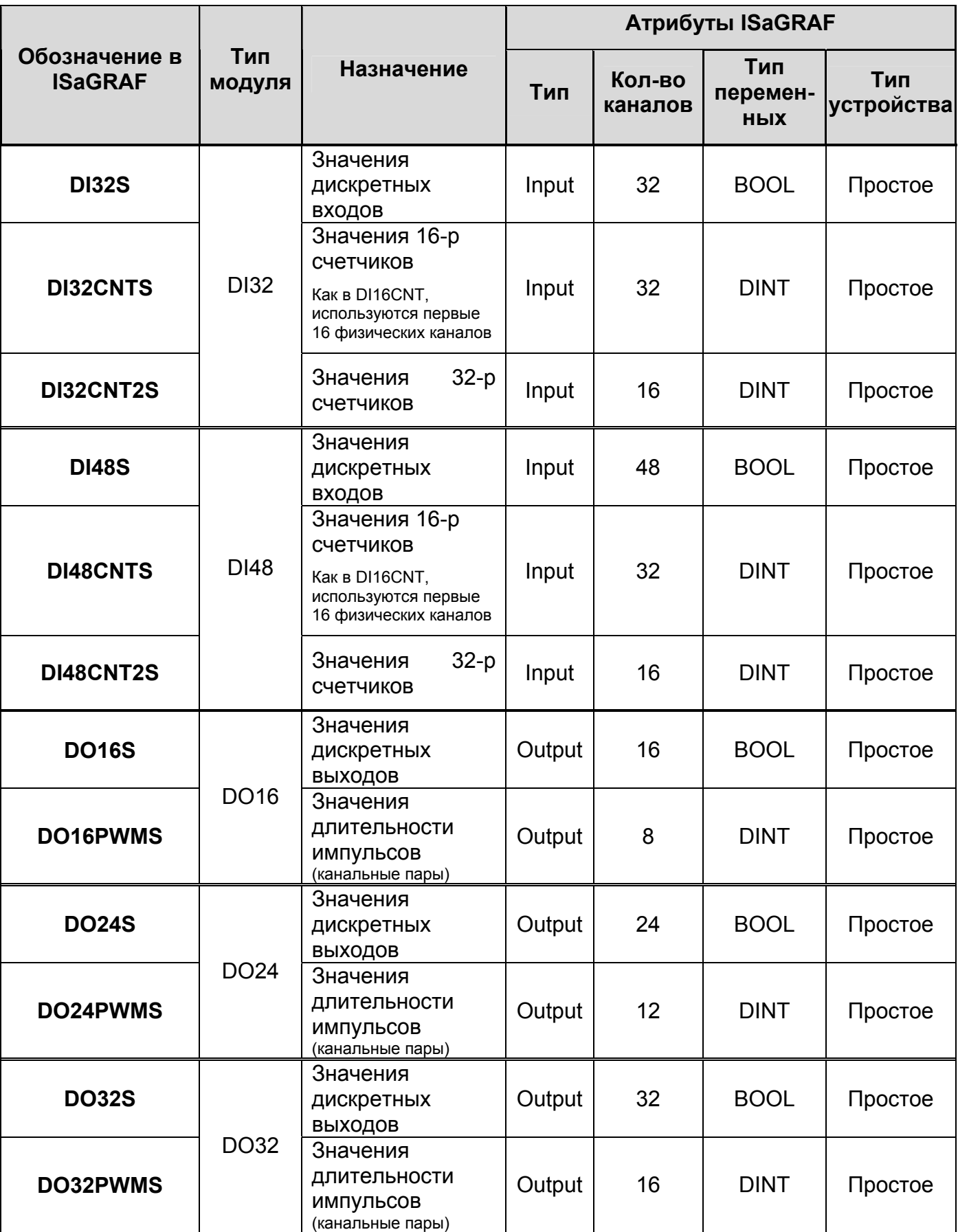

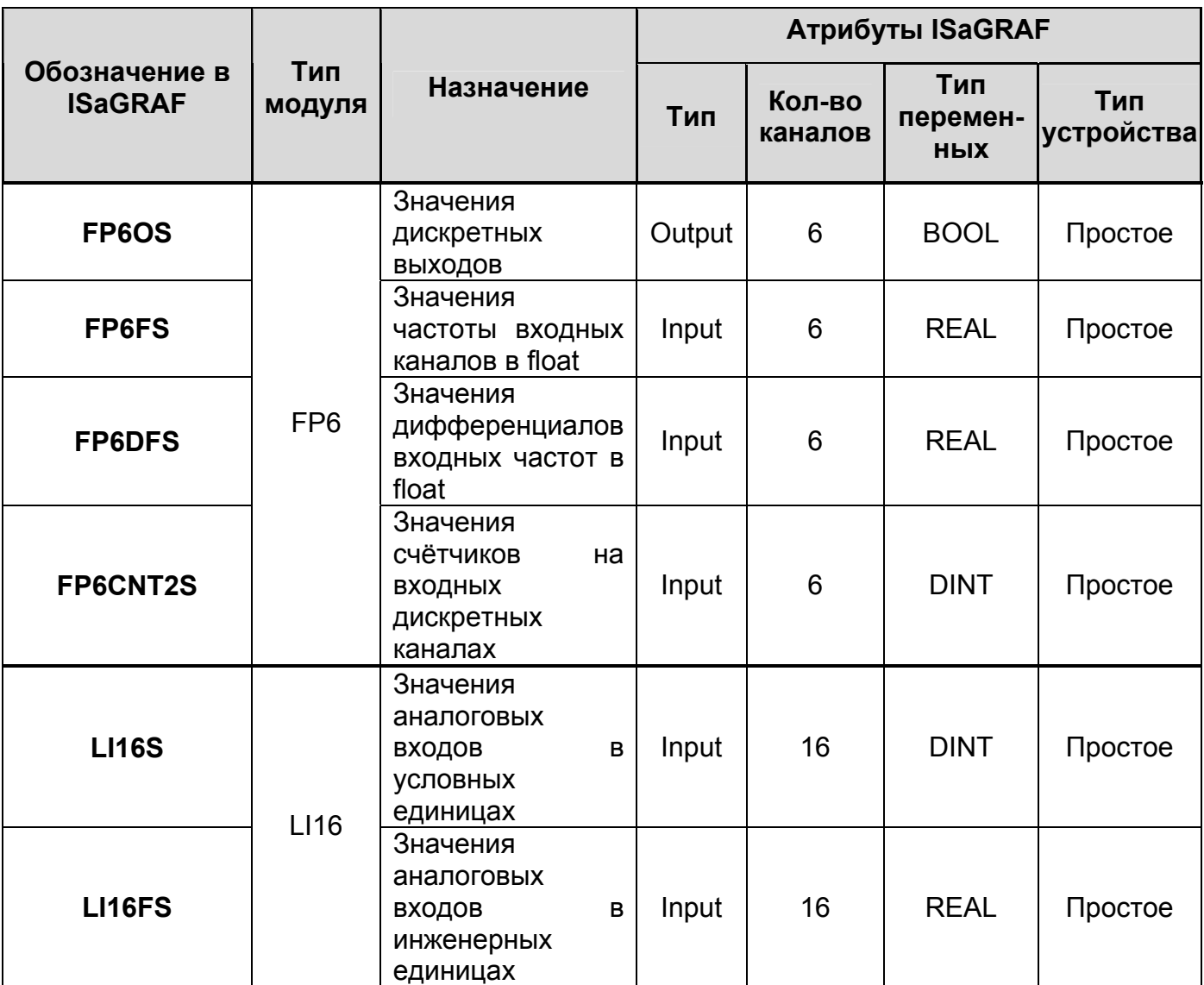

Таблица Б.2 – Состав файлов *Базовое программное обеспечение ISaGRAF v.5/ Drivers/МФК3000/Drivers\_MFC3000 (.txt, .tdb)* с драйверами модулей УСО с достоверностью

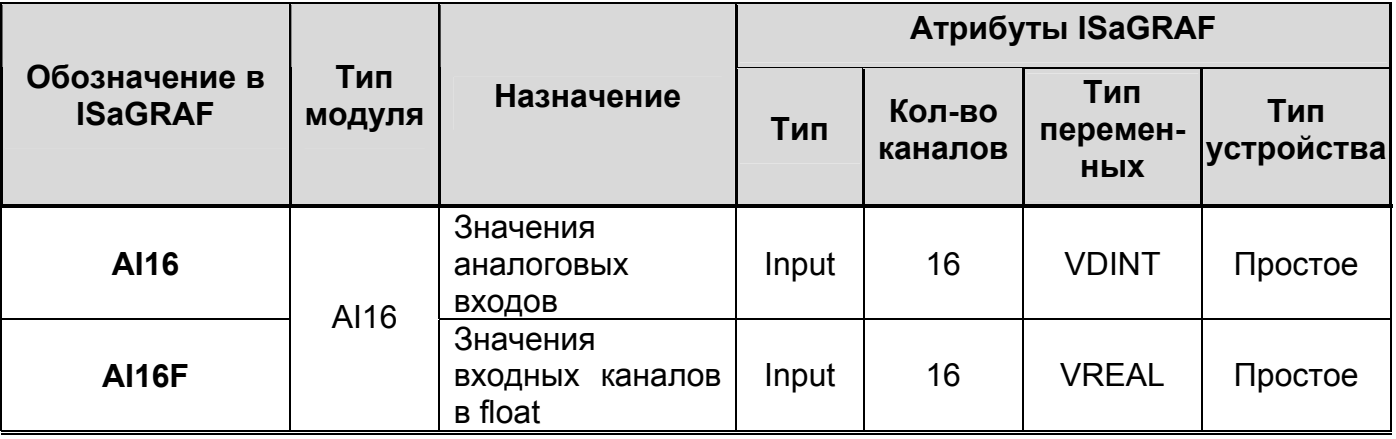

## *ДАРЦ.70022-04 34 01-1*

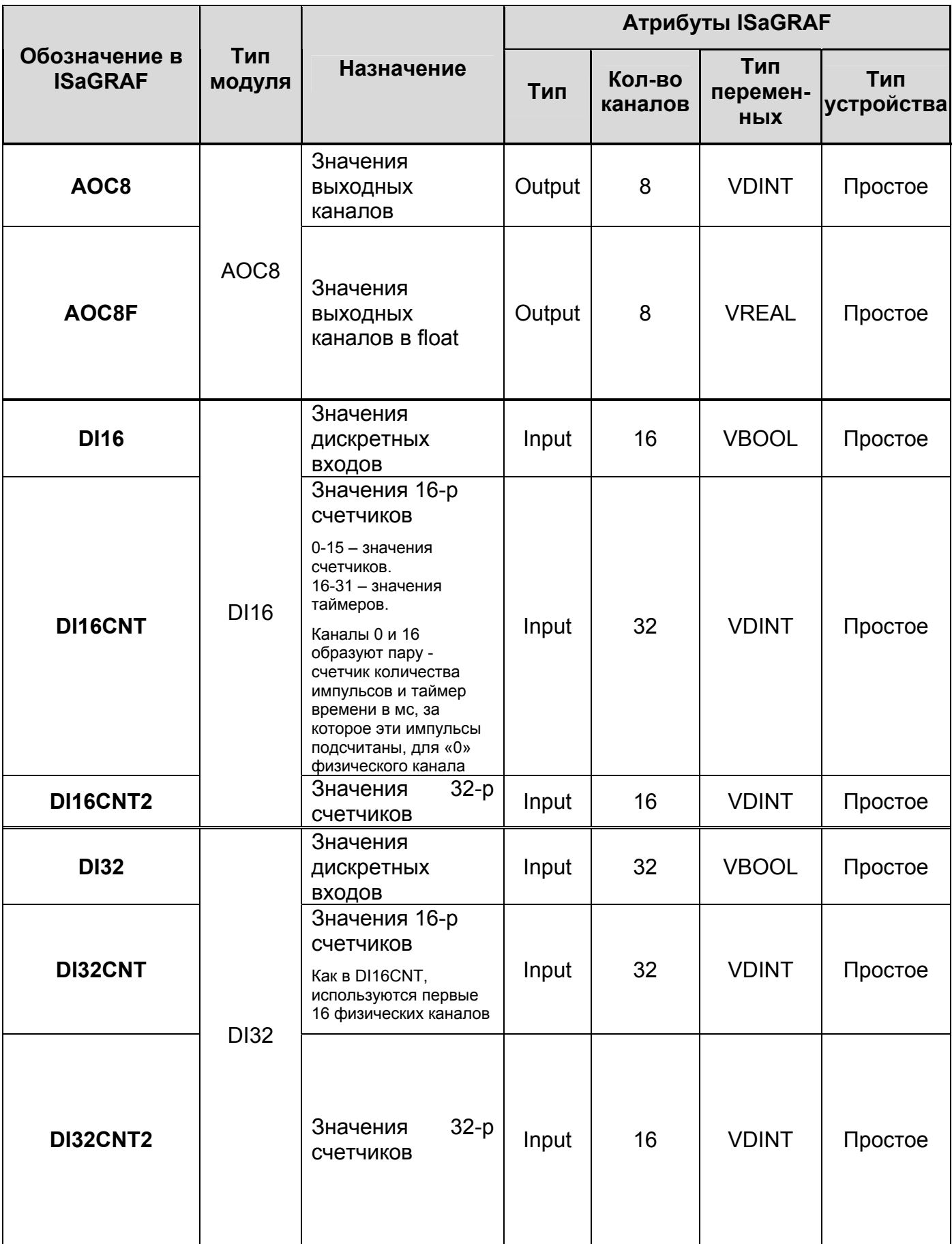
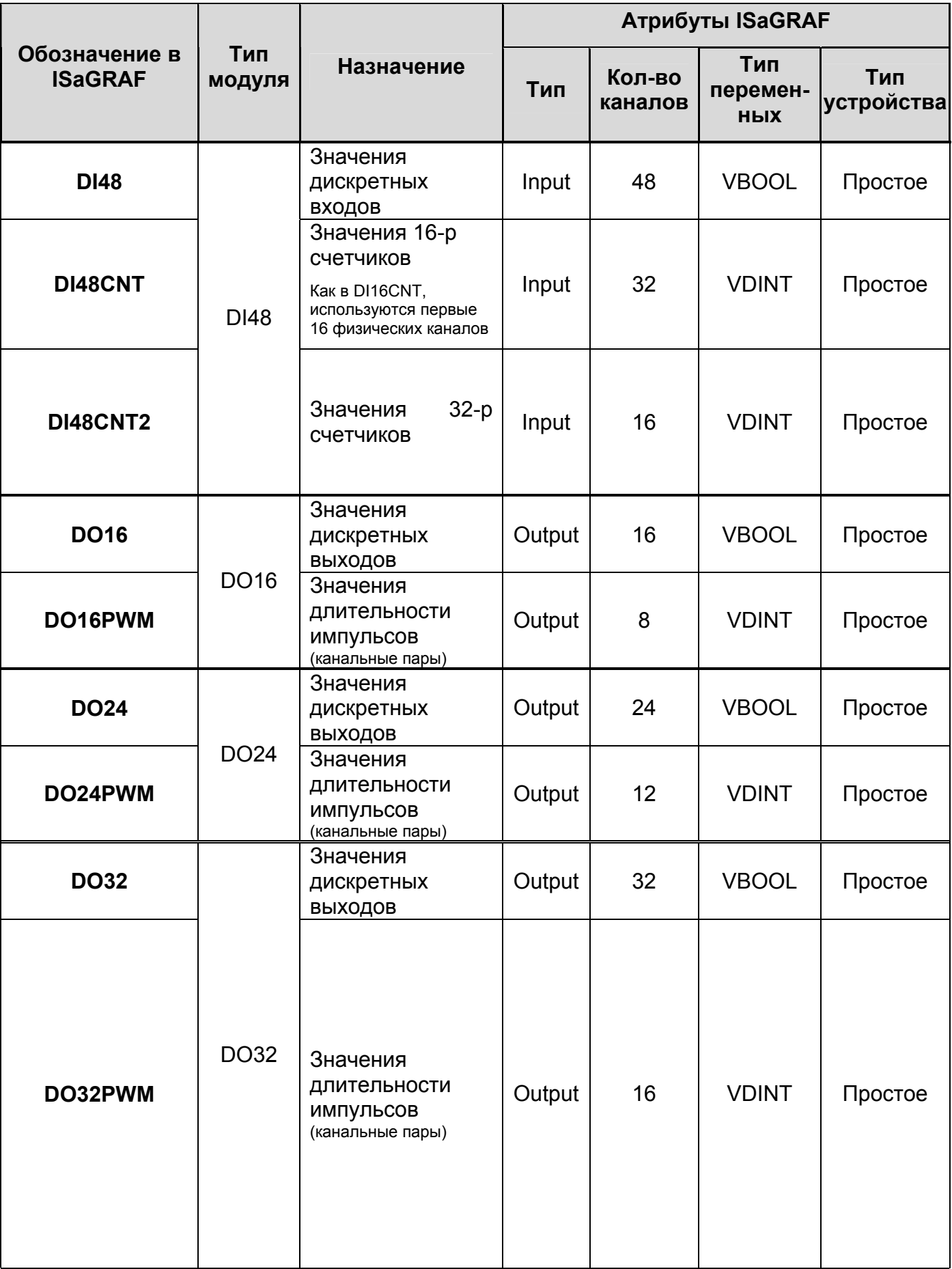

# *ДАРЦ.70022-04 34 01-1*

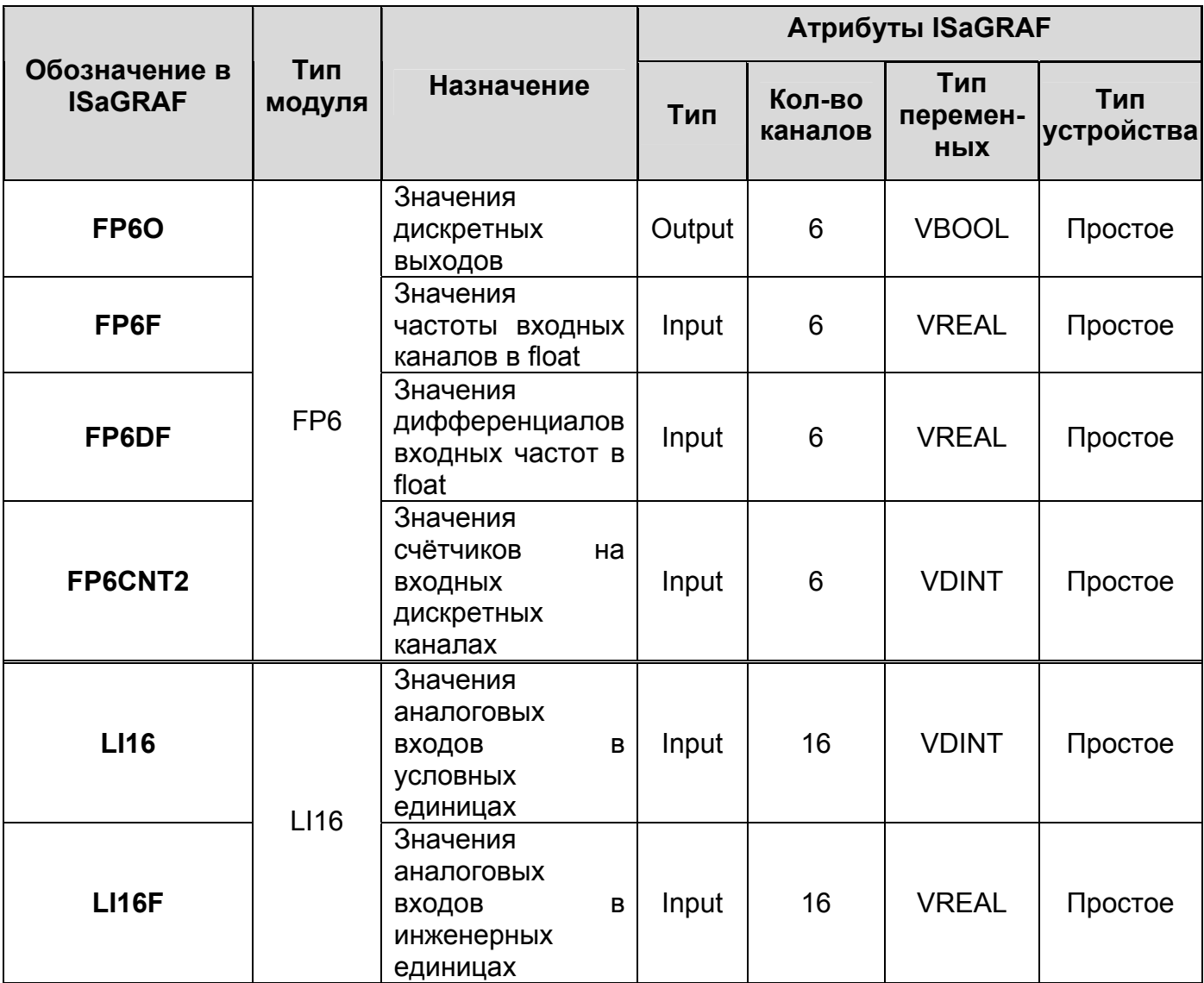

Таблица Б.3 – Состав файлов Базовое программное обеспечение ISaGRAF v.5/<br>Drivers/MФК3000/DriversV\_MFC3000 (.txt, .tdb) с драйверами модулей УСО с достоверностью, тип ТІОСН

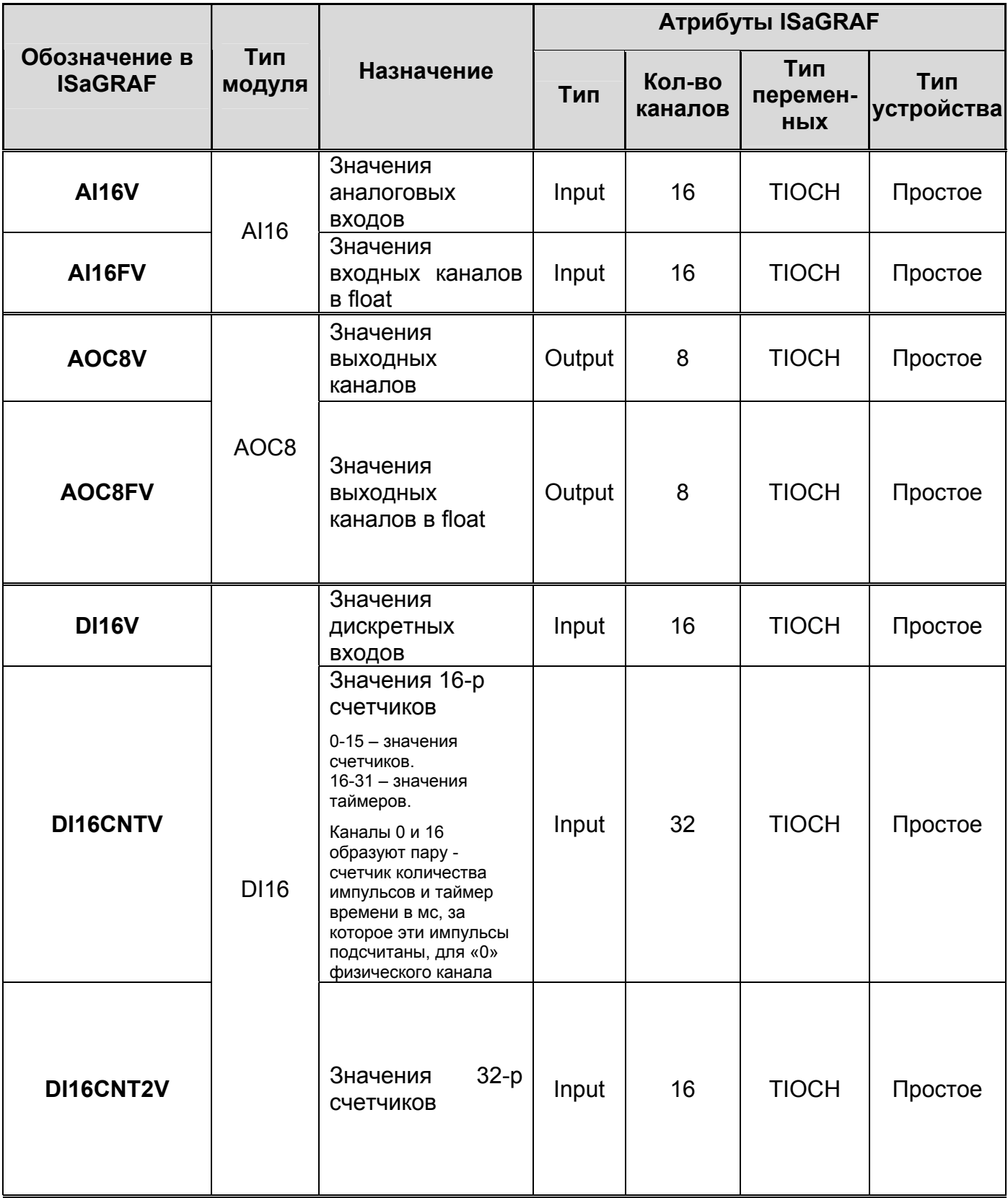

# *ДАРЦ.70022-04 34 01-1*

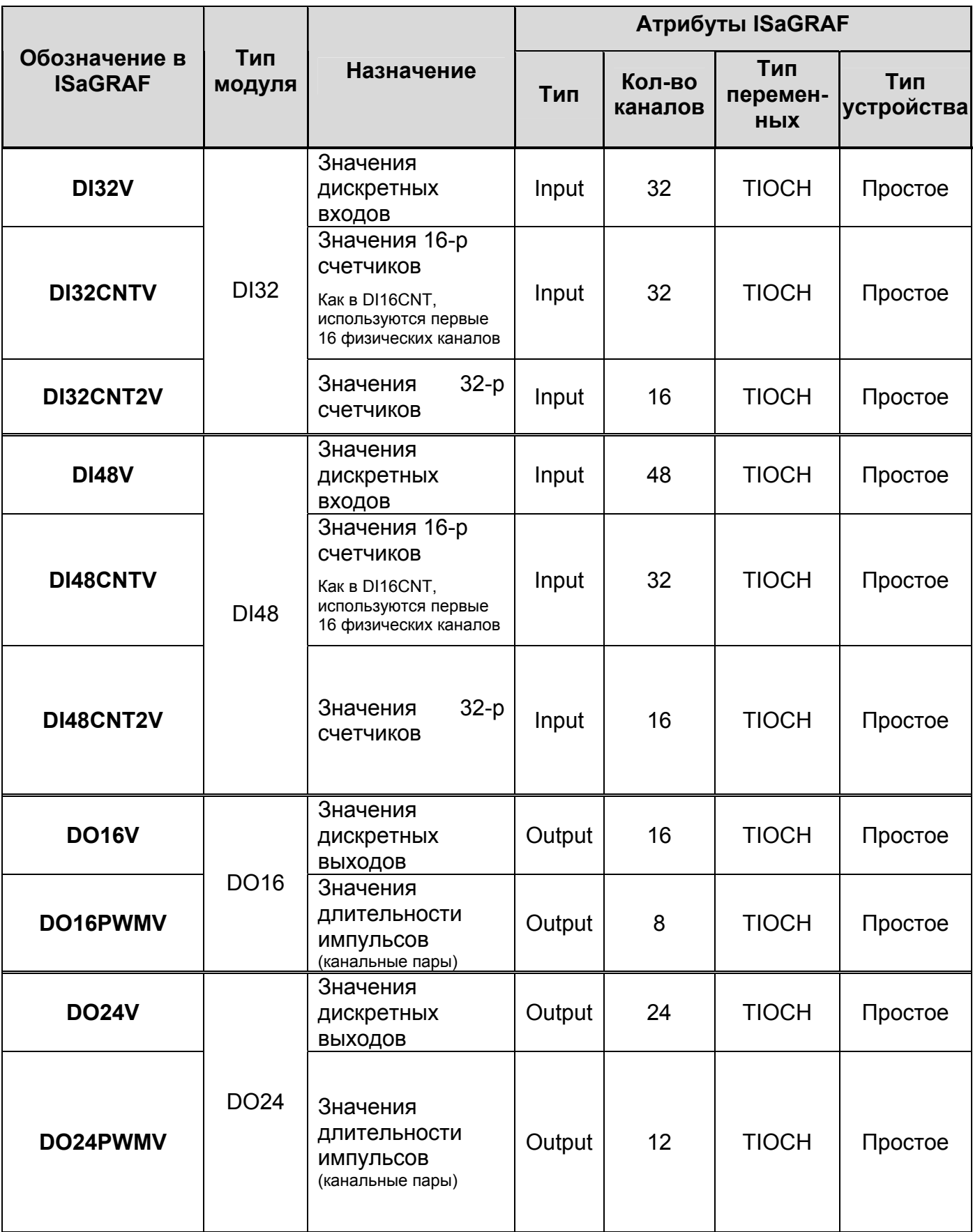

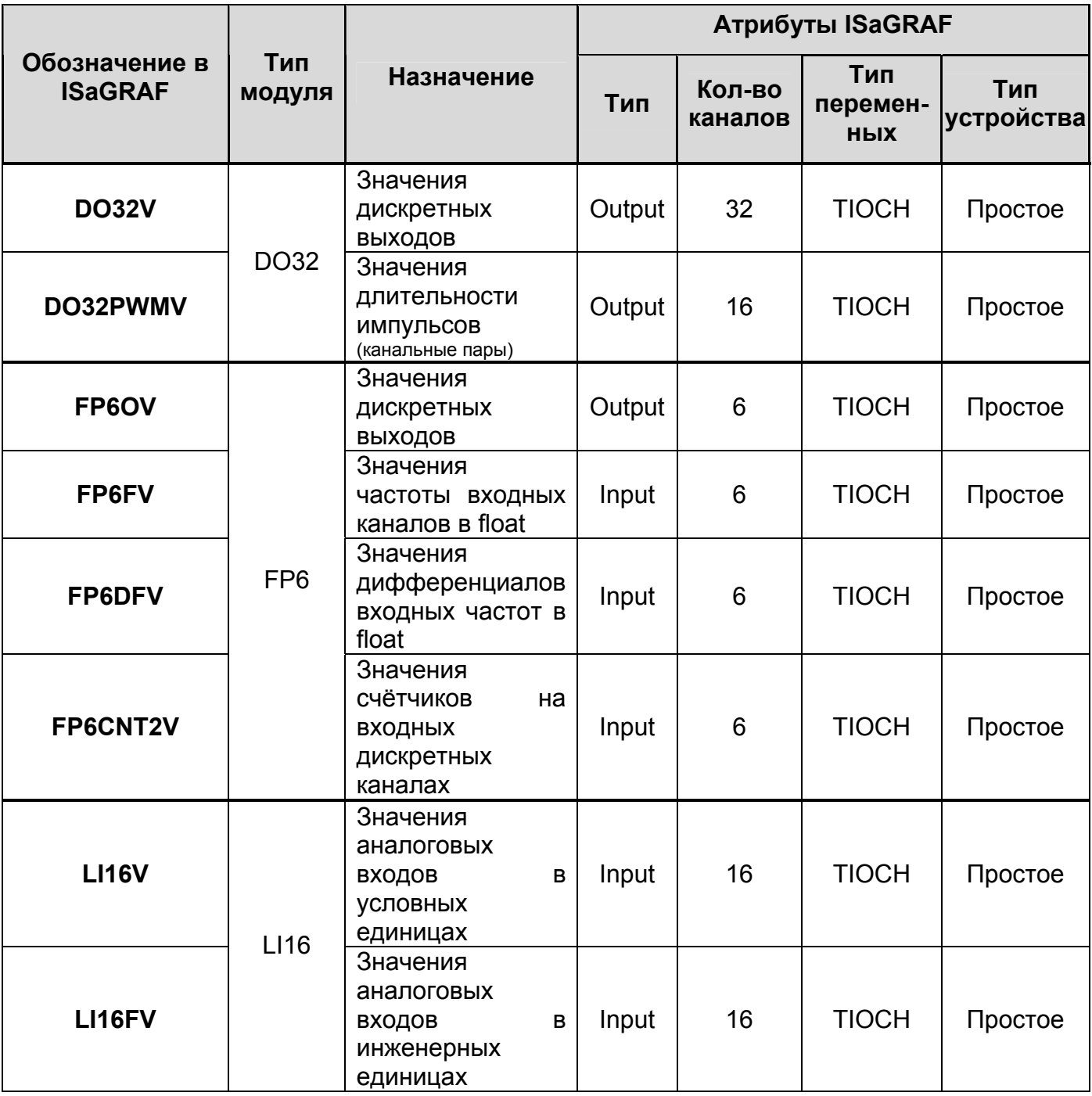

## **Приложение Г**

(справочное)

## **Перечень драйверов модулей ТЕКОНИК**

Таблица Г.1 – Состав файлов *Базовое программное обеспечение ISaGRAF v.5/ Drivers/Teconic/Drivers\_TECONIC (.txt, .tdb)* с драйверами модулей ТЕКОНИК без достоверности

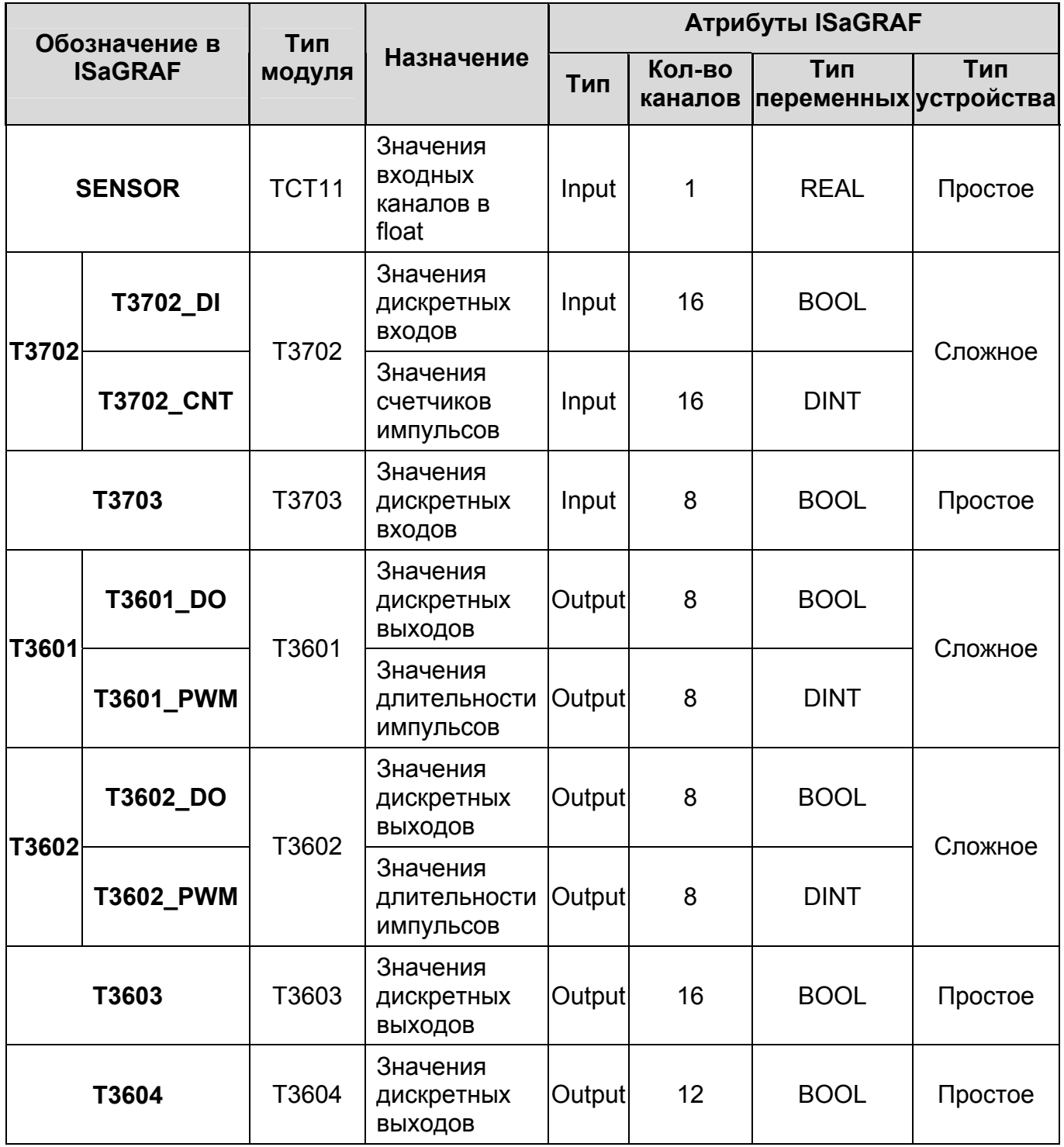

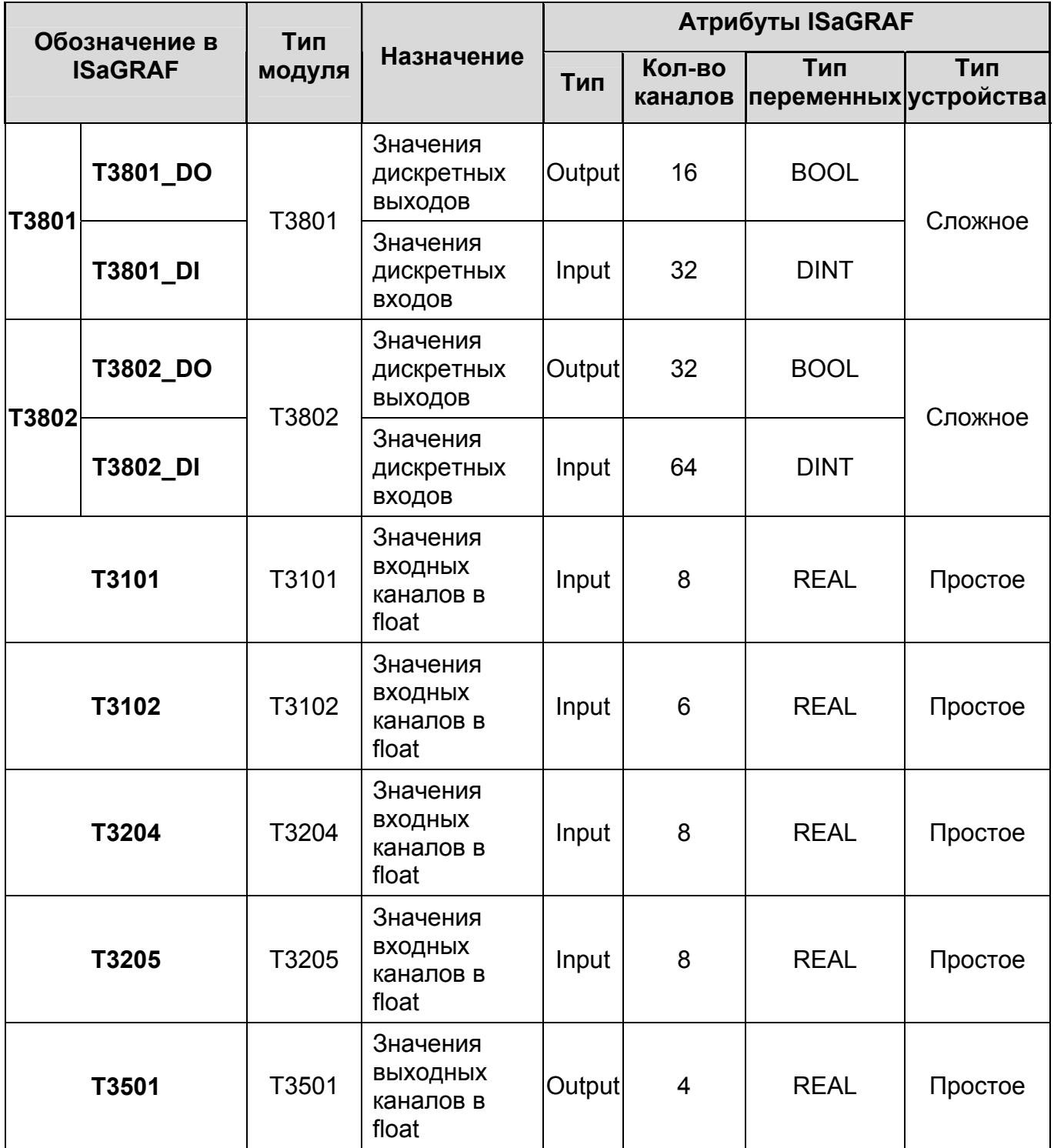

Таблица Г.2 – Состав файлов *Базовое программное обеспечение ISaGRAF v.5/ Drivers/Teconic/DriversV\_TECONIC(.txt, .tdb)* с драйверами модулей ТЕКОНИК c достоверностью

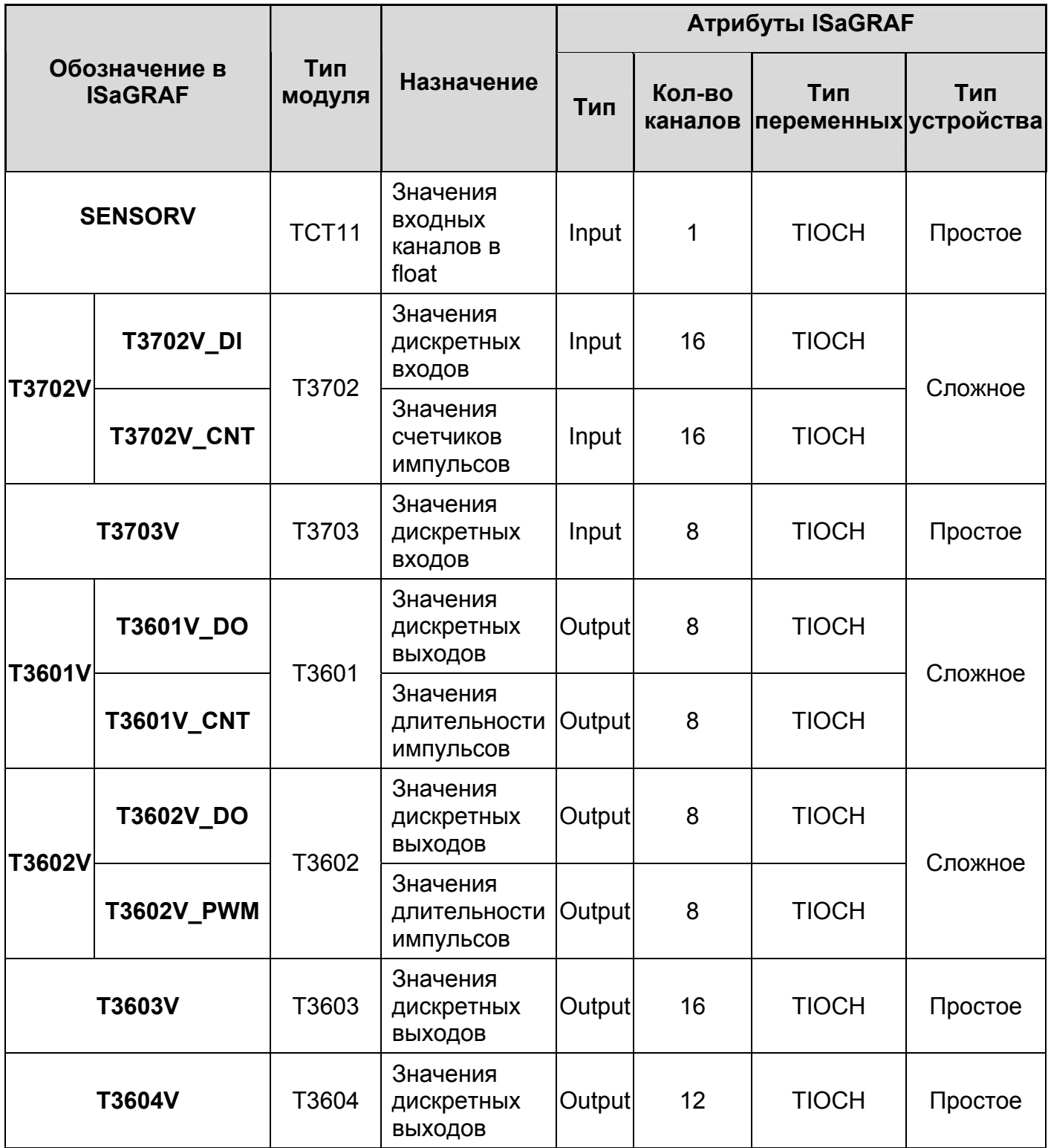

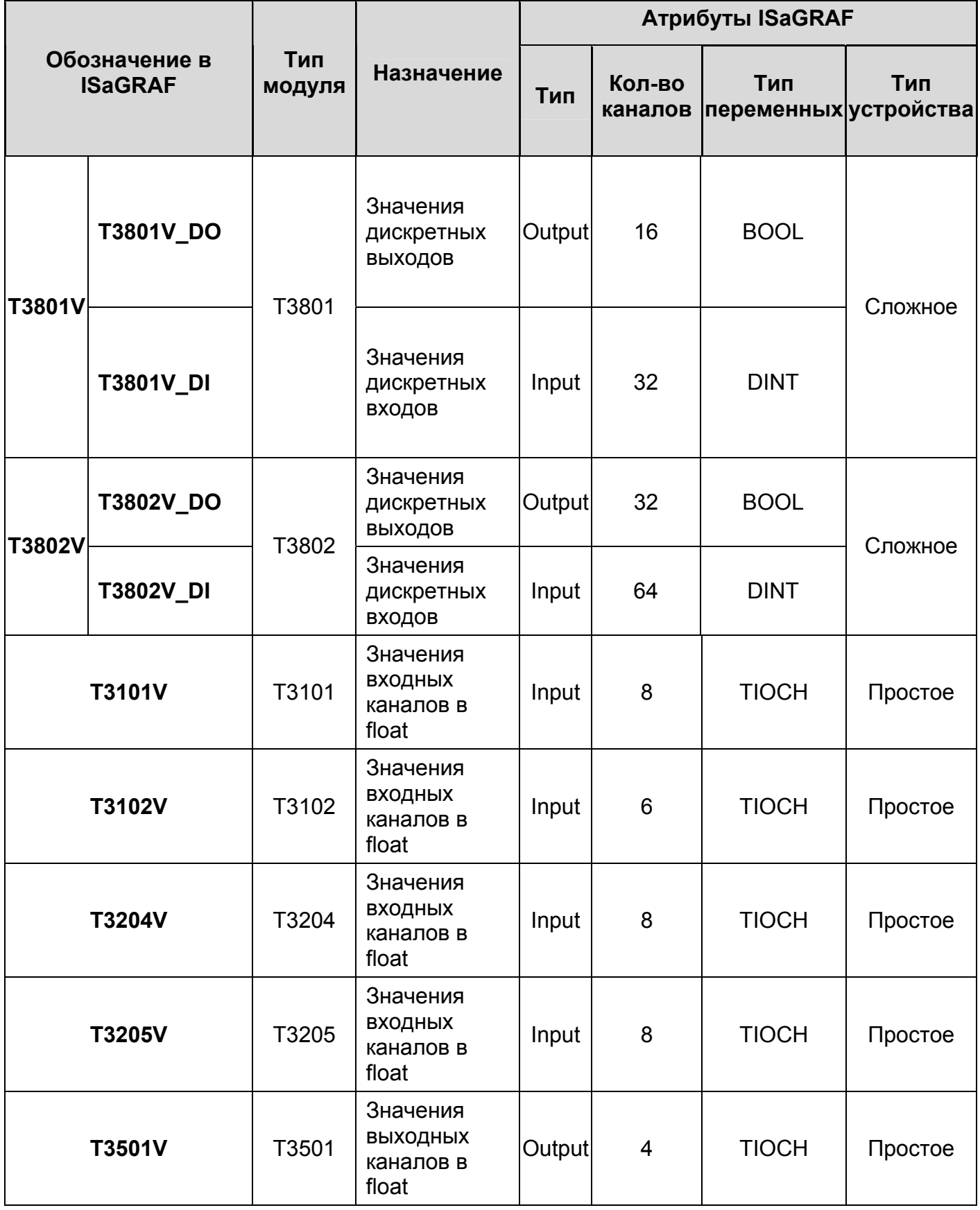

## **Приложение Д**

(справочное)

### **Перечень драйверов встроенного ввода-вывода модуля P06**

Таблица Д.1 – Состав файлов *Базовое программное обеспечение ISaGRAF v.5/ Drivers/P06/Drivers\_P06 (.txt, .tdb)* с драйвером модуля P06R DIO без достоверности

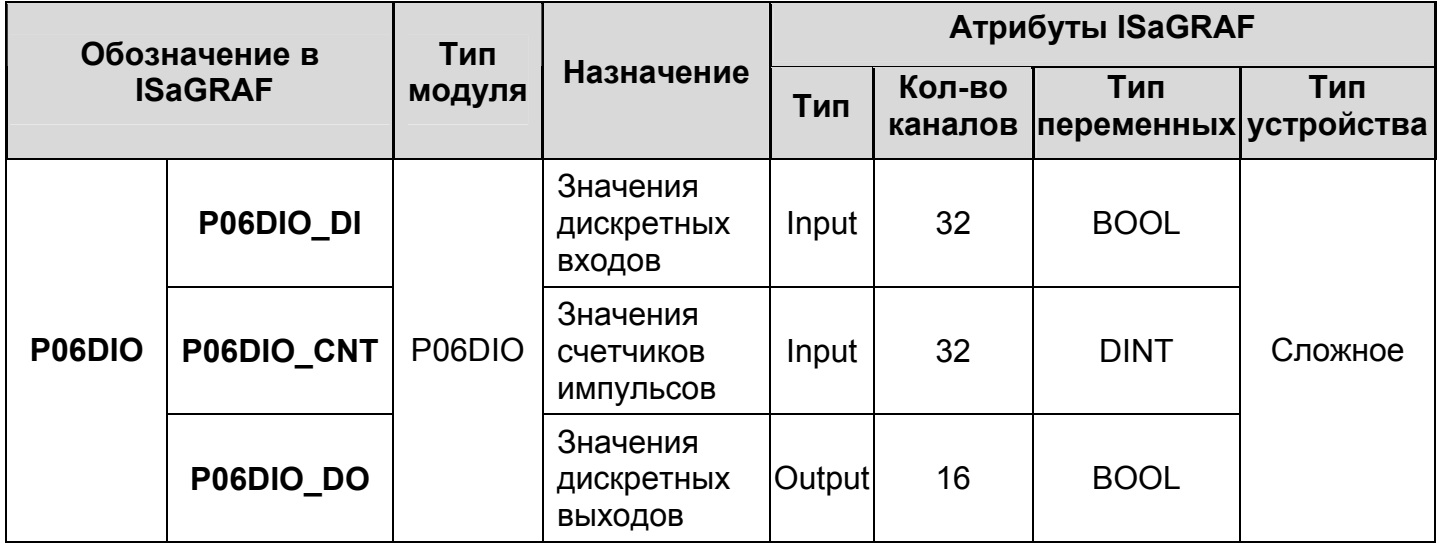

Таблица Д.2 – Состав файлов *Базовое программное обеспечение ISaGRAF v.5/ Drivers/P06/DriversV\_P06 (.txt, .tdb)* с драйвером модуля P06R DIO с достоверностью

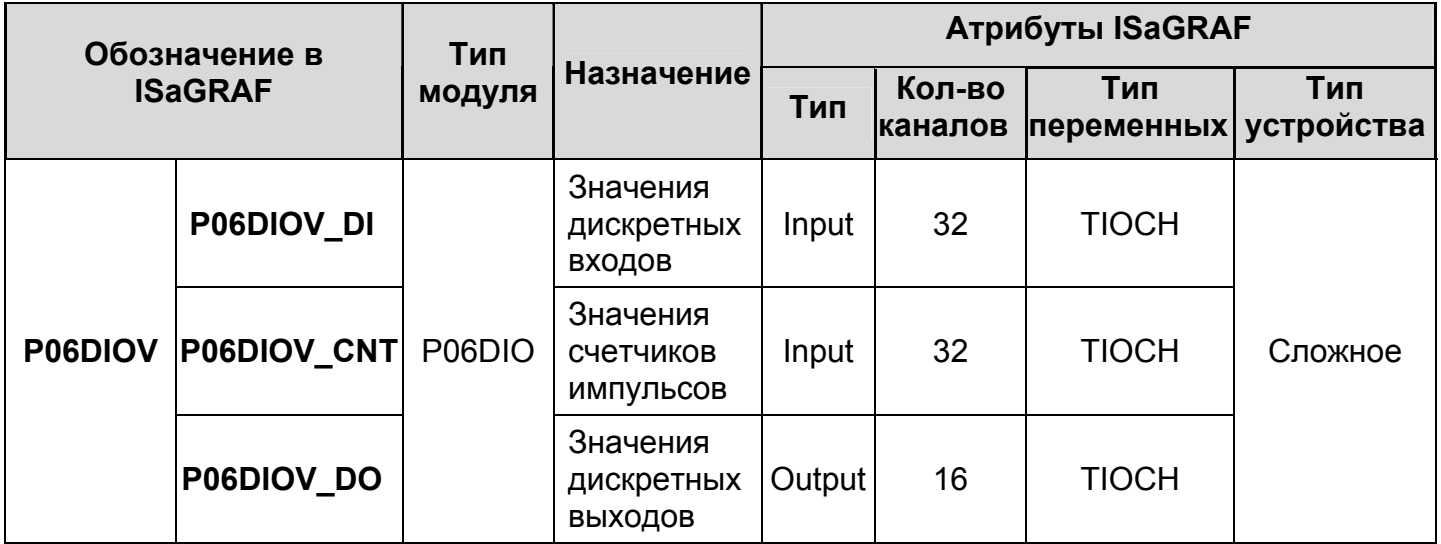

# **Приложение Е**

## (справочное)

## **Перечень драйверов модуля V04M**

Таблица Е.1 – Состав файлов *Базовое программное обеспечение ISaGRAF v.5/ Drivers/V04M/Drivers\_V04M (.txt, .tdb)* с драйвером модуля V04M без достоверности

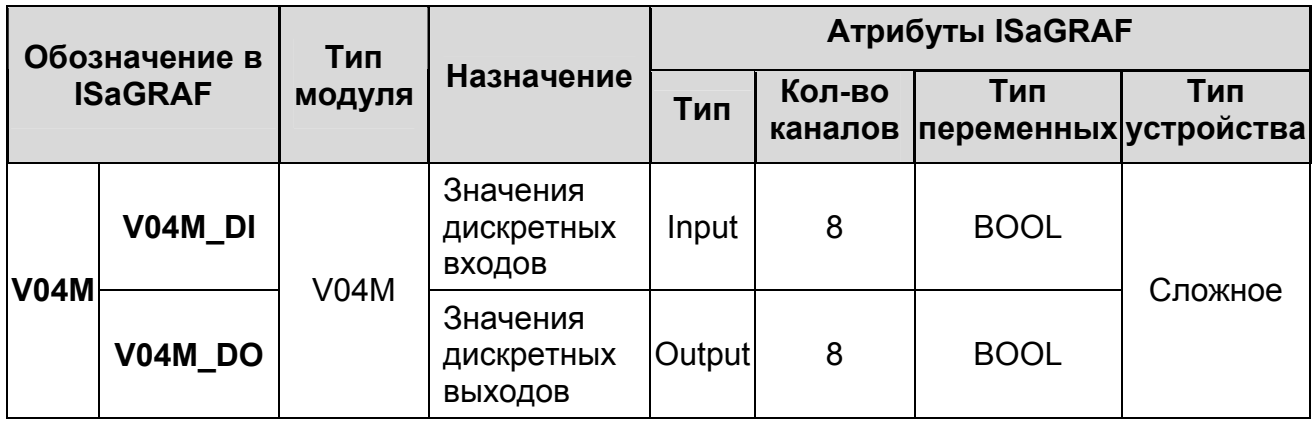

#### Таблица Е.2 – Состав файлов *Базовое программное обеспечение ISaGRAF v.5/ Drivers/V04M/DriversV\_V04M (.txt, .tdb)* с драйвером модуля V04M с достоверностью

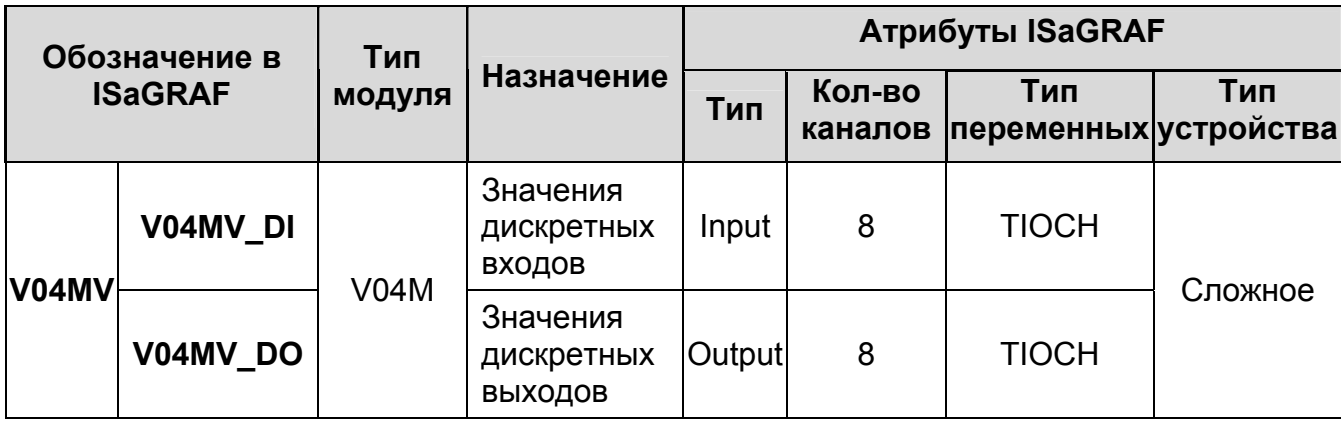

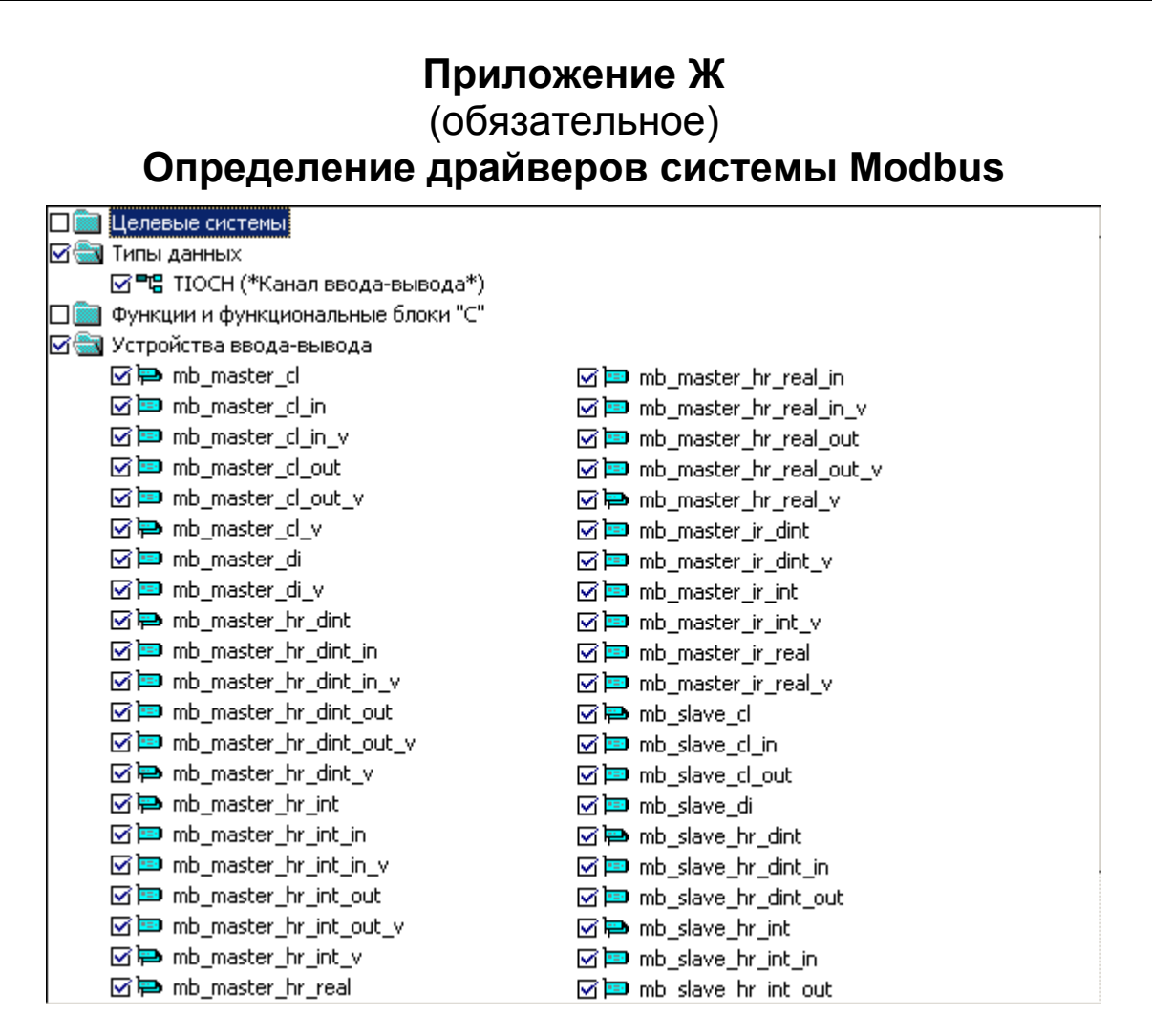

# Приложение И

(обязательное)

Драйверы ввода-вывода системы Modbus

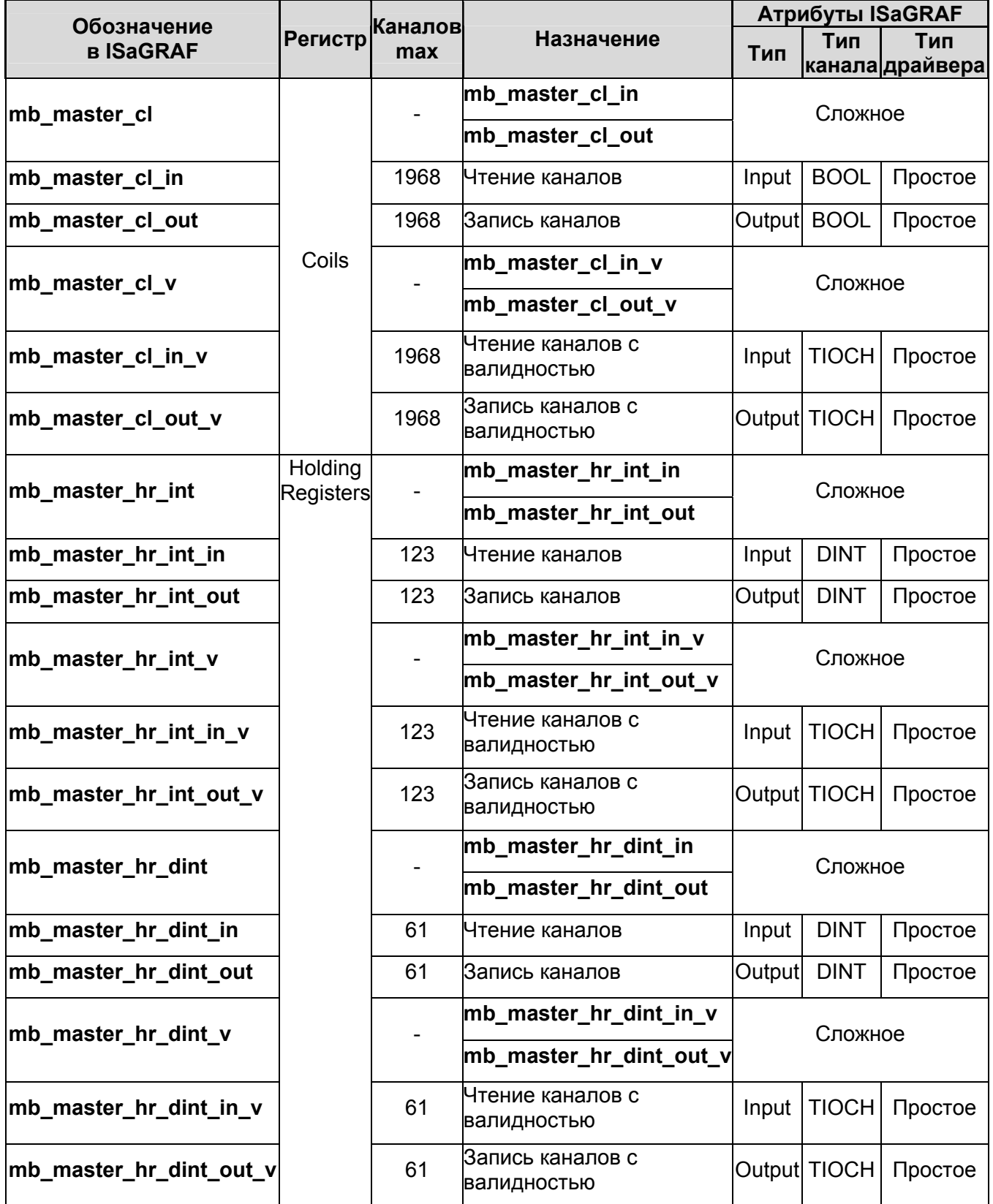

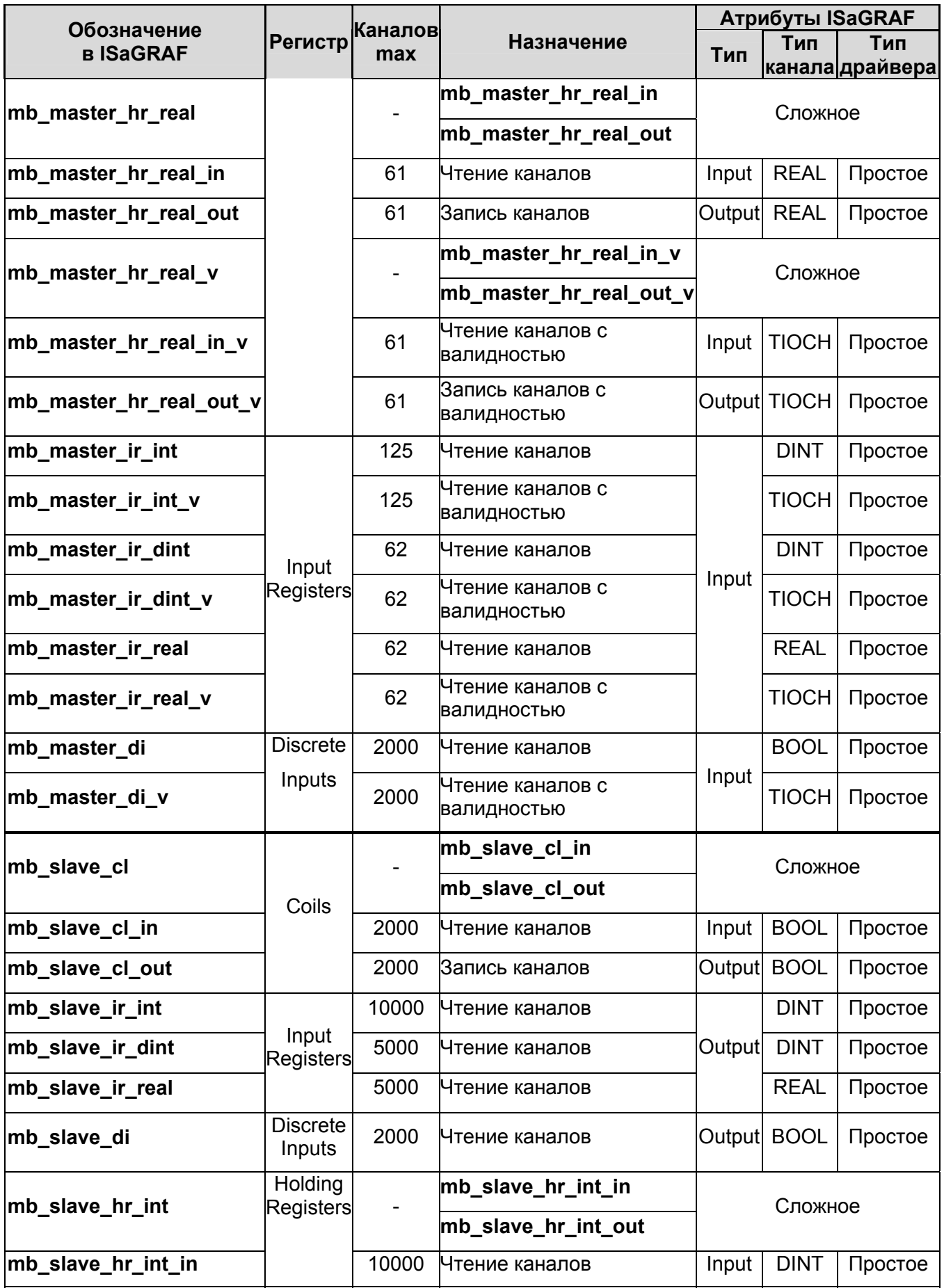

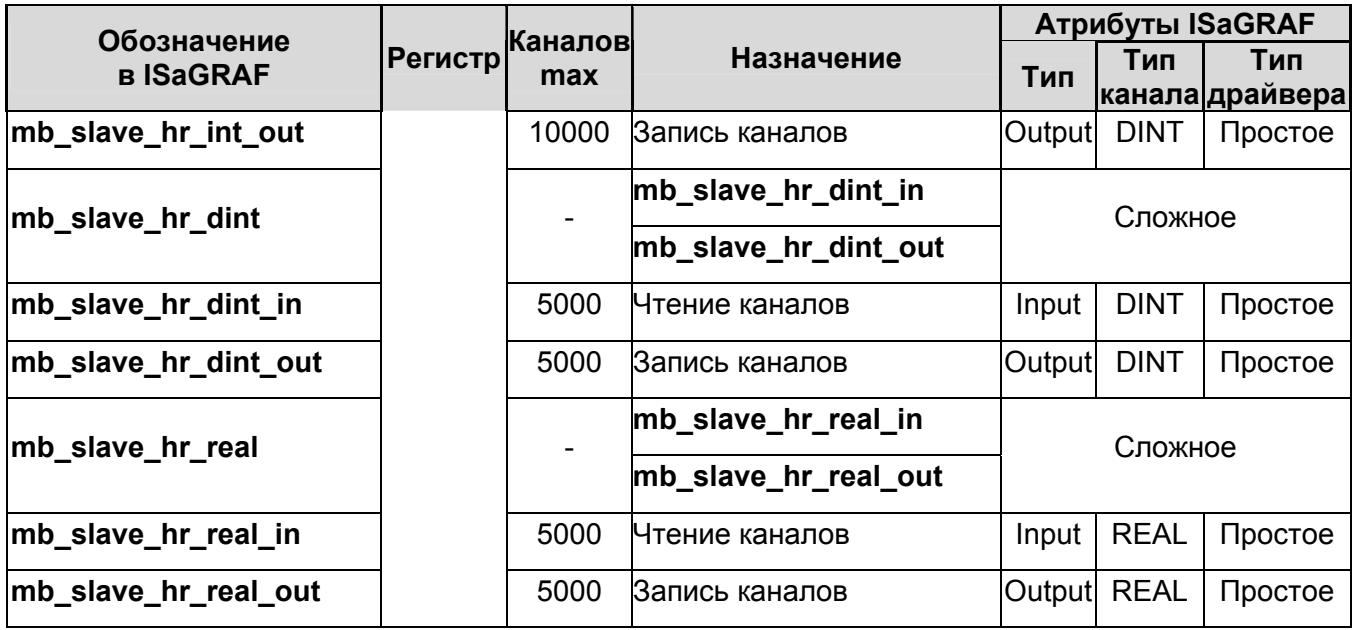

## **Приложение К** (справочное) **Имена модулей диагностики**

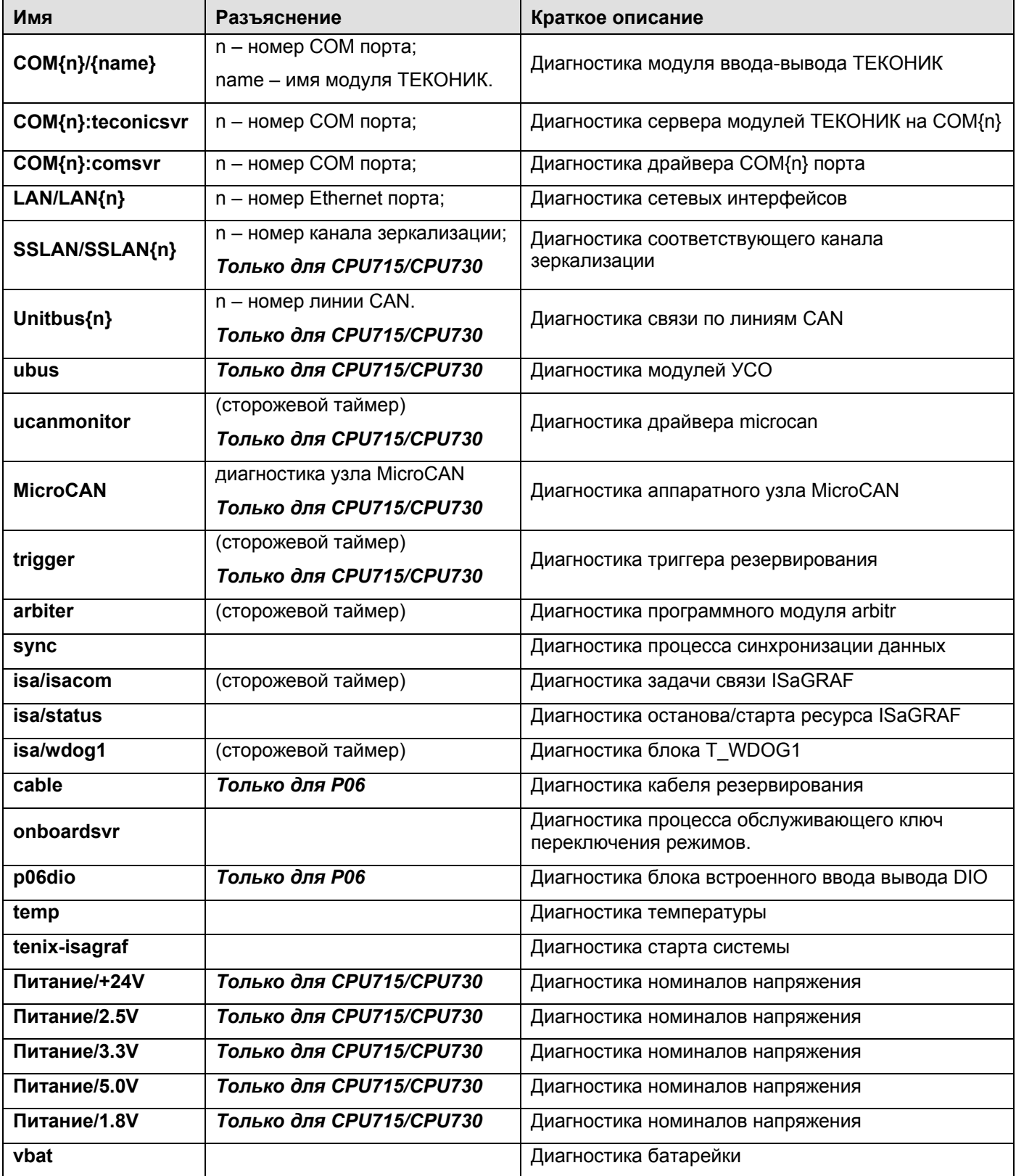

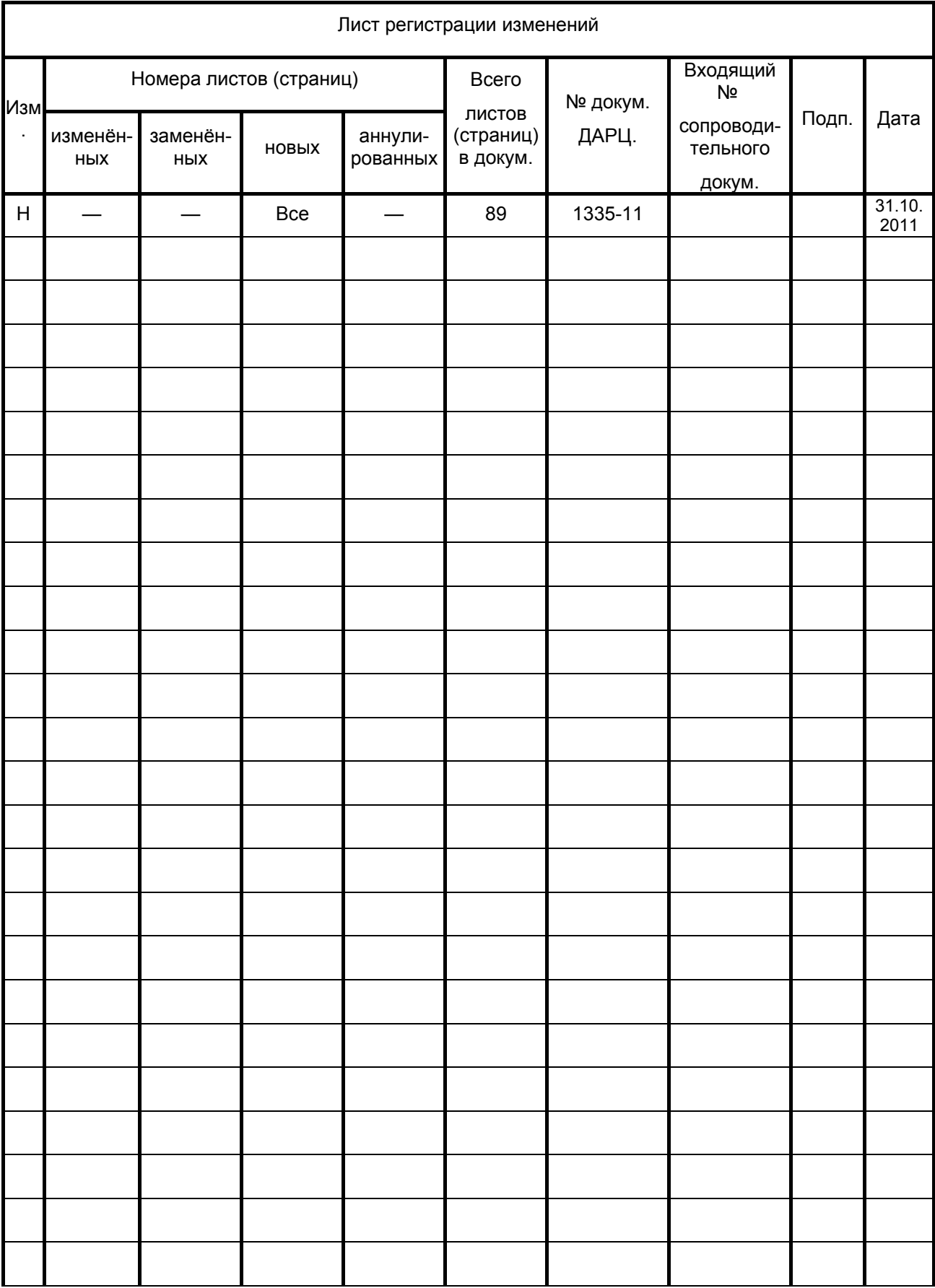